# MICRO TECHNOLOGY UNLIMITED GRAPHICS SOFTWARE PACKAGE FOR THE K-1008 VISIBLE MEMORY

The graphics software package for the K-1008 Visable Memory is designed to provide the user with a library of basic graphics oriented subroutines. By incorporating calls to these routines, the user can create and manipulate text and graphic images whose complexity is limited only by the 320 by 200 display matrix size. The graphics and text display subroutines are available only as printed, assembled, and commented program listings since the user is expected to assemble them into his own application programs.

In addition, two self-contained demonstration programs are included. Both of these will run on the bare KIM with no extra hardware other than the K-1008 Visible Memory and video monitor. In many cases, the demonstration programs contain simplified versions of the graphics subroutine package having only enough capability to satisfy the needs of the demonstration. Printed listings of the demo programs are normally included with the graphics software package. The demo programs are also available on a standard KIM cassette for \$5.00.

## INCLUSIONS

In this package you should find the following:

- 1. Printed, assembled, and commented program listings of
	- A. SWIRL demonstration program
	- B. LIFE demonstration program
	- C. SDTXT Simplified text display subroutine, 22 lines 53 char.
	- D. Comprehensive graphics subroutine library containing point and line plotting routines, a character drawing routine, and an ASCII text display routine.
- 2. Instruction manual which your are now reading
- 3. Copyright notice

In addition, a standard speed KIM format cassette may be supplied if it was specifically ordered (available only to purchasers of the entire software package for \$5.00). The cassette contains:

- 1. File 01 (recorded twice) SWIRL demonstration program. Loads into locations 0000 - 03EC
- 2. File 02 (recorded twice) LIFE demonstration program. Loads into locations 0000 - 3FB
- 3. File 03 (recorded twice) Continuation of LIFE program. Loads into locations 1780 – 17DC

Note that the demonstration programs assume that the VM occupies addresses from 2000-3FFF. If your system is configured differently, put the first VM page number in 000B for SWIRL and 0000 for LIFE.

A separate package will be available shortly for linking MicroSoft BASIC for the KIM with the text and graphics routines. Using this patch package, the user may utilize the Visible Memory for normal textual communications with BASIC (along with an external keyboard) and for graphic output. Repetitive graphic calculations are handled by the package in machine language thus insuring maximum overall speed.

I. SWIRL

Swirl is a demonstration program that generates a variety of interesting spirl and spiderweb like patterns on the screen. Two parameters determine the appearance of the pattern and a third either includes or suppresses lines connecting the computed points. The user may set these parameters manually and then have a single pattern computed and held or another routine may be invoked which uses a random number generator to select the parameters thus giving an endless series of different patterns.

The program is based on the differential equation for a circle which tends toward an elipse when evaluated digitally a point at a time. As the calculation proceeds, the radius of the circle decreases until it is essentially zero. Since the calculation is point by point, the visual effect on the display can be considerably different from a simple inward spiral.

One may also think of the algorithm as a digital damped sine wave generator or ultimately a digital bandpass filter. The algorithm works on two variables, SIN and COS, which relate to the sine and cosine of an angle. Basically, the program takes the current values of SIN and COS and computes new values of both under the control of two constants. Each time a new SIN,COS pair is computed, it is treated as an X,Y pair and plotted on the Visible Memory screen. Straight lines may or may not connect successive points; both give distinctive patterns.

Two constants control the program, FREQ and DAMP which, of course, relate to the damped sine wave nature of the algorithm. FREQ is a double precision, signed binary fraction. The larger its value, the fewer points per revolution of the circle and therefore the higher the frequency. The relationship between FREQ and points per cycle is roughly linear. A value of +.9999 (7FFF16) gives 6 points per cycle, +.5 (400016) gives about 12, and so forth. Negative values of FREQ cause the spiral to rotate clockwise rather than counterclockwise. DAMP is also a double precision signed binary fraction but it must be positive for proper operation. If it is negative, the oscillation will build up instead of dying out until the fixed point arithmetic routines overflow creating a garbage display. Normal values of DAMP are very close to 1.0 and the useful range is from approximately 7000 to 7FFF. Smaller values of DAMP produce so few points before the circle collapses to zero that the resulting pattern is diffuse and uninteresting.

To run the program, first load it into KIM memory exactly as it appears in the listing. If the cassette was ordered, load file 01 into memory. If loading was done by hand, check it (goes twice as fast with two people, one calling out the hex and the other reading the listing) and then immediately dump it to cassette. The slightest error in hand loading could cause the program to wipe itself out!

Default values for all of the parameters have been supplied. To see the default pattern, start execution at address 002F (SWIRL). The screen, which was initially semi-random garbage, should be cleared and then a spiderweb-like pattern should be gradually built up over a time span of several seconds. It is complete when the dark area at the center of the screen is completely filled up. The user may return to the KIM monitor with the ST or the reset key at any time even if the pattern is not complete.

In order to get a feel for the visual effect of the various parameters, first try setting LINES (at address 0000) to 00 and then go to SWIRL again. This time only the vertices of the angled lines that were seen earlier are shown. Although the defalut FREQ and DAMP parameters were chosen for an appealing display with LINES equal to 1, some very impressive displays indeed are possible with LINES set to 00. For an example, set FREQ to 1102 (0001<02, 0002<11) and DAMP to 7FC0 (0003<C0, 0004<7F) and execute SWIRL again. Interrupt the program execution when the hole in the middle is completely surrounded by a couple of dot depths of solid white. The resulting display, particularly when viewed at a distance in a darkened room, could easily pass for an artist's conception of a Black Hole; an astronomical object which is thought to be matter crushed out of existence by its own gravity!

Returning to the original settings of FREQ, DAMP, and LINES, lets see the effect of changing DAMP. Regenerate the default pattern and fix it in your mind. Then change DAMP from 7E00 to 7F00. This has the effect of cutting the decay rate of the damped sine wave in half. The visual effect is a denser display that decays toward the center more slowly. DAMP may be further increased to 7F80, 7FC0, etc. (set 0006 to 70 to avoid overflow). As DAMP approaches 7FFF, the density of the image becomes so great that the pattern becomes essentially solid white and takes a long time to complete. Conversely, as DAMP is reduced to 7C00, 7800, 7000, etc., the pattern becomes sparser and eventually degrades into an angular spiral. Try some of these values of DAMP with LINES set to zero also.

All of the preceeding patterns had very nearly 6 points per revolution of the spiral. The vertices themselves created a spiral pattern as they overlapped and created moire-like effects. Slight changes in FREQ can have a profound effect on the moire aspect of the pattern without a significant effect on the number of points per revolution. Try 7E80, 7F80, and 7FFF for FREQ to see this effect. Many more points per revolution are possible by reducing FREQ. Reduction to 4000, 2000, 1000, and even lower will cause the vertices to become so closely spaced that the effect of a continuous curve (within the resolution constraint of the display) is created. Also note that decreasing FREQ apparently increases the damping causing the spiral to decay after fewer revolutions than before. This effect may be countered by increasing DAMP. For example, if FREQ was reduced in half from, say, 3000 to 1800, then the difference between DAMP and 7FFF should also be reduced in half, say from 7D00 to 7E80. The lower values of FREQ are particularly effective with LINES set to zero. If FREQ is low enough, there will be no visual difference between LINES=1 and  $I.$ TNES= $0.$ 

Some combinations of FREQ and DAMP can cause the arithmetic to overflow, that is, SIN or COS may try to reach or exceed 1.0 in magnitude. There is no danger of such an occurance damaging the program or wiping out memory but the resulting pattern on the screen can be very random looking. Simultaneous high values of FREQ and DAMP will cause the overflow situation. Reducing COSINT to 7000 will prevent the possibility of overflow but will also reduce the image size somewhat. If FREQ is kept less than 4000 or so, COSINT may be increased to 7E00 for a somewhat larger pattern.

Entry into RSWIRL (address 0045) will cause continuous random selection of the parameters and computation of patterns. To insure that the "pattern complete" test functions properly, COSINT should to set to 7000 to prevent the possibility of overflow. The sequence of patterns will not repeat for days!

This program is based on the Life cellular automaton algorithm written up in Scientific American magazine several years ago. The basic concept is that of a rectangular array of "cells" that "live" and "die" in discrete time "generations". On the Visible Memory screen, each picture element (pixel or bit position) is a cell location. A live cell is represented as a One bit which shows as a white dot and a dead or missing cell is represented as a Zero which leaves a black area. A generation is the state or configuration of live cells on the screen at a point in time. A set of rules are defined which determines, based on the configuration of live cells in the present generation, which cells live or die in the next generation as well as "births" of new cells where none had existed previously.

The rules of Life are simple. In fact, their very simplicity yet varied and wonderful effect is what makes Life so appealing to many people. The rules are based purely on the eight neighbors (above, below, left of, right of, and the 4 diagonal neighbors) of every cell position. To determine the next generation, the live neighbors of every cell position in the life field are counted. Based on this count and the current state of the central cell, the fate of the central cell is determined. The rules are as follows:

- A. Central cell is alive
	- 1. 0 or 1 live neighbors, the central cell dies of starvation
	- 2. 2 or 3 live neighbors, the central cell lives on
	- 3. 4 or more live neighbors, the central cell dies of overcrowding
- B. Central cell is not alive
	- 1. Fewer than or more than 3 live neighbors, the central cell remains dead
	- 2. Exactly 3 live neighbors, a birth is recorded.

When applying these rules to determine the next generation, the present configuration of live cells is always used. Any births or deaths are recorded separately and do not influence events around the birth or death site until the next generation becomes current. When programming Life, this may be accomplished by making a copy of the Life field as the next generation is formed. In a limited memory machine such as the KIM, buffering of lines of cells is needed to simulate a copy of the field.

The resulting sequence of generations is completely determined by the configuration of the initial colony of cells and is called a life history. Such a history may end in one of several ways. The colony may eventually die out completely leaving no cells on the screen at all. This often happens after several generations of spectacular buildup which suddenly shrink and disintegrate after a few more. A colony may also become stable. This happens when each succeeding generation is exactly like the previous one. Cycles of generations are also possible in which a configuration may go through a cycle of two or more differing configurations only to return to the exact same configuration for another cycle. A variation of the cyclic pattern is one which moves accross the screen as it cycles. Finally, a pattern may grow without limit. Initially this was thought to be impossible until a pattern that periodically emits cyclic, traveling patterns was discovered.

The Life demonstration program consists of four entry points. INIT (009A) when entered will merely clear the screen and return to the KIM monitor. This is generally necessary before entering a pattern by hand. KYPT (03C7) allows entry of an initial pattern of cells using a graphic cursor and the KIM keypad. Initial patterns may also be entered using the KIM monitor to write directly into the visible memory. Other methods include reading the pattern from cassette tape using the KIM monitor or generating the pattern with another program (such as SWIRL), loading LIFE, and executing it. The entry point LIFE (0100) starts the evolution process. Finally, DEMO will create an appropriate, canned, initial pattern and then execute LIFE to produce an amazingly beautiful life history.

If the reader is not familiar with the Life algorithm and some of the folklore surrounding it, it is instructive to experiment some before executing DEMO (leave it as a supprise!). First load the program from the listing or cassette tape in the same manner as SWIRL. Be sure to load the auxiliary RAM from 1780 to 17DC or KYPT will not function. After loading (and saving on cassette if by hand), execute INIT (009A) to clear the screen. INIT should return to the KIM monitor after the screen is cleared. Next execute KYPT (03C7) (a bug in the program requires that 13 be stored into 0001 before executing KYPT). In the middle of the screen should be a single flashing dot. Note that the dot is off most of the time flashing on for only a short period. This is a signal that the graphic cursor is covering a "dead" cell. Press the + key on the KIM. The flashing should change such that the dot is on most of the time. This signifies that a live cell is being covered. Thus the "+" key is used to set a cell at the current cursor position. Hitting the "F" key will kill the cell under the cursor.

The cursor may be moved horizontally and vertically by hitting the "9" key for up, "1" key for down, "4" for left, and "6" for right. With these movement keys, the + key, and the F key, simple initial patterns may be easily entered or existing patterns may be edited in a limited way. You may notice that the KIM keyboard keys bounce less or none at all using this routine. This is due to a more sophisticated debouncing algorithm than is utilized in the KIM monitor.

Once the desired initial pattern is obtained, the "GO" key may be pressed to start execution of the Life algorithm. Alternatively, KYPT may be interrupted and LIFE may be manually entered at 0100. The succession of generations may be stopped by pressing any keyboard key (except ST or RS) and KYPT will regain control at the conclusion of the current generation (hold the key down until the graphic cursor is seen).

Try the initial patterns shown below and note their fate.

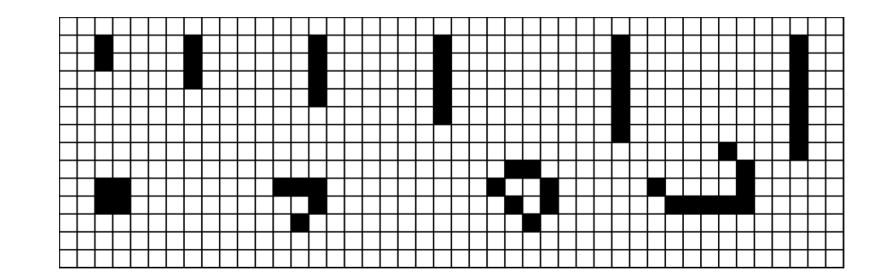

The patterns that evolve from those on the previous page are fundamental and well known to every Life fan. They are so common in the result of many initial patterns that they have been given discriptive names. See if you can match the following names with the corresponding final patterns: Block, Honeyfarm, Glider, Blinker, Beehive, Lifeboat, Rocketship, Traffic Lights.

Another interesting pastime is to note the life history (number of generations before dying off, becoming stable, or becoming cyclic) of simple lines of dots with 3, 4, .... 30 .... dots in a line. Sometimes the addition of a single dot in a long string can have a profound effect on the final result. Another possibility is to trace the history of all possible configurations of three live cells, 4 cells, 5 cells, etc. Note that the majority of the possible configurations are redundant because of symmetry, rotation, or mirror images. Also, sparse initial patterns invariably die off in one or two generations because of starvation.

Note that initial patterns should be placed in the center of the screen to allow maximum room for expansion of the colony. If live cells get within one cell width of the matrix boundaries, the next generation is no longer correctly computed. This only applies to the region where the boundary is touched, the remainder of the screen is unaffected.

Finally, before executing DEMO, try the very simple initial pattern below. As it expands and differentiates, it will leave a litter of the fundamental patterns discussed earlier.

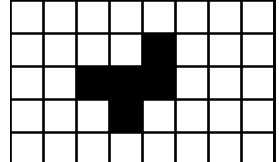

To execute DEMO, simply go to 00Al. An initial pattern will be generated and the Life algorithm will be executed on it. When seen, numerous practical applications for Life should present themselves. The initial pattern generated by DEMO may be changed by altering the table of coordinates that starts at LIST (0335). Note that the line drawing routine that connects the endpoints in the list is limited to horizontal, vertical, and 45 degree lines. Other angles are not harmful but will be displayed as a 45 degree segment followed by a 90 degree segment.

SDTXT stands for Simplified Display TeXT which is a highly optimized text display subroutine for the Visible Memory graphics display. Within the constraints of structured programming technique and overall programming effort, SDTXT is optimized for small size and fast execution speed. It is also designed to fit the maximum practical amount of text into the 320 by 200 display matrix without adversely affecting legibility.

Given that the SDTXT subroutine is resident in memory, either RAM or ROM, it is as easy to generate text on the Visible Memory display as it is with a conventional characters-only display. Note however that SDTXT and the Visible Memory form an "output only" display device as far as the actual ASCII character codes are concerned. Although bit patterns forming the character shape are readily read from the display memory, the actual ASCII codes cannot be retrieved (unless of course one wishes to write a character recognition program to convert dot patterns to ASCII). Thus an actual text editing application would have to maintain a separate text buffer for the ASCII codes. This is discussed in greater detail later.

The basic display format of SDTXT is 22 lines of 53 characters per line. Although it would be nice to have a longer line, the majority of low cost character-only displays actually have less capacity than this such as 16 lines of 32 or 40 characters. The characters themselves are formed from a 5 wide by 7 high dot matrix. Lower case characters are represented as small capital letters in a 5 by 5 matrix. Although normal lower case with descenders is readily handled on a graphic display device, additional room must be allowed for the descender thus reducing the number of possible text lines. Lower case shapes without descenders were judged to be more difficult to read than the small caps. The 5 by 7 matrix is positioned in a 6 wide by 9 high "window" to allow space between adjacent characters and lines. Although 25 lines could be displayed if the interline spacing was reduced to one dot, the sacrifice in legibility was judged to be excessive. If the user disagrees with these choices, reassembly of the subroutine with different values (within limits) of CHHI and CHWID and a slight recoding of CSRTAD is sufficient to change them. The character font table is also readily changed to suit individual tastes. If the user wishes to operate in the half screen mode, NLOC should be changed to 4096 and the program reassembled. This will cut the number of lines displayed to 11 but leave the second 4K half of the VM free for other uses.

SDTXT requires some RAM for parameter and temporary storage. There are three types of storage required. Base page temporary storage must be in page zero since the indirect addressing modes require this. Four bytes are required but they need not be preserved between calls to SDTXT thus they may be used by other programs as well. Four additional bytes of temporary storage may be placed anywhere and also used by other programs. Finally, three bytes are required for the storage of parameters. Since these hold the cursor location and the page number of the VM, they must not be disturbed between calls to SDTXT unless the user desires to change these parameters. Note that if all RAM storage is kept in page 0 and SDTXT is reassembled that the program will be a couple dozen bytes shorter and somewhat faster due to the use of page zero addressing rather than absolute addressing when these locat ions are accessed.

As given in the program listing, SDTXT is about 1.2K bytes in length. This may be reduced to just under 1K (for storage in a single 2708 PROM) if the lower case characters are deleted from the font table. The routine is completely ROMable since it does not modify itself but it is not reentrant due to the fixed temporary storage locations. If SDTXT is placed in ROM, it is suggested that the 4 bytes that must be in the base page be assigned just below the KIM monitor area. It may even be possible use the KIM monitor area itself since the routine is already debugged and therefore need not be single-stepped. Actually, many other programs could make use of these two address pointers as well . The remaining temporary storage may be put anywhere. Although page zero is a desirable location, the 96 invisible bytes at the end of the VM is also a good choice for this and any other programs associated with the display.

It is unlikely that the user will want SDTXT to reside in the locations it was assembled for, which is the last 1.2K of a 16K expansion starting at 2000. While a full 6502 compatible assembler is best for configuring the program, hand relocation is not difficult. All underlined addresses must be changed if the program itself is relocated. If the temporary storage locations are also moved (quite likely), addresses referencing them will also have to be changed. While not specifically designated in the listing, they are easily spotted simply by noting references to CSRX, CSRY, DCNT1, etc. in the operand field of the instruction.

## USING SDTXT

Using SDTXT is exceptionally simple. The user merely loads the ASCII character code to be displayed or control code to be interpreted into register A and does a JSR SDTXT. The subroutine will then display the character at the present cursor location or do the indicated operation and then return with all registers intact. The condition codes will however be altered. SDTXT expects the decimal mode flag to be OFF.

It cannot be emphasized enough that VMORG must be set to the page number of the first VM location before SDTXT is used. For example, if the VM is jumpered for addresses 2000-3FFF, then VMORG should be 2016. Failure to set VMORG will change SDTXT into MEMCLR!

It is also important that CSRX and CSRY have valid contents before any printable characters are sent to SDTXT. The best way to accomplish this is to give SDTXT an ASCII FF character (0C) as the very first operation. This action not only initializes the cursor to the top left side, it also clears the screen.

CSRX and CSRY hold the character and line number respectively of the present cursor location. Numbering starts at zero thus the top line is line 0 and the leftmost character is character 0. SDTXT automatically moves the cursor as appropriate. The user may also move the cursor anywhere at any time by directly changing the values of CSRX and CSRY. Before this is done however, a call to CSRCLR must be executed to clear the existing cursor from the screen. The user then can change the cursor location. Following this, a call to CSRSET will display the cursor at its new position. CSRX must always be between 0 and 5210 and CSRY must be between 0 and 2149 inclusive. Violation of this range restriction is not checked and can cause random storing anywhere in memory.

In the present implementation, if more characters are received than will fit on a line the cursor simply remains at the rightmost character position on the line rather than forcing an automatic carriage return line feed sequence. This capability is easily added but can lead to problems in interfacing with BASIC unless the terminal width is set to 52 rather than 53. A line feed that runs off the bottom of the screen causes an upward scroll of the text instead with the top line being lost.

Two other useful subroutines are available as part of SDTXT. FMOVE is an extremely fast memory move subroutine that can move any number of bytes from anywhere to anywhere in memory at an average speed of 16 microseconds per byte. The address of the first source byte should be stored in ADP1 and the first destination address should be stored in ADP2. A double precision move count should be stored in DCNT1. Although A is destroyed, the index registers are preserved. FCLR is similar except that it can quickly clear any amount of memory. Set up the first address to be cleared in ADP2 and a double precision count in DCNT1 and call FCLR. X and Y are preserved but A is destroyed.

## LIMITATIONS

Unfortunately, even though a lot of effort was put into making SDTXT efficient, it takes a finite amount of time to draw a character and move the cursor. For normal applications, such as displaying text typed in or conversing with BASIC, this time will never be noticed. Using the KIM and the VM to simulate a teletype terminal however will most likely uncover limitations in the maximum baud rate that can be handled.

Approximately 2.68 milliseconds are required to draw a character and move the cursor. All control characters except FF and LF when it causes a scroll take even less time. FF takes nearly 100 milliseconds and an LF that scrolls requires about 120 MS. Ignoring these and only considering characters it is easily determined that the absolute maximum baud rate that can be handled is a little more than 3600 baud. This rate can be closely approached if a standard UART is used for the serial communication. If the timed loop (software UART) serial routines in the KIM monitor are used then only the stop bit duration is available for character generation. This would limit the rate to 300 baud with one stop bit or 600 baud with two stop bits.

Even with a UART, simple one-track programming would only allow 110 baud if LF and FF characters are to be received. Many terminal systems do allow one or more nulls to be sent after such control characters which would directly affect the maximum rate possible without dropping characters. Three nulls would allow operation at 300 baud and 6 would be good for 600 baud. If instead the UART is connected as an interrupting device (such as on the MTU K-1012 PROM/IO board) and a short first-in-first-out queue is programmed, baud rates approaching the theorectical maximum could be handled without the need for extra nulls. In any case the maximum communication speed is highly application dependent.

As mentioned earlier, a text editing application of the VM with SDTXT would require a separate text buffer to hold the ASCII representations of the characters displayed. The most straightforward method of handling this would be to write a text buffer subroutine that parallels the operation of SDTXT except with ASCII codes in an ASCII text buffer. Every character handled would then be given to both routines which would do the same thing with their respective character representations. When text is to be read back or stored on a mass storage device, the ASCII text buffer could then be read to retireve the ASCII codes.

More sophisticated functions such as line and paragraph movement could be performed in one of two ways. Using the movement of one text line to another location as an example, one could do the operation only in the ASCII text buffer and then clear and regenerate the VM image by dumping the ASCII text buffer through SDTXT. Although a second or two would be required to rewrite the screen, this is adequate for many applications and in fact is exactly how storage tube terminals (such as the Tektronix series) work.

The other alternative is to write a move routine that moves the VM image directly and add it to SDTXT to parallel the same operation in the ASCII text buffer. For the one line move example, a routine is needed that would move all text below a given line down one line and open up a single line hole. A second routine that moves a line of characters from elsewhere on the screen into the hole would also be necessary. Finally a "close up" routine to fill the hole left by the line that was moved is needed. All of these routines would be little more than calls to other routines already in SDTXT. Actually the vertical scrolling that occurs after an LF is a similar operation and can be used as an example. Clearly this is a much faster technique than rewriting the screen and can generally be performed in less than 100 milliseconds. Clever programming in which individual scan lines are moved instead of whole character lines can reduce the time required even further as well as reduce the need for "working storage" to hold the overflow line during the move.

This package combines in one program all of the low level graphic and character drawing functions needed for most applications. Point plotting, line drawing, and character and text display are all provided. For the most part, structured programming discipline and ease of understanding of the code were emphasized more than absolute minimum code size or peak performance. Nevertheless a lot of function has been packed into the 3.2K bytes required by the complete package. Since the programming is modular, unused routines may simply be omitted to reduce the size for specific applications. For example, deleting the "windowed" text display routine will save about 1K. Removing all character display functions will cut the size to less than 1K. Using SDTXT (simplified display text) instead of DTEXT will give a total package size of less than 2K or two 2708 type PROM's.

Some RAM storage is required by the routines in this package. Four bytes of temporary storage must be located on the base page for use as address pointers. An additional 13 bytes of temporary storage may be located anywhere else. All temporary storage may be used by other programs between calls to the graphic support routines. Finally, 17 bytes of permanent storage for parameters are required. These may not be disturbed between calls unless the user wants to specifically change them. Considerable savings in program size and execution time can be realized by assigning all RAM storage to page zero and reassembling the program.

As assembled, this package occupies locations 5500 – 5F75. Base page temporary storage is from 00EA - 00ED and general temporary storage is from 0111 - 011D. Permanent storage is from 0100 - 0110. The program code itself may be hand relocated anywhere in memory by changing all addresses designated by underlining in the listing. Moving the temporary storage by hand is more difficult but can be accomplished by noting all references to locations to be moved and changing accordingly. Hopefully, assignment of temporary storage to the end of the stack area will be appropriate for the majority of users.

#### SIGNIFICANCE OF THE PARAMETERS

Information to most of the graphics routines is passed via parameters in memory rather than in the registers. VMORG is the most important parameter. It should be set to the first page number of the Visible Memory before ANY of the graphics routines are called. For example, if the VM is jumpered for addresses 6000 - 7FFF then VMORG should be set to 6016- Once set it wiil never be changed by any of these routines. Failure to set VMORG will usually cause total program wipeout.

Most graphic routines use one or two sets of coordinates. X1CORD and Y1CORD define one set of coordinates and X2CORD and Y2CORD define another set. All coordinate values are double precision and must always be positive. The double precision representation is with the least significant byte first (lower address) just like memory addresses in the 6502. Furthermore all coordinate values must be in the proper range. This means that 0<X<319 and 0<Y<199 (decimal numbers). Although Y never exceeds one byte in size, consistency and future compatibility with even higher resolution displays requires that Y be double precision also. Since both X and Y are positive, all coordinates are in the first quadrant.

(11)

Out of range coordinates can cause random storing anywhere in KIM memory. A verification routine is included that can be used in the checkout of an application program to prevent erroneous coordinate values and subsequent program destruction. A call to CKCRD1 will verify and correct if necessary X1CORD and Y1CORD. A call to CKCRD2 will check and correct X2CORD and Y2CORD. Correction, if necessary, is accomplished by subtracting the maximum allowable value of a coordinate until an in range result is obtained. The check routines do not alter any of the registers thus allowing calls to them to be inserted amywhere without problems.

If the text display routine is used, the text margins (TMAR, BMAR, LMAR, and RMAR) must be defined. Text may be written up to and including the margins but will not be written outside of the margins. By suitable manipulation of the margins, multiple, independent blocks of text may be displayed and manipulated on the screen simultaneously. Note that no checking for validity of the margins is performed. TMAR must be greater than BMAR and RMAR must be greater than LMAR. Further, the difference between the margins must be large enough to fit at least 1 line of 2 characters between them.

## USE OF THE GRAPHIC POINT PLOT ROUTINES

All of the point oriented routines work with the point defined by X1CORD,Y1CORD. All of the routines preserve the X and Y index registers and do not change either pair of coordinates. The term "pixel" is used frequently. Pixel is a contracted form of "picture element" which is simply a dot on the display or a bit in the Visible Memory. The routines available are as follows:

- STPIX Sets the pixel at X1CORD,Y1CORD to a one (white dot)
- CLPIX Clears the pixel at X1CORD,Y1CORD to zero (black dot)
- FLPIX Changes the state of the pixel at X1CORD,Y1CORD from black to white or white to black
- WRPIX Stores bit 0 of the accumulator into the pixel at X1CORD, Y1CORD
- RDPIX Copies the state of the pixel at X1CORD,Y1CORD into all bits of the accumulator

Proper use of these routines should be self explanatory. For examples, see the Swirl demonstration program listing or some of the higher level routines (such as DRAW) in this package.

An internal subroutine frequently used by other routines in this package is PIXADR. Its purpose is to convert an X,Y coordinate into a VM memory address and a bit number. When called, X1CORD,Y1CORD is converted into an address. The address is stored in ADP1 and the bit number is stored in BTPT. Note that for the purpose of this routine that bit 0 is leftmost in a byte. Either of the indirect addressing modes on the 6502 may then be used to access the designated VM byte and the normal logical AND and OR instructions may be used to select the indicated bit. Mask tables MSKT1 and MSKT2 can be conveniently used as bit selection masks when indexed by the contents of BTPT.

The line drawing routine is very similar to the point plotting routines. Basically a line is drawn from the point defined by X1CORD, Y1CORD to the point defined by X2CORD, Y2CORD. The line may be any length and at any angle and the routine will determine the best possible series of pixels to turn on between the endpoints. An iterative algorithm that requires no multiplications or divisons is utilized. The index registers are preserved but X1CORD is set equal to X2CORD and Y1CORD is set equal to Y2CORD before the routine returns. If the two sets of coordinates are already equal, the line becomes a single point.

ERASE is exactly like DRAW except that a black line is drawn between the endpoints. ERASE may be used to selectively erase a line that was previously drawn without having to clear the entire screen and regenerate the image. Note however that if a line that crosses other lines is erased a small gap will be left in the lines that it crossed.

## USE OF THE CHARACTER DRAWING ROUTINES

DCHAR can be used to draw an ASCII character anywhere on the screen. X1CORD,Y1CORD determines where the character is drawn by specifying the location of the upper left corner of the character. The ASCII code of the character should be in the accumulator when DCHAR is called. The full 96 character set is supported and standard lower case shapes with descenders are used for lower case characters. ASCII control codes are completely ignored. The normal character baseline is 7 pixels below Y1CORD but lower case characters with descenders go as far down as 9 pixels. In any case, a 5 wide by 9 high rectangle is cleared and then a character is drawn into the space. The index registers and coordinates are preserved.

DTEXT is a more sophisticated text display routine than SDTXT. Major differences are a cursor that works in terms of X and Y graphic coordinates, user defined margins for the text, and the ability to display superscripts and subscripts. A virtual "page" is defined by the margins. The ASCII FF control character for example only clears the display area defined by the margins. Vertical scrolling triggered by LF only scrolls between the margins. Control codes are defined for cursor movement by whole lines and characters in 4 directions or the user may directly position the cursor using the same technique as described for SDTXT. SI and SO control characters effect a 3 pixel baseline shift up and down respectively for super and subscripts.

DTEXT is called just like SDTXT. X1CORD and Y1CORD define the cursor location. These may be conveniently initialized to the upper left corner of the virtual page by giving an ASCII FF character to DTEXT before outputting any text. The cursor is then automatically moved when characters are displayed. DTXTIN is a convenience routine that sets the margins for full screen operation, clears the screen and sets the cursor to the opper left corner. With a full screen, DTEXT can display 18 lines of 53 characters. More details on the use of DTEXT are found in the program listings.

The cassette, user's manual, and all program listings in this package are copyrighted. The user or customer may make backup copies only to protect against loss or erasure. The copyright notices must remain intact on all such backup copies.

The programs may be used only on the computer systems owned directly by the customer himself and may not be reproduced and shipped with systems sold or rented by the customer.

Volume discounts are available for this software product. In cases of large anticipated volume, licenses and royalties may be negotiated for the reproduction of the package.

Micro Technology Unlimited, Box 4596 29 Mead Street Manchester, NH 03108 Dave Cox, Sales manager 603-432-7386 Hal Chamberlin, Engineer 603-669 0170

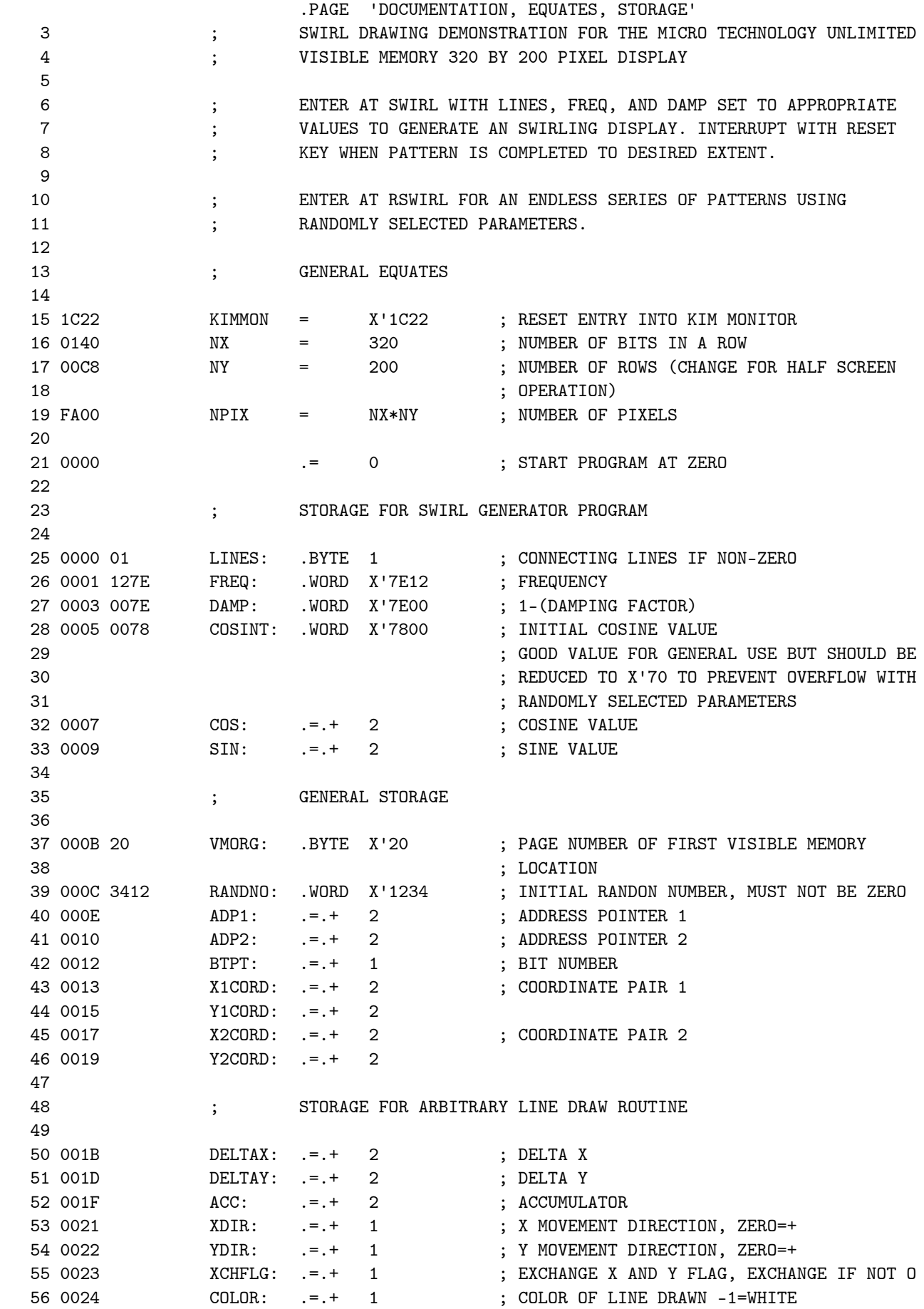

# SWIRL KIM VM SWIRL DEMO DOCUMENTATION, EQUATES, STORAGE

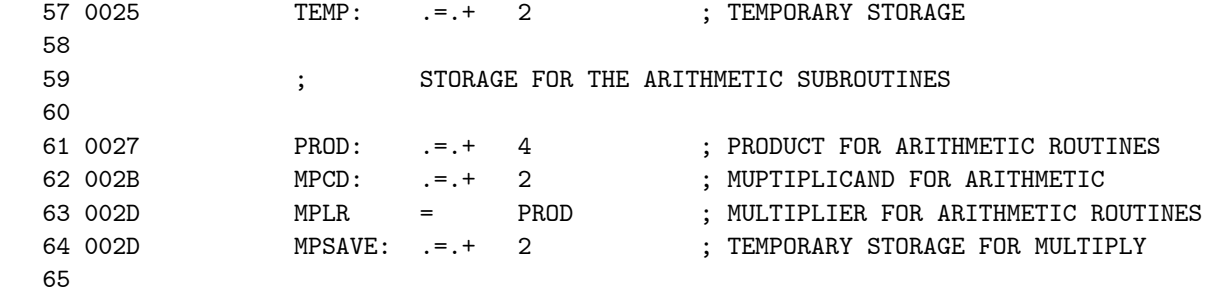

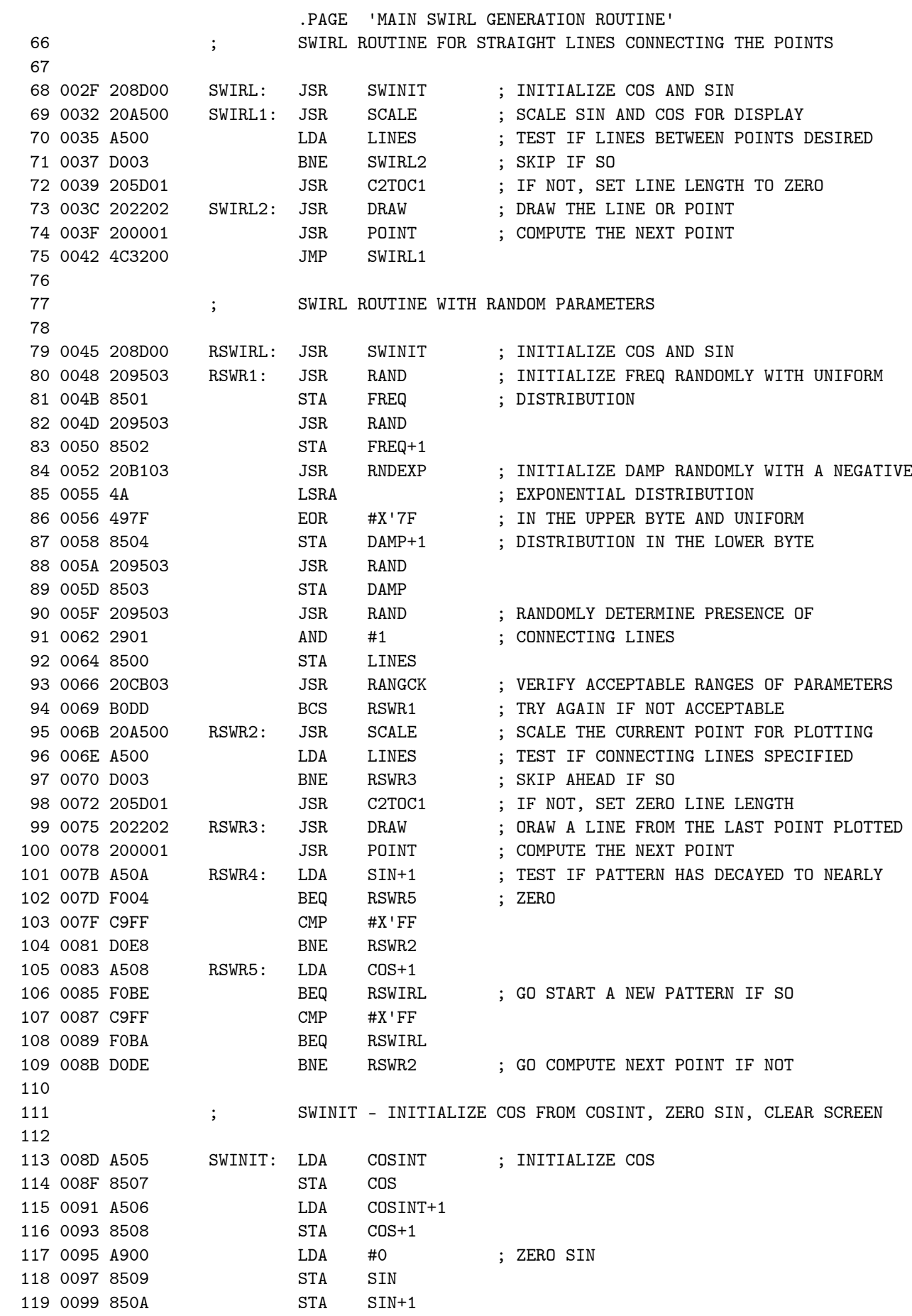

SWIRL KIM VM SWIRL DEMO MAIN SWIRL GENERATION ROUTINE

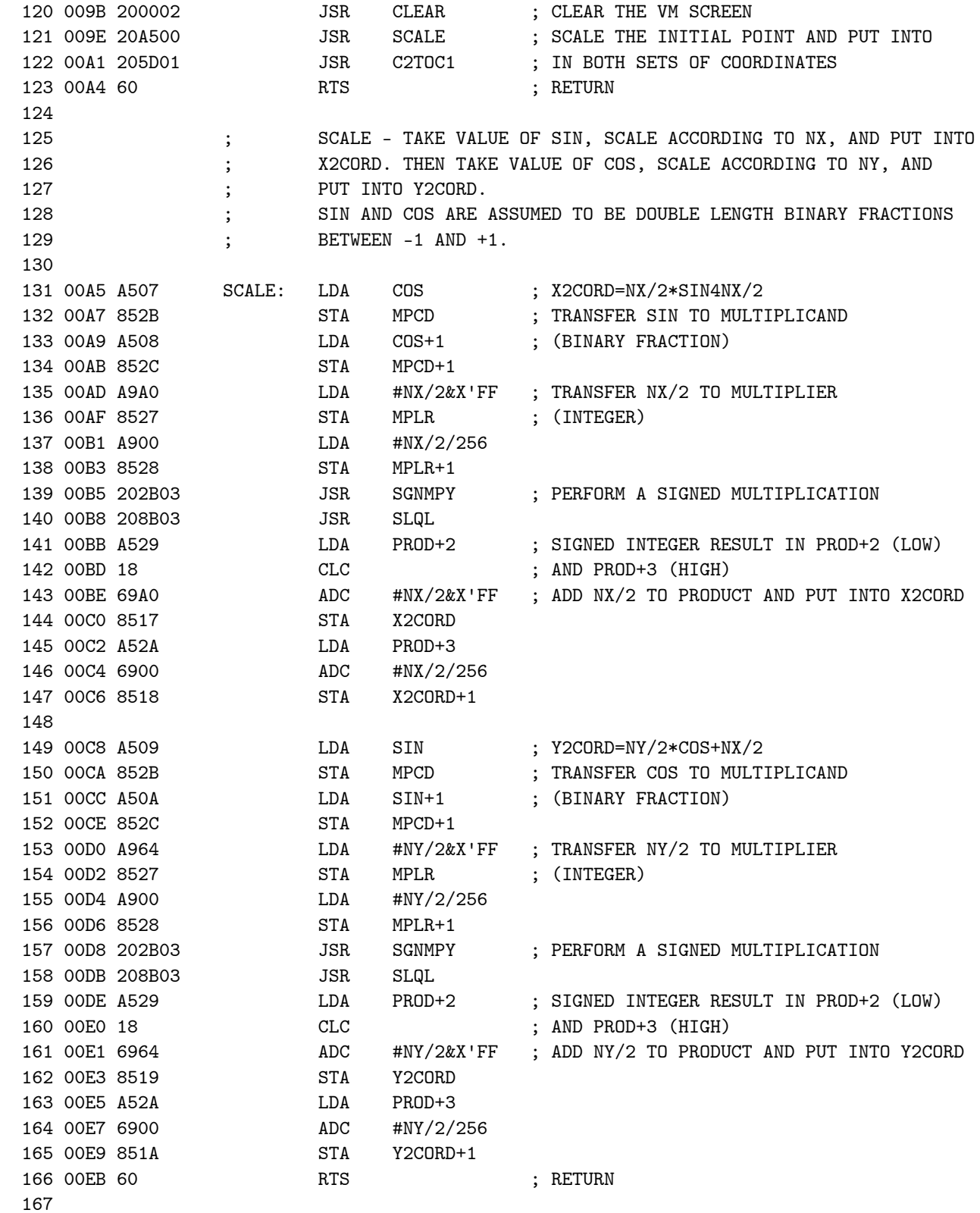

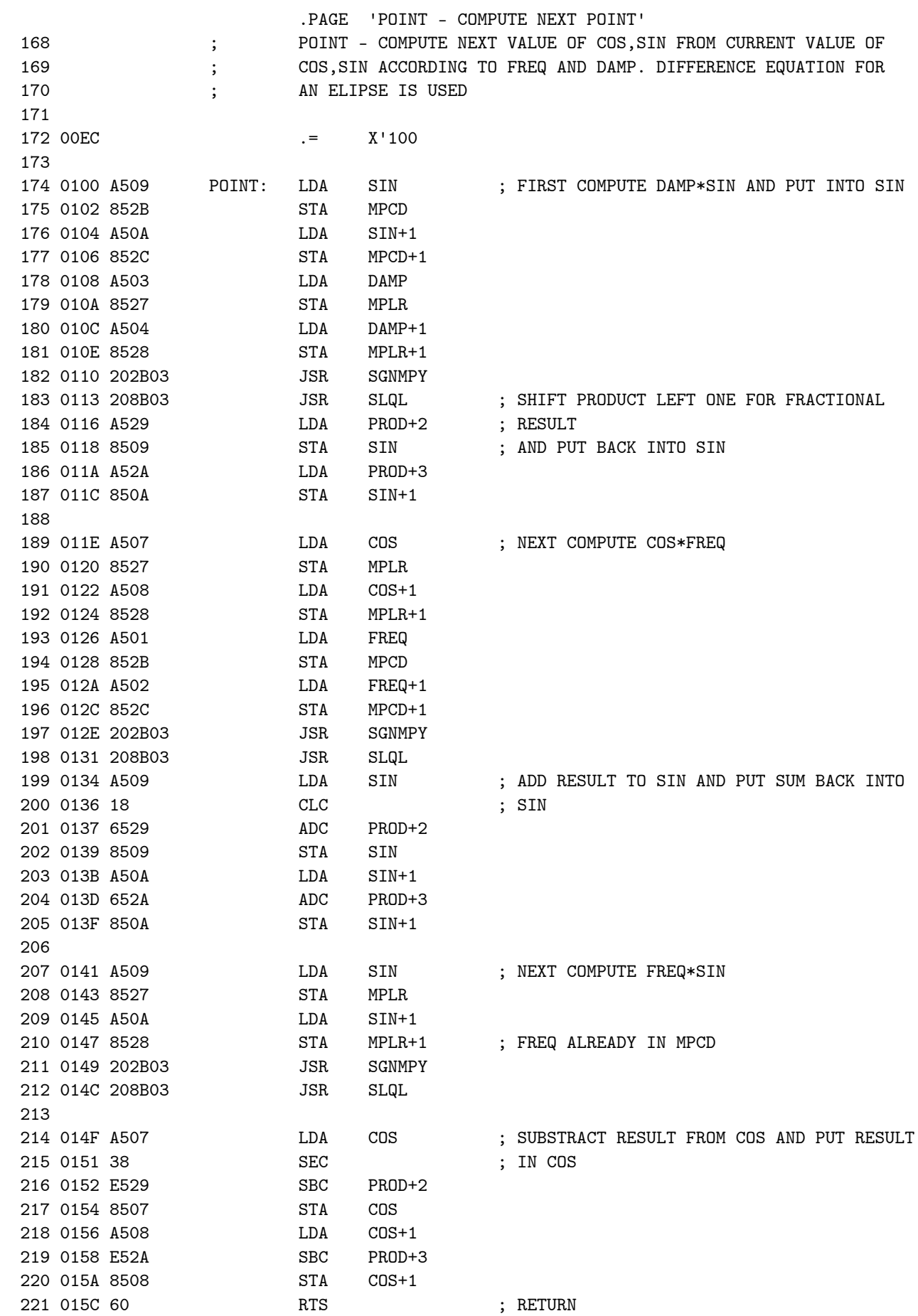

SWIRL KIM VM SWIRL DEMO POINT – COMPUTE NEXT POINT

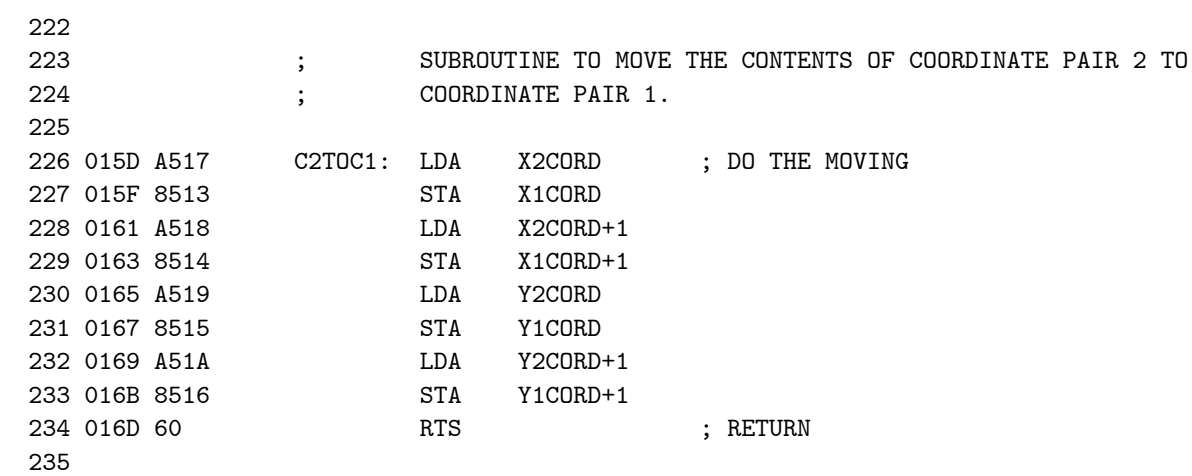

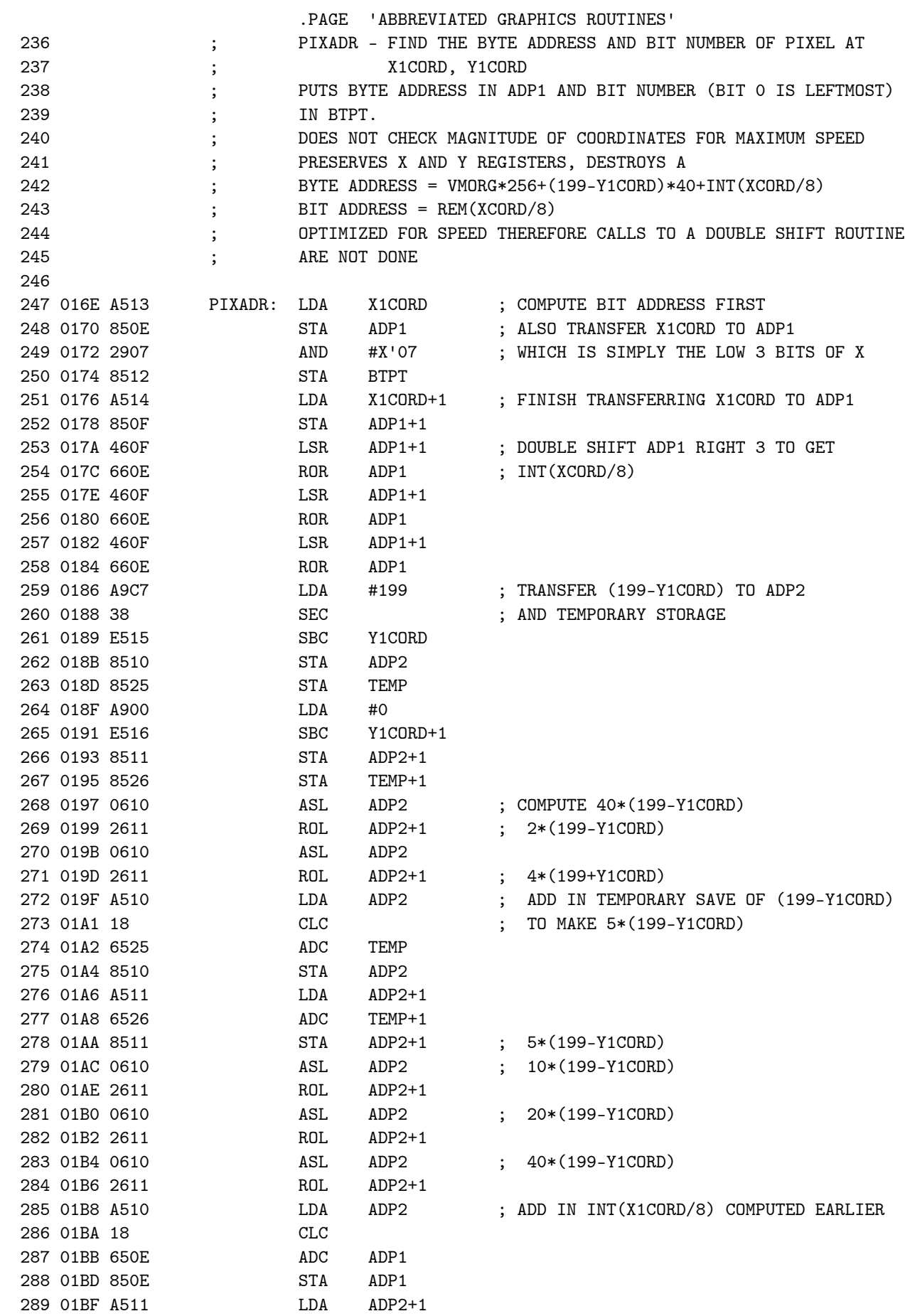

SWIRL KIM VM SWIRL DEMO ABBREVIATED GRAPHICS ROUTINES

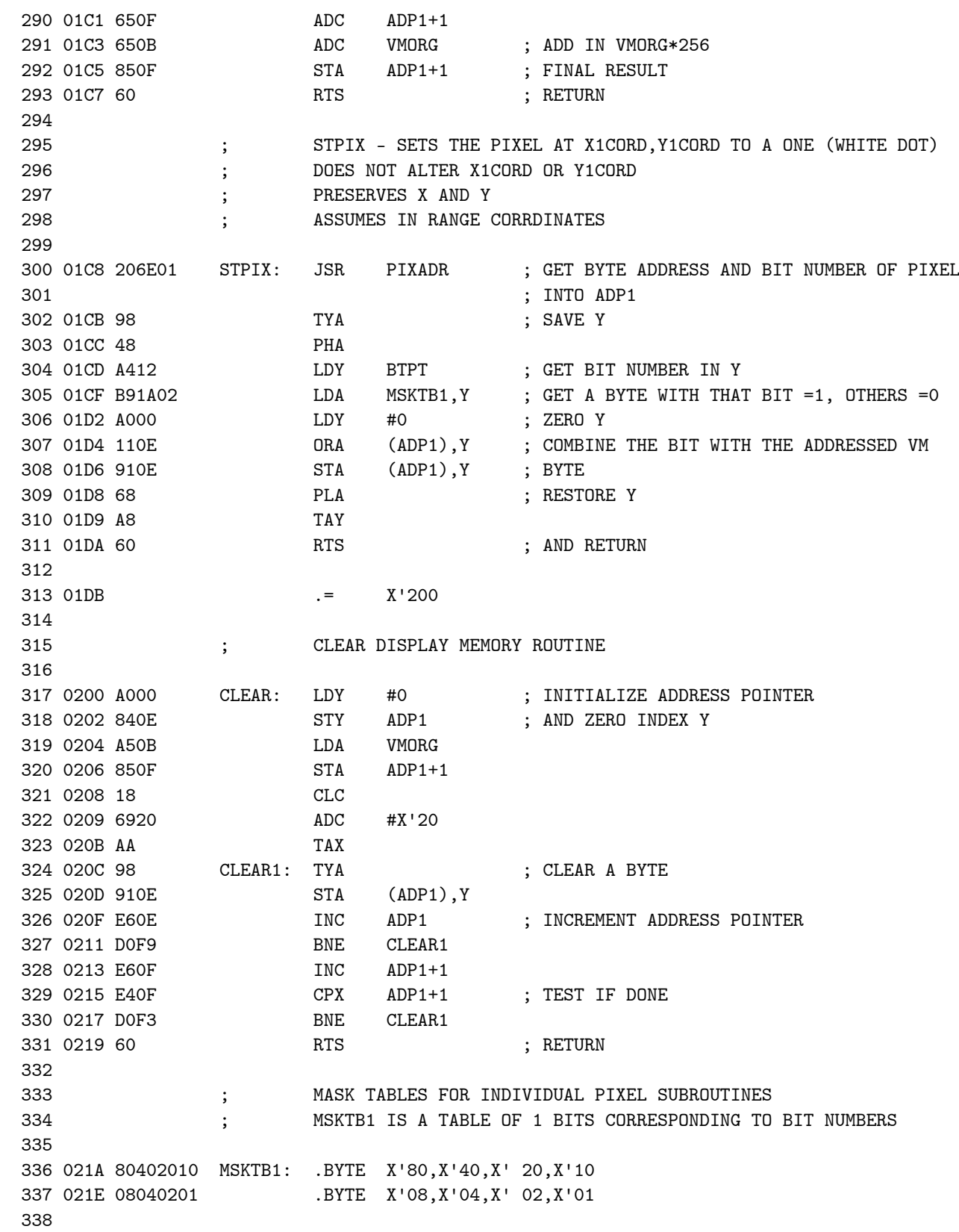

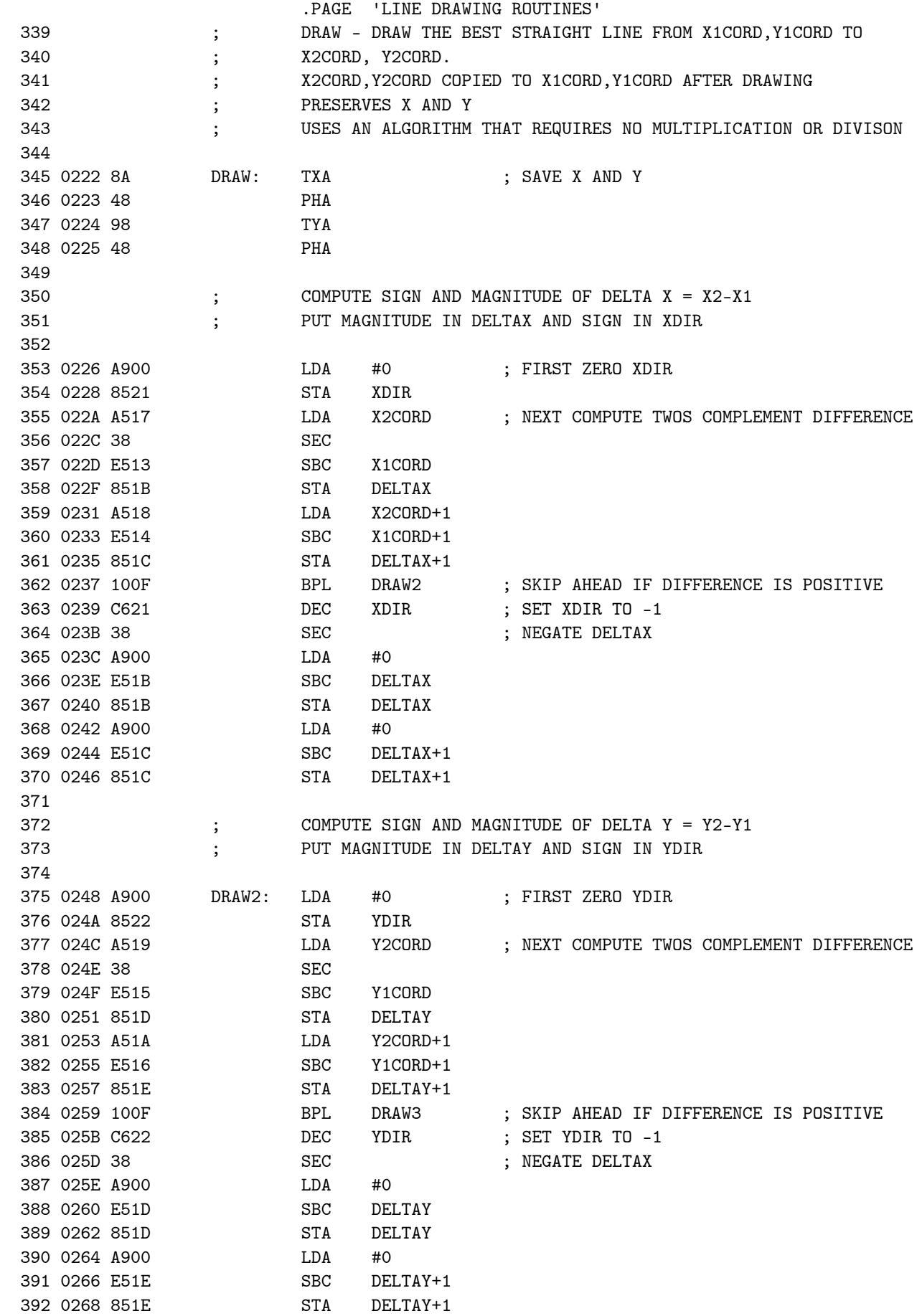

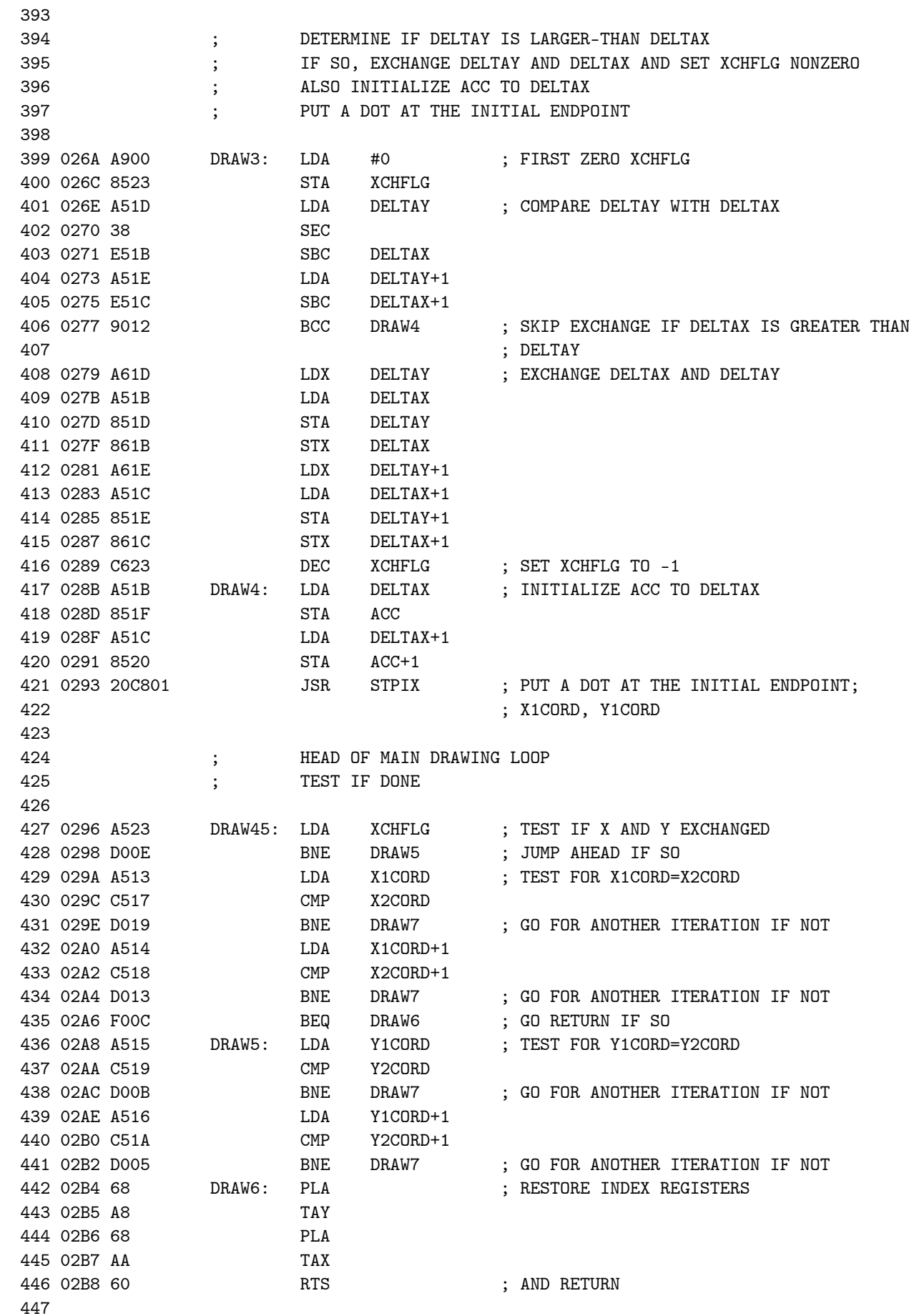

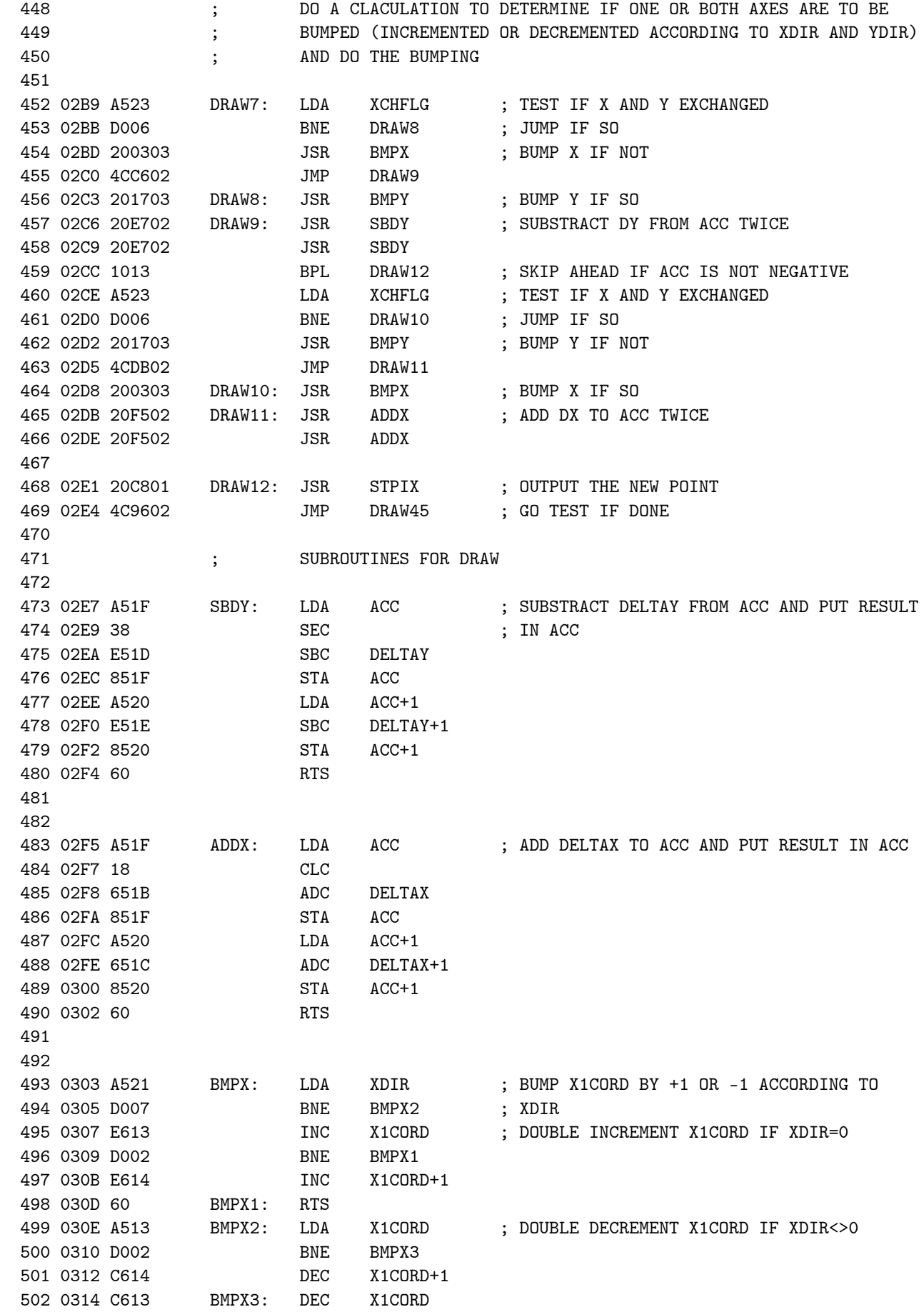

SWIRL KIM VM SWIRL DEMO LINE DRAWING ROUTINES

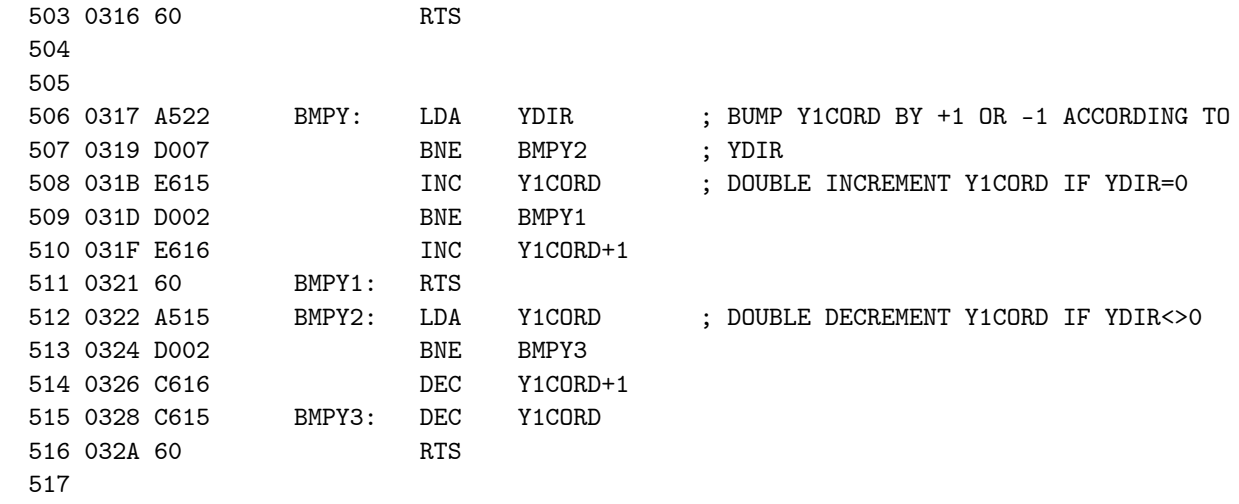

MULTIPLY, SHIFT, AND RANDOM NUMBER ROUTINES

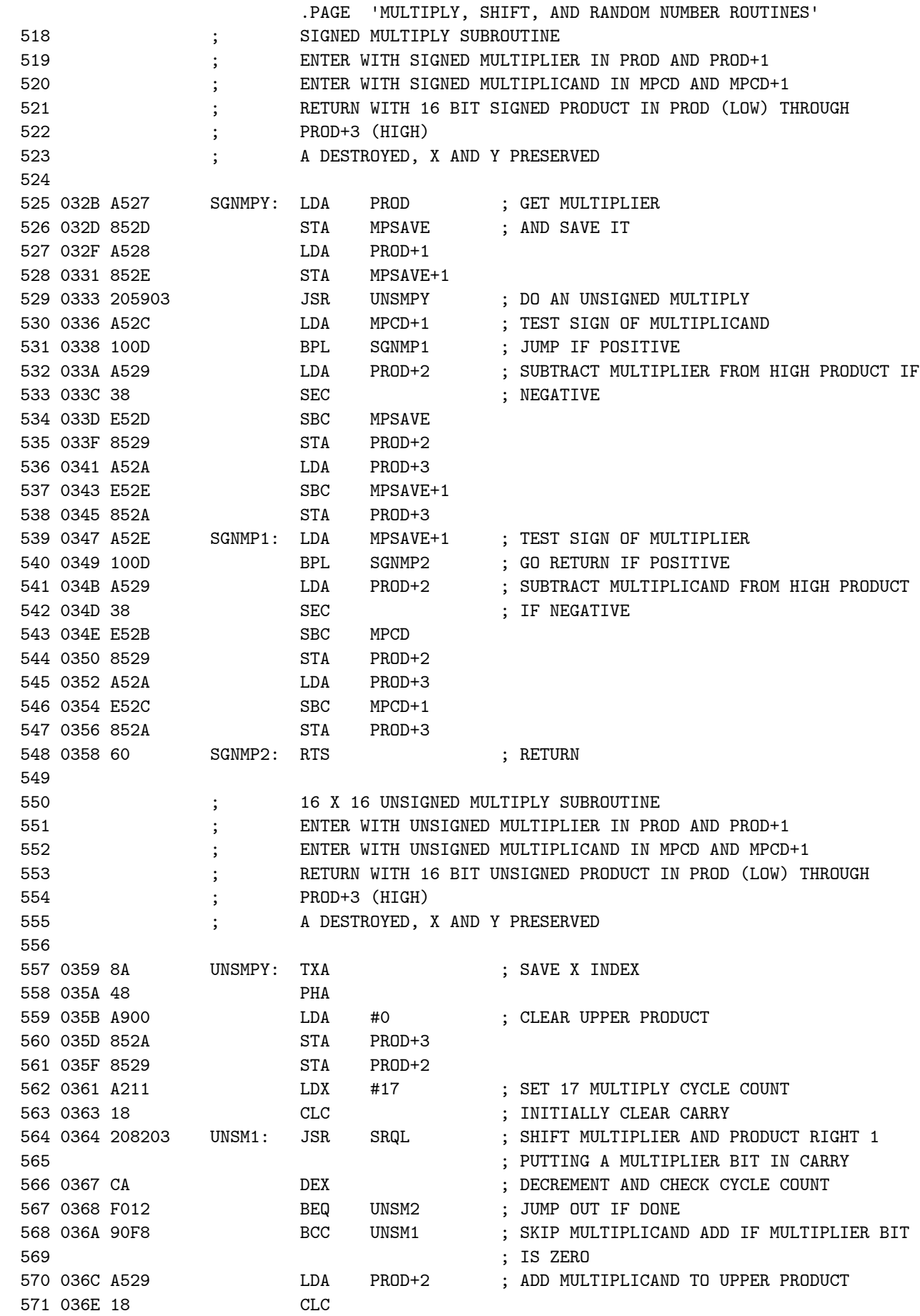

MULTIPLY, SHIFT, AND RANDOM NUMBER ROUTINES 572 036F 652B ADC MPCD 573 0371 8529 STA PROD+2 574 0373 A52A LDA PROD+3 575 0375 652C ADC 576 0377 852A STA PROD+3 577 0379 4C6403 JMP UNSM1 ; GO FOR NEXT CYCLE 578 037C 68 UNSM2: PLA ; RESTORE X 579 037D AA TAX 580 037E 60 RTS ; RETURN 581 582 ; QUAD SHIFT RIGHT SUBROUTINE 583 ; ENTER AT SRQA FOR ALGEBRAIC SHIFT RIGHT 584 ; ENTER AT SRQL FOR LOGICAL SHIFT 585 ; ENTER WITH QUAD PRECISION VALUE TO SHIFT IN PROD THROUGH PROD+3 586 ; DESTROYS A, PRESERVES X AND Y, RETURNS BIT SHIFTED OUT IN CARRY 587 588 037F A52A SRQA: LDA PROD+3 ; GET SIGN BIT OF PROD IN CARRY 589 0381 0A ASLA 590 0382 662A SRQL: ROR PROD+3 ; LOGICAL SHIFT RIGHT ENTRY 591 0384 6629 ROR PROD+2 592 0386 6628 ROR PROD+1 593 0388 6627 ROR PROD 594 038A 60 RTS ; RETURN 595 596 597 ; QUAD SHIFT LEFT SUBROUTINE 598 ; ENTER AT SLQL TO SHIFT IN A ZERO BIT 599 ; ENTER AT RLQL TO SHIFT IN THE CARRY 600 ; ENTER WITH QUAD PRECISION VALUE TO SHIFT IN PROD THROUGH PROD+3 601 ; DESTROYS A, PRESERVES X AND Y, RETURNS BIT SHIFTED OUT IN CARRY 602 603 038B 18 SLQL: CLC ; SHIFT IN ZERO BIT ENTRY; CLEAR CARRY 604 038C 2627 RLQL: ROL PROD ; SHIFT IN CARRY ENTRY 605 038E 2628 ROL PROD+1 606 0390 2629 ROL PROD+2 607 0392 262A ROL PROD+3 608 0394 60 RTS ; RETURN 609<br>610 ; RANDOM NUMBER GENERATOR SUBROUTINE 611 **; CONTER WITH SEED IN RANDNO**  612 ; EXIT WITH NEW RANDOM NUMBER IN RANDNO AND A 613 ; USES 16 BIT FEEDBACK SHIFT REGISTER METHOD 614 ; DESTROYS REGISTER A AND Y 615 616 0395 A008 RAND: LDY #8 ; SET COUNTER FOR 8 RANDOM BITS 617 0397 A50C RAND1: LDA RANDNO ; EXCLUSIVE-OR BITS 3, 12, 14, AND 15 618 0399 4A LSRA ; OF SEED 619 039A 450C EOR RANDNO 620 039C 4A LSRA 621 039D 4A 622 039E 450C EOR RANDNO 623 03A0 4A LSRA 624 03A1 450D EOR RANDNO+1 ; RESULT IS IN BIT 3 OF A 625 03A3 4A LSRA ; SHIFT INTO CARRY 626 03A4 4A LSRA

SWIRL KIM VM SWIRL DEMO

SWIRL KIM VM SWIRL DEMO MULTIPLY, SHIFT, AND RANDOM NUMBER ROUTINES

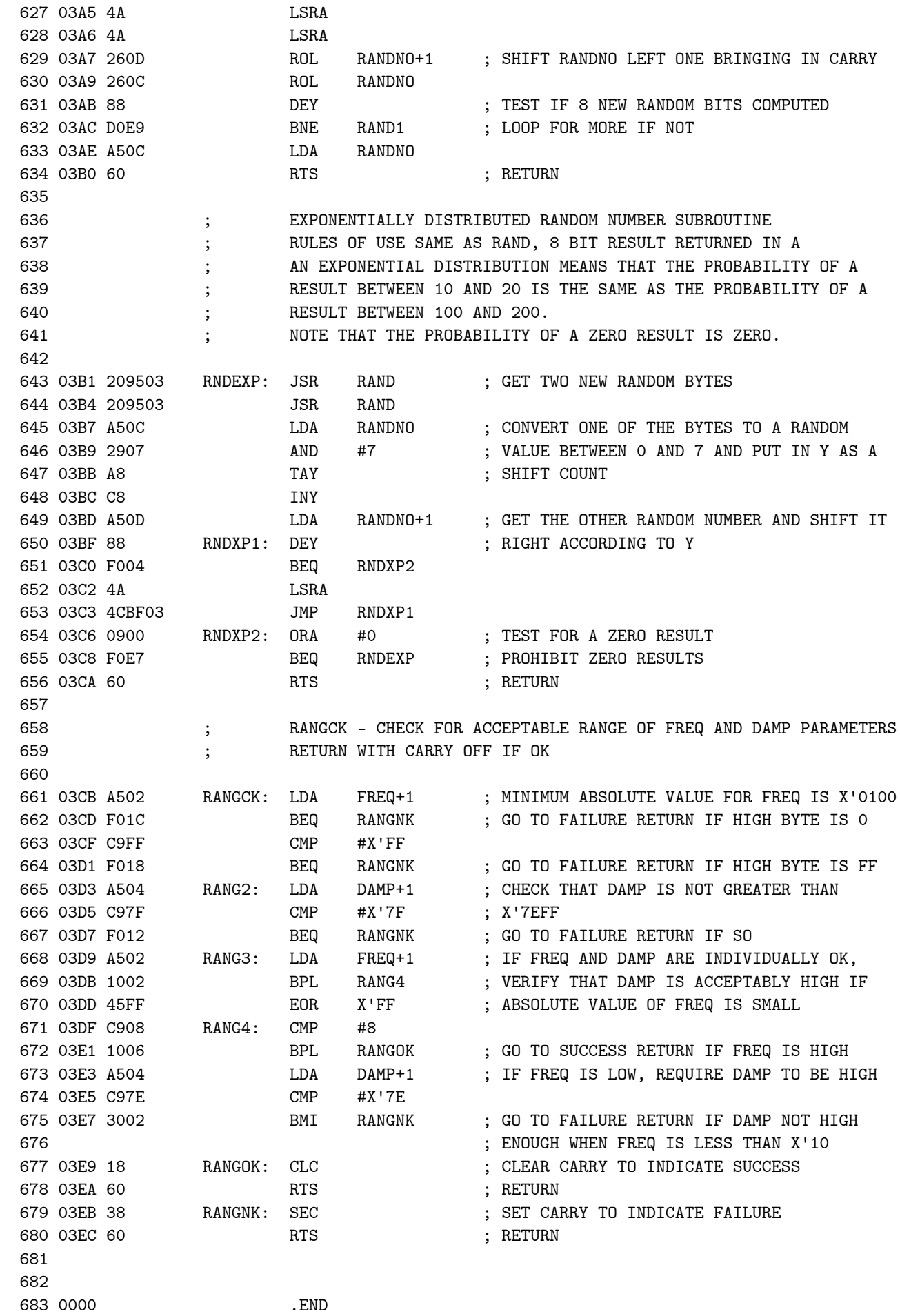

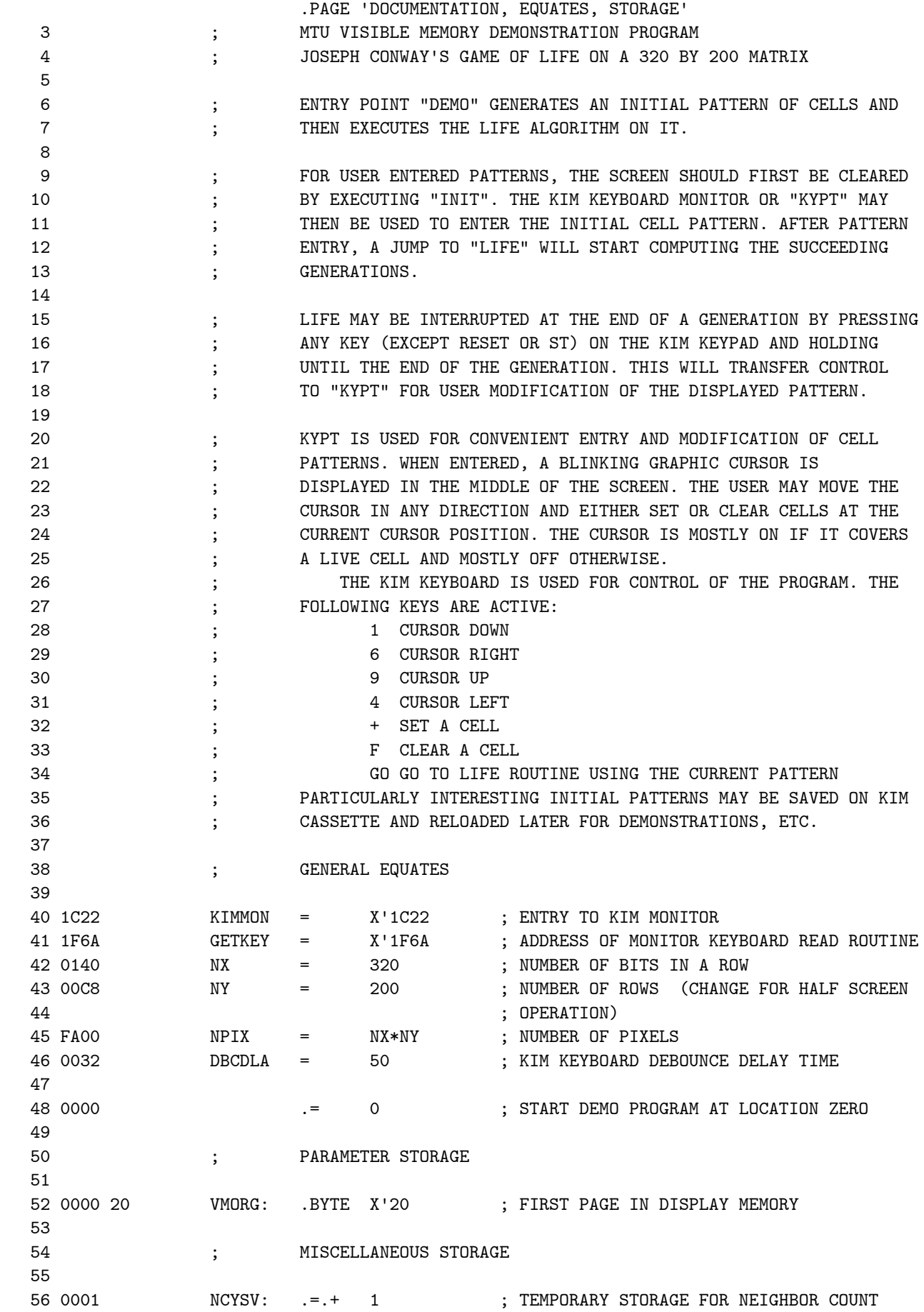

VMLIF VISIBLE MEMORY LIFE DOCUMENTATION, EQUATES, STORAGE

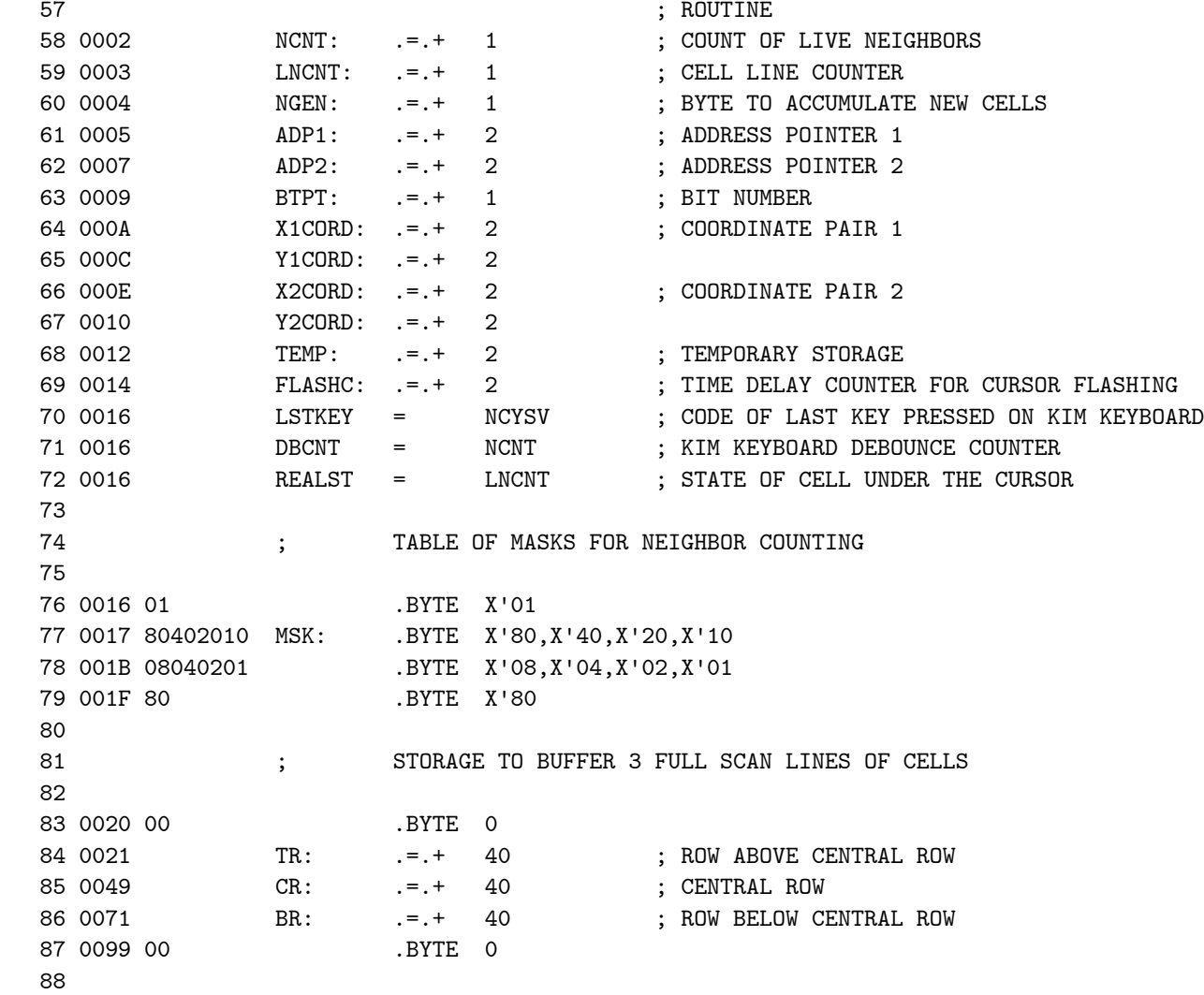

VMLIF VISIBLE MEMORY LIFE INITIAL PATTERN GENERATION ROUTINES

 .PAGE 'INITIAL PATTERN GENERATION ROUTINES' 89 ; CLEAR DISPLAY MEMORY AND INITIALIZE ROUTINE 90 ; USED TO PREPARE SCREEN FOR USER ENTERED PATTERN 91 92 009A D8 INIT: CLD ; INITIALIZE MACHINE AND DISPLAY 93 009B 202C02 JSR CLEAR ; CLEAR THE SCREEN 94 009E 4C221C JMP KIMMON ; RETURN TO THE MONITOR 95 96 ; MAIN DEMO ROUTINE, DRAW INITIAL PATTERN 97 ; DRAWS A FIGURE DEFINED BY "LIST" AND THEN JUMPS TO LIFE 98<br>99 00A1 D8 DEMO: CLD ; CLEAR DECIMAL MODE 100 00A2 202C02 JSR CLEAR ; CLEAR THE SCREEN 101 00A5 A200 LDX #0 ; INITIALIZE INDEX FOR COORDINATE LIST 102 00A7 BD3603 DEMO1: LDA LIST+1,X ; GET HIGH BYTE OF X COORDINATE 103 00AA 101A BPL DEMO2 ; JUMP IF A DRAW COMMAND 104 OOAC C9FF CMP #X'FF ; IF MOVE, TEST FOR END OF LIST FLAG<br>105 OOAE FO50 BEQ LIFE ; GO TO LIFE IF SO 105 00AE F050 BEQ LIFE ; GO TO LIFE IF SO 106 00B0 297F AND #X'7F ; DELETE SIGN BIT 107 00B2 850B STA X1CORD+1 ; FOR MOVE JUST COPY COORDINATES FROM LIST 108 00B4 BD3503 LDA LIST, X ; INTO X1CORD, Y1CORD 108 00B4 BD3503 LDA LIST,X ; INTO X1CORD,Y1CORD 109 00B7 850A STA X1CORD 110 00B9 BD3703 LDA LIST+2,X 111 00BC 850C STA Y1CORD 112 00BE BD3803 LDA LIST+3, X 113 00C1 850D STA Y1CORD+1 114 00C3 4CDA00 JMP DEMO3 115 00C6 850F DEMO2: STA X2CORD+1 ; FOR DRAW, COPY COORDINATES FROM LIST<br>116 00C8 BD3503 LDA LIST,X ; INTO X2CORD, Y2CORD 116 00C8 BD3503 LDA LIST,X ; INTO X2CORD,Y2CORD 117 OOCB 850E STA X2CORD 118 00CD BD3703 LDA LIST+2,X 119 00D0 8510 STA Y2CORD<br>120 00D2 BD3803 LDA LIST+3 LDA LIST+3,X 121 00D5 8511 <br>122 00D7 20F502 <br>13R SDRAW ; DRAW LINE FROM X1CORD, Y1CORD TO X2CORD, 123 OODA E8 DEMO3: INX ; Y2CORD 124 00DB E8 INX ; BUMP INDEX TO NEXT SET OF COORDINATES 125 OODC E8 INX<br>126 OODD E8 TNX 126 00DD E8 127 00DE D0C7 BNE DEMO1 ; LOOP UNTIL END OF LIST REACHED 128 00E0 F01E BEQ LIFE ; GO TO LIFE ROUTINE WHEN DONE 129 130 ; CSRINS - INSERT GRAPHIC CURSOR AT X1CORD,Y1CORD 131 ; SAVES STATE OF THE CELL ALREADY THERE IN REALST 132<br>133 00E2 20CC02 CSRINS: JSR RDPIX 133 00E2 20CC02 CSRINS: JSR RDPIX ; READ CURRENT STATE OF CELL UNDER CURSOR 134 00E5 8503 STA REALST ; SAVE THE STATE 134 OOE5 8503 STA REALST ; SAVE THE STATE 135 00E7 60 RTS ; RETURN 136 137 ; CSRDEL - DELETE THE GRAPHIC CURSOR AT X1CORD,Y1CORD 138 **; AND RESTORE THE CELL THAT WAS ORIGINALLY THERE**  139 140 00E8 A503 CSRDEL: LDA REALST ; GET SAVED CELL STATE<br>141 00EA 20C402 JSR WRPIX ; PUT IT BACK INTO DISE 141 00EA 20C402 JSR WRPIX ; PUT IT BACK INTO DISPLAY MEMORY 142 00ED 60 RTS : RETURN

VMLIF VISIBLE MEMORY LIFE MAIN LIFE ROUTINE

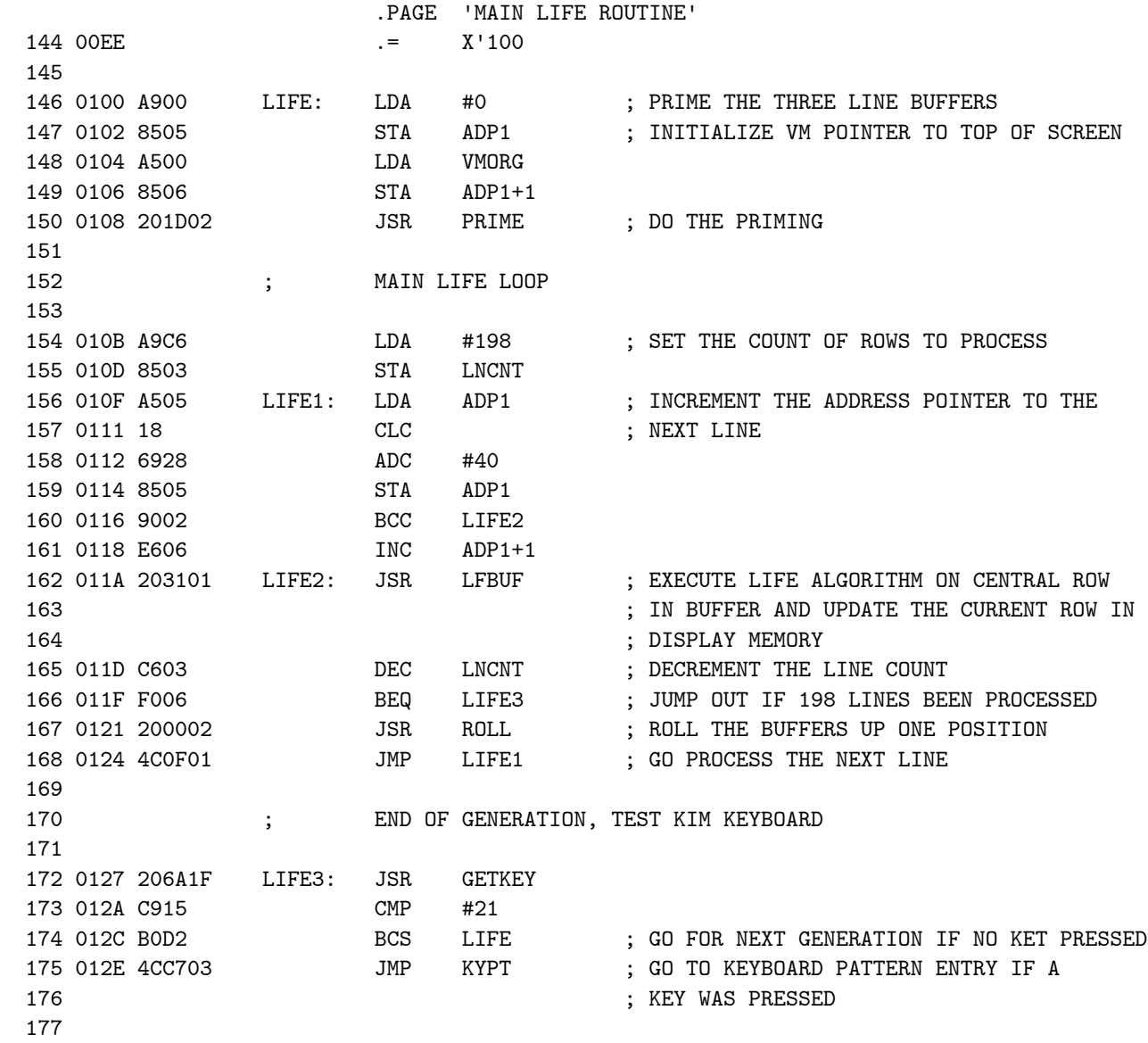

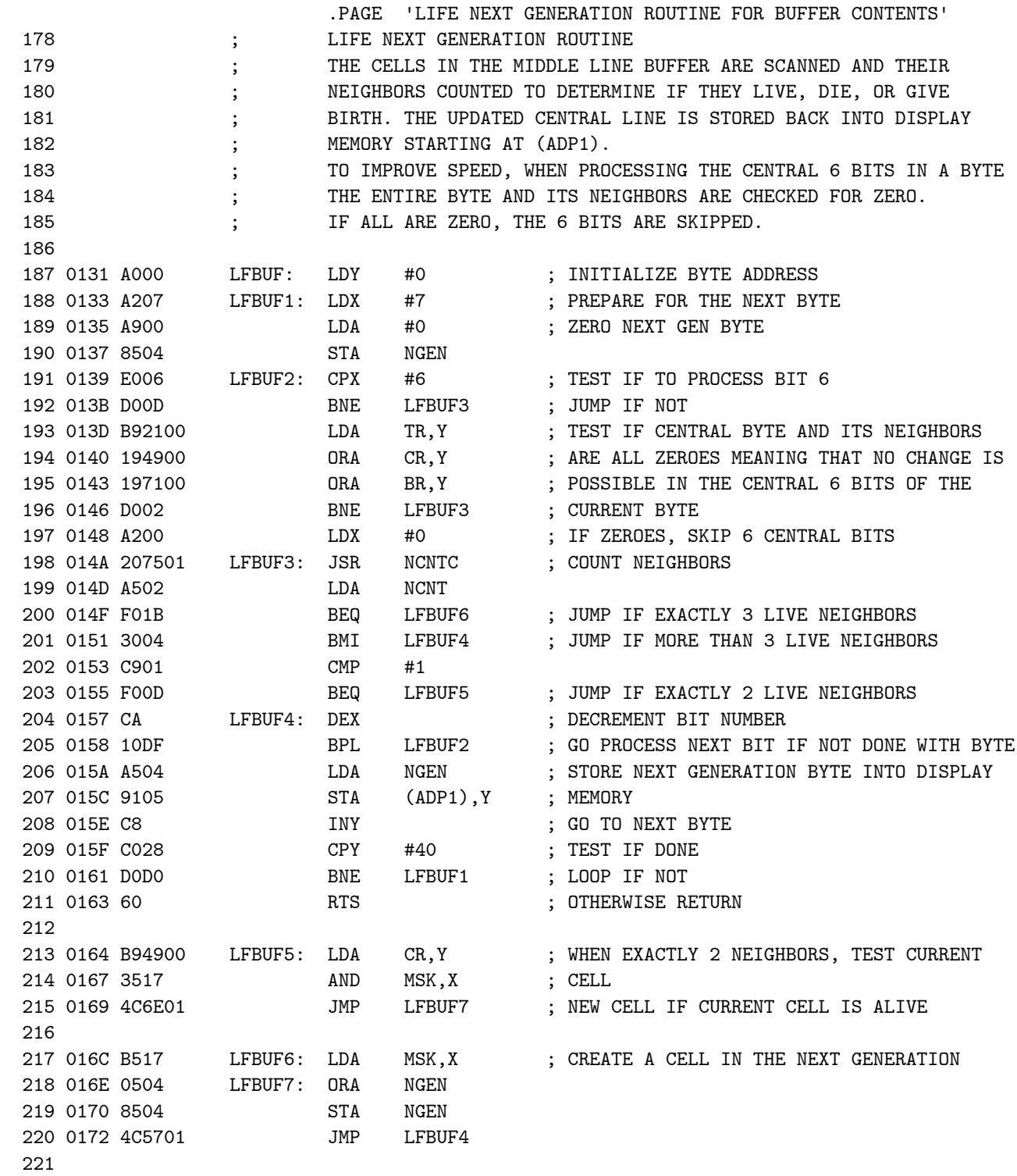

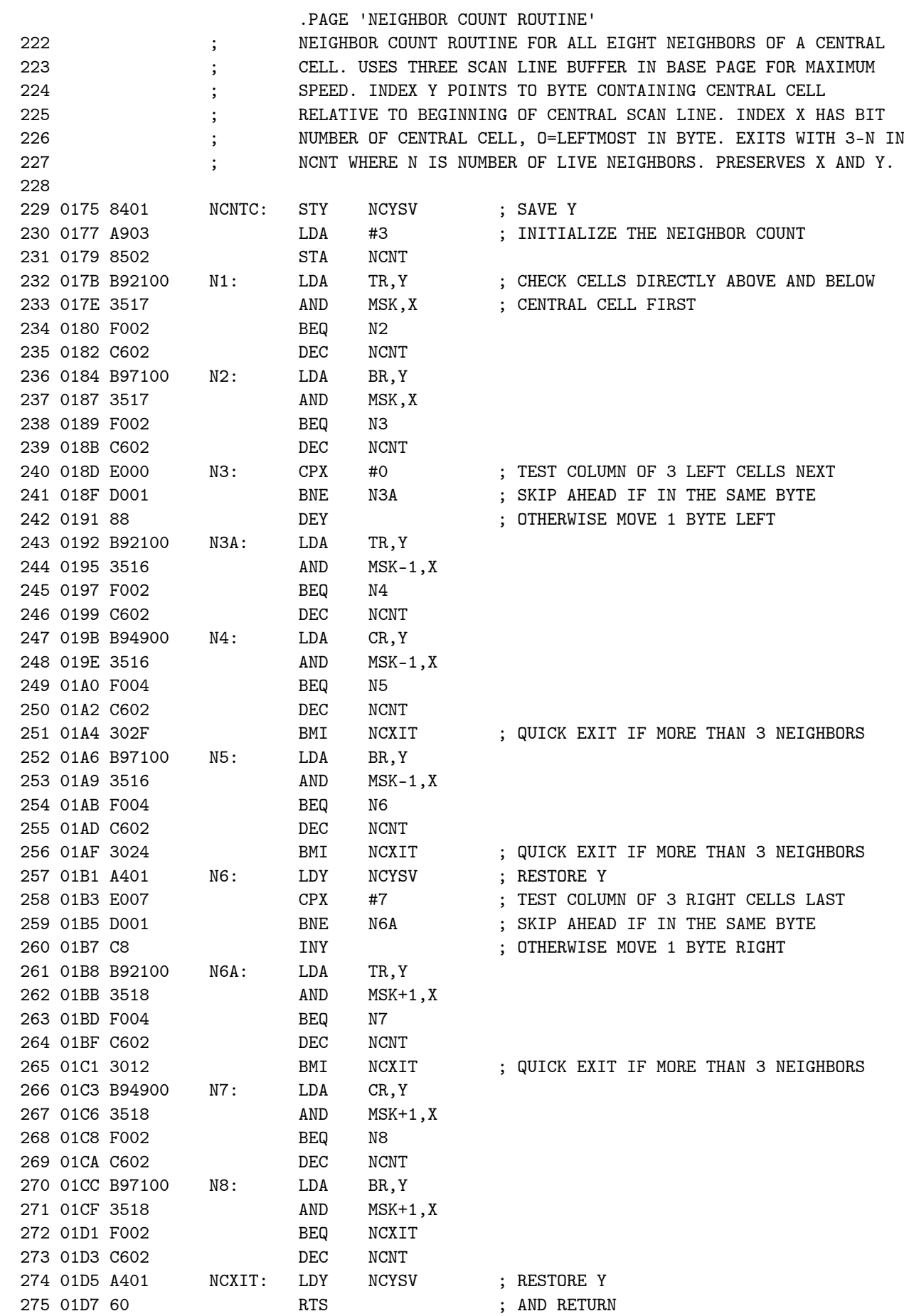
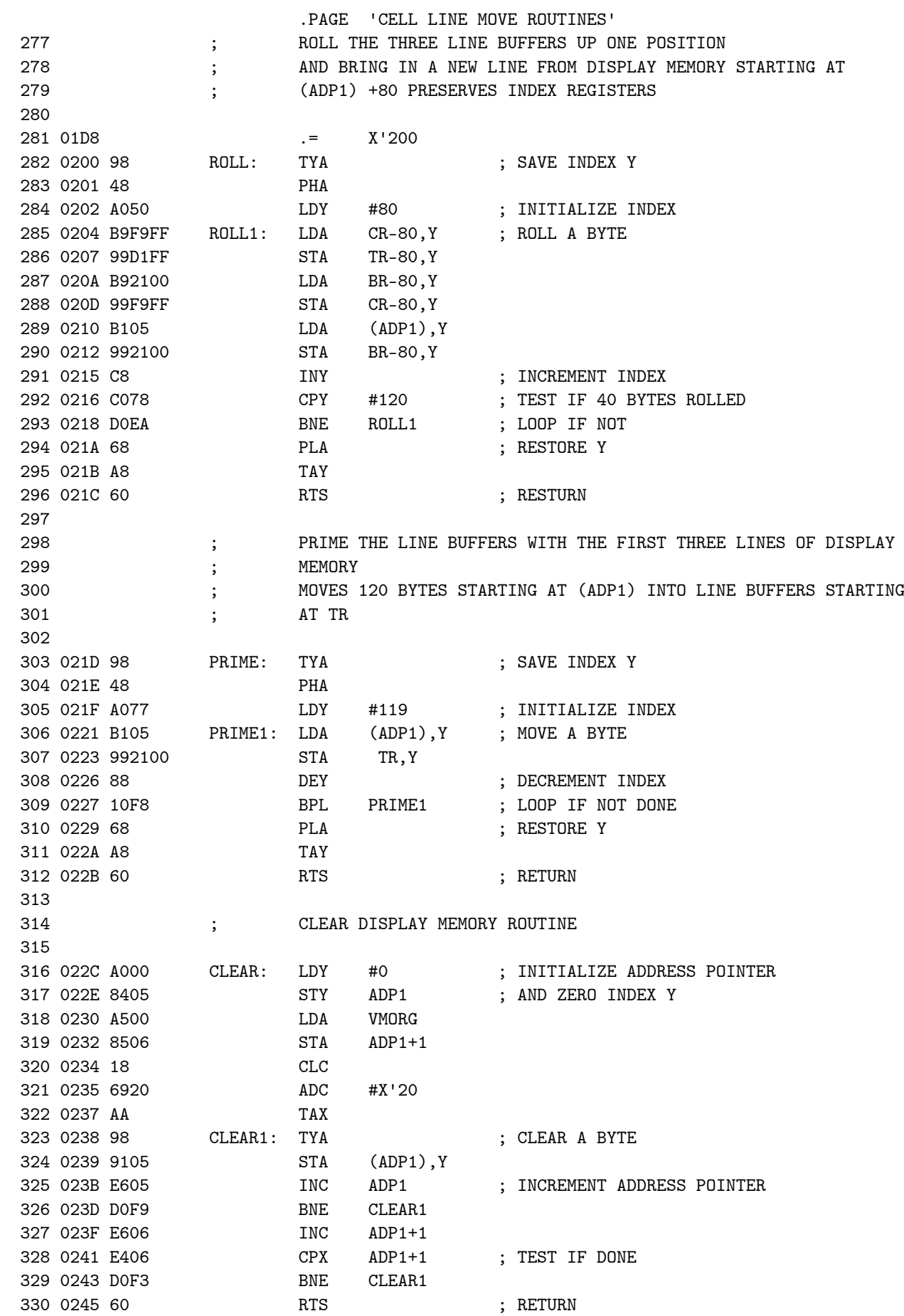

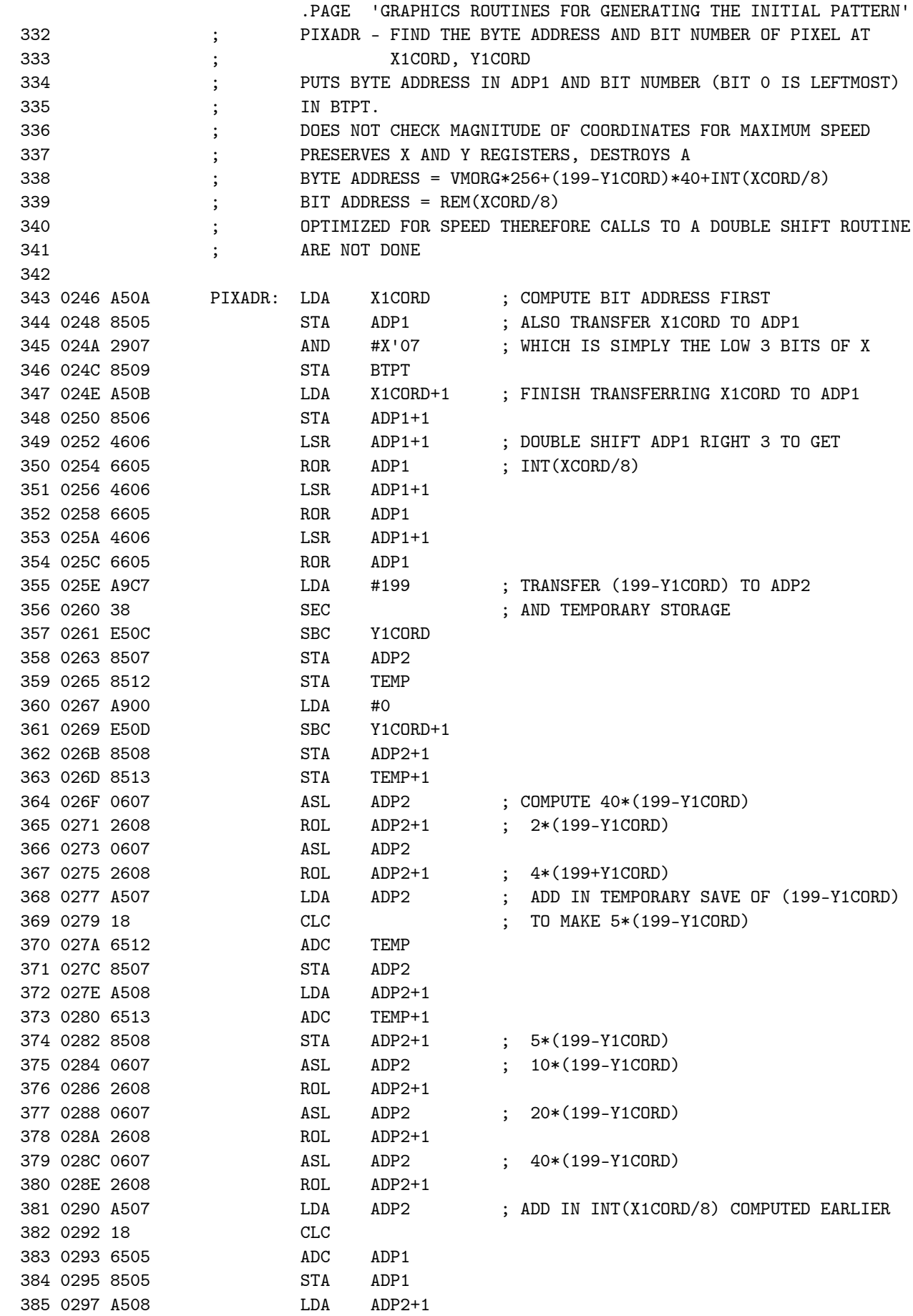

MLIF VISIBLE MEMORY LIFE GRAPHICS ROUTINES FOR GENERATING THE INITIAL PATTERN

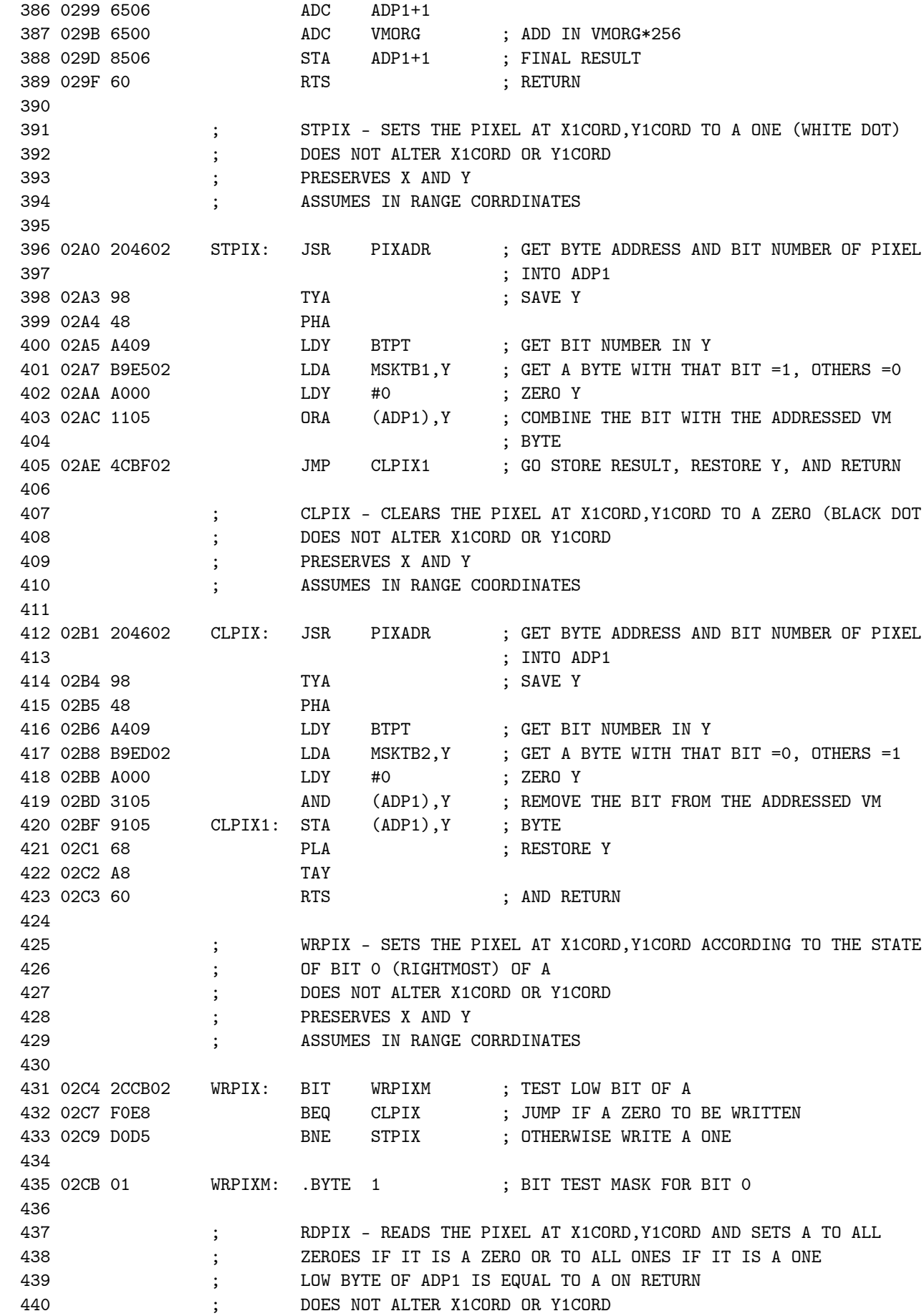

MLIF VISIBLE MEMORY LIFE GRAPHICS ROUTINES FOR GENERATING THE INITIAL PATTERN

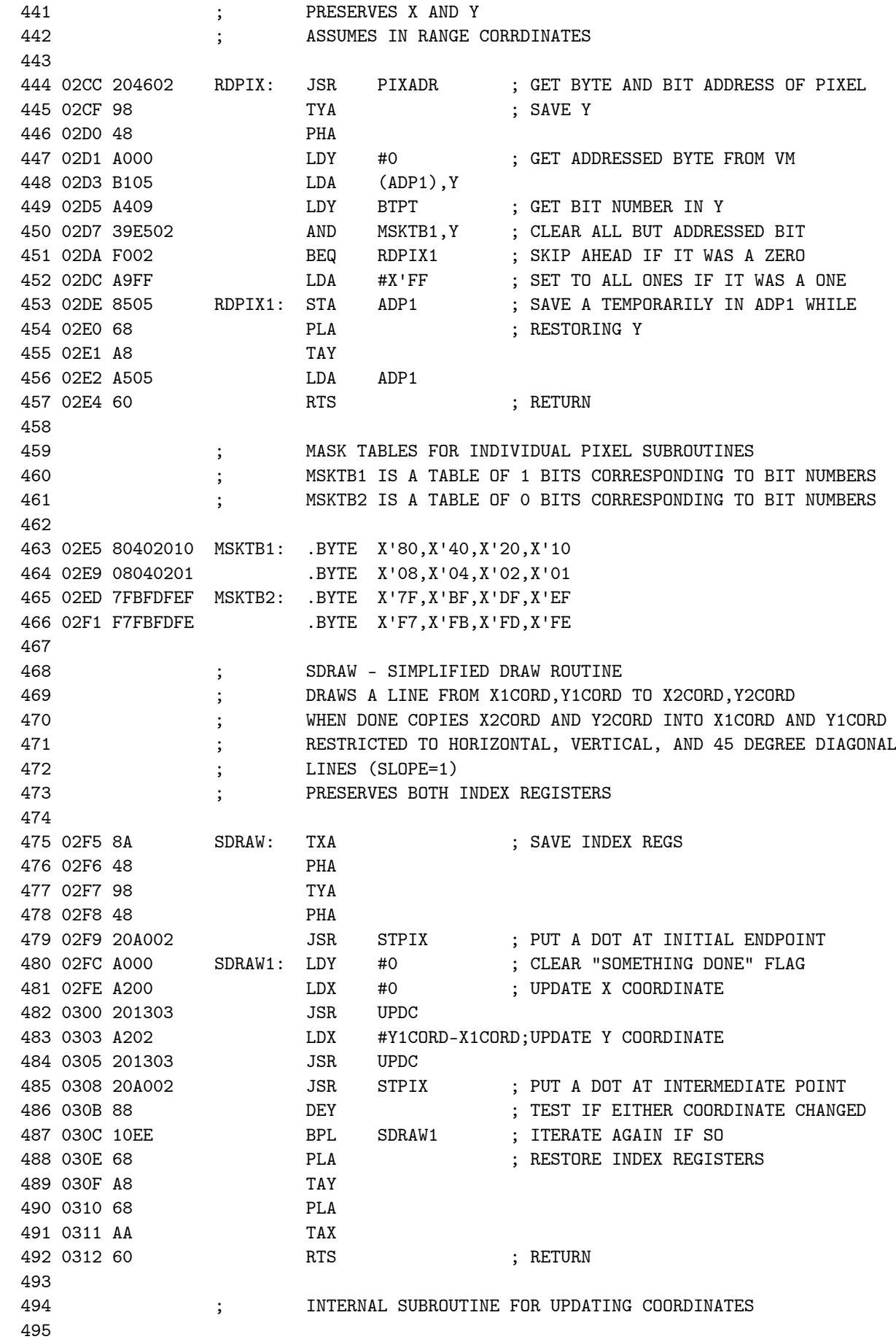

MLIF VISIBLE MEMORY LIFE GRAPHICS ROUTINES FOR GENERATING THE INITIAL PATTERN

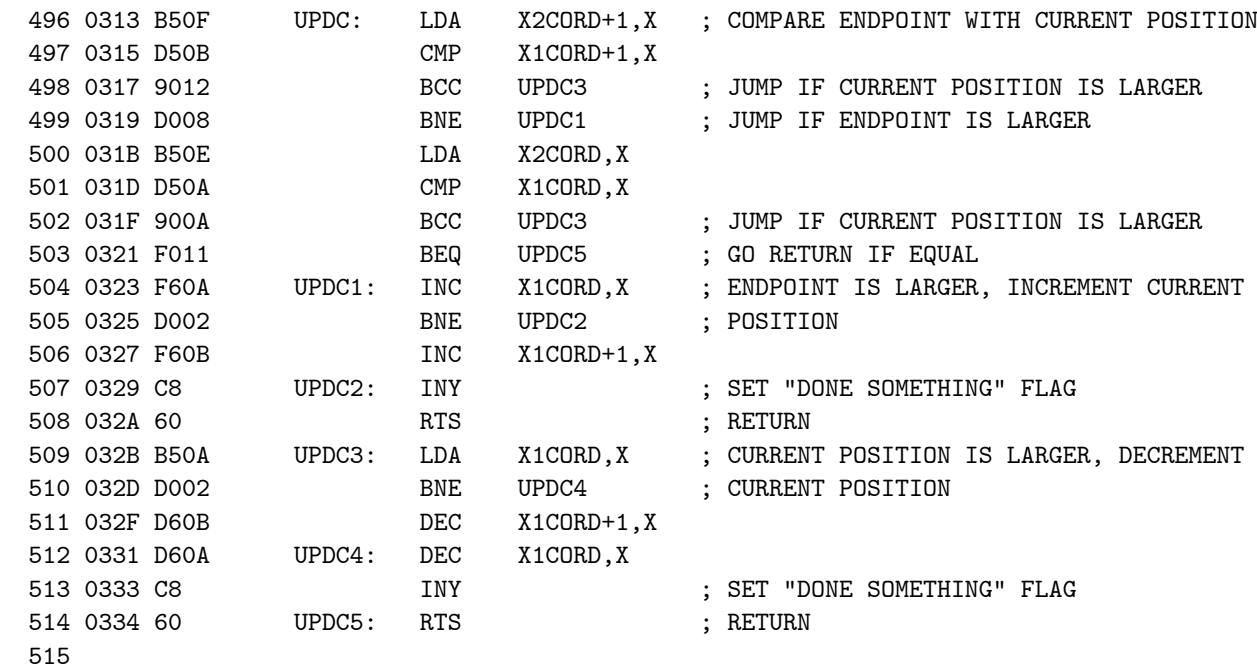

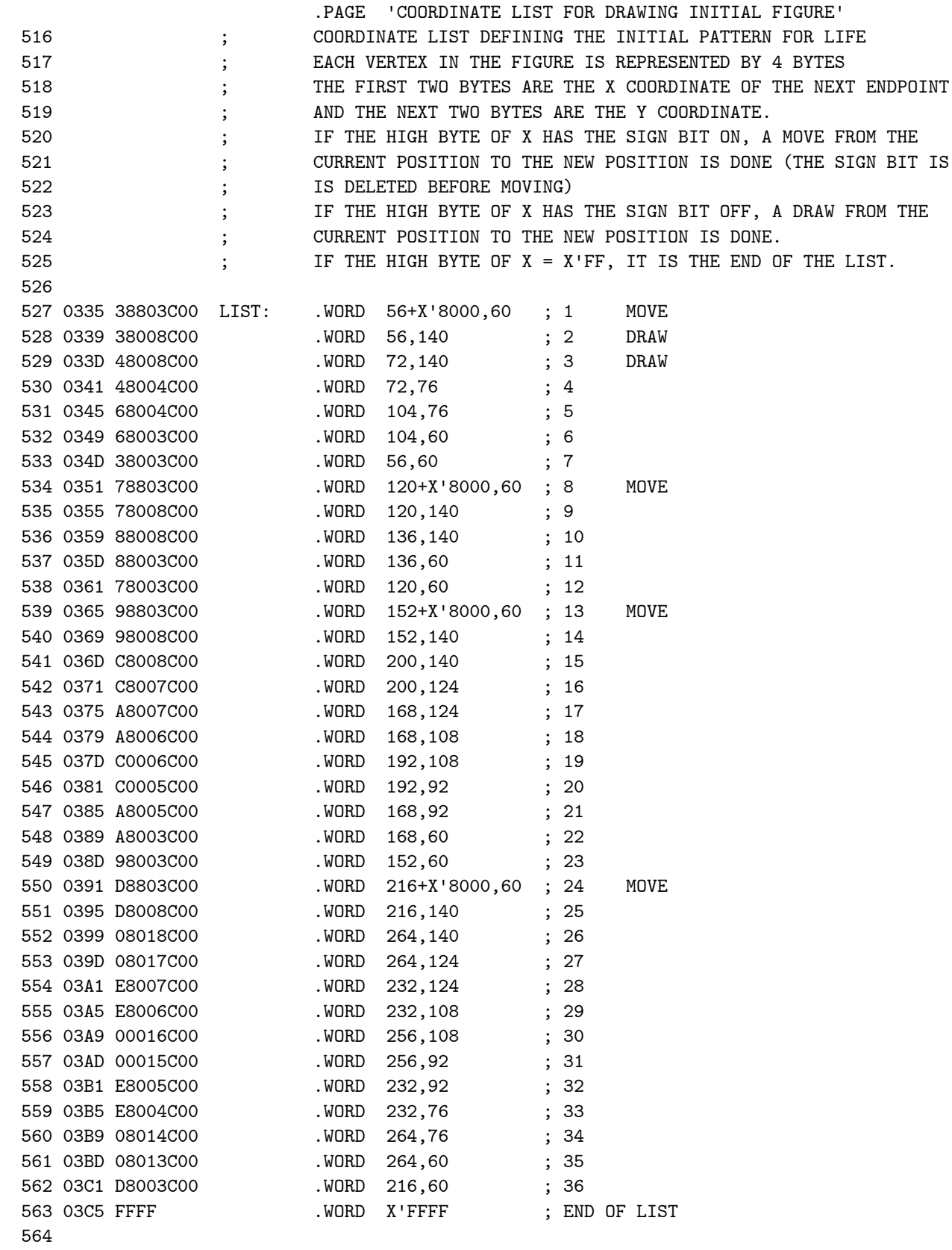

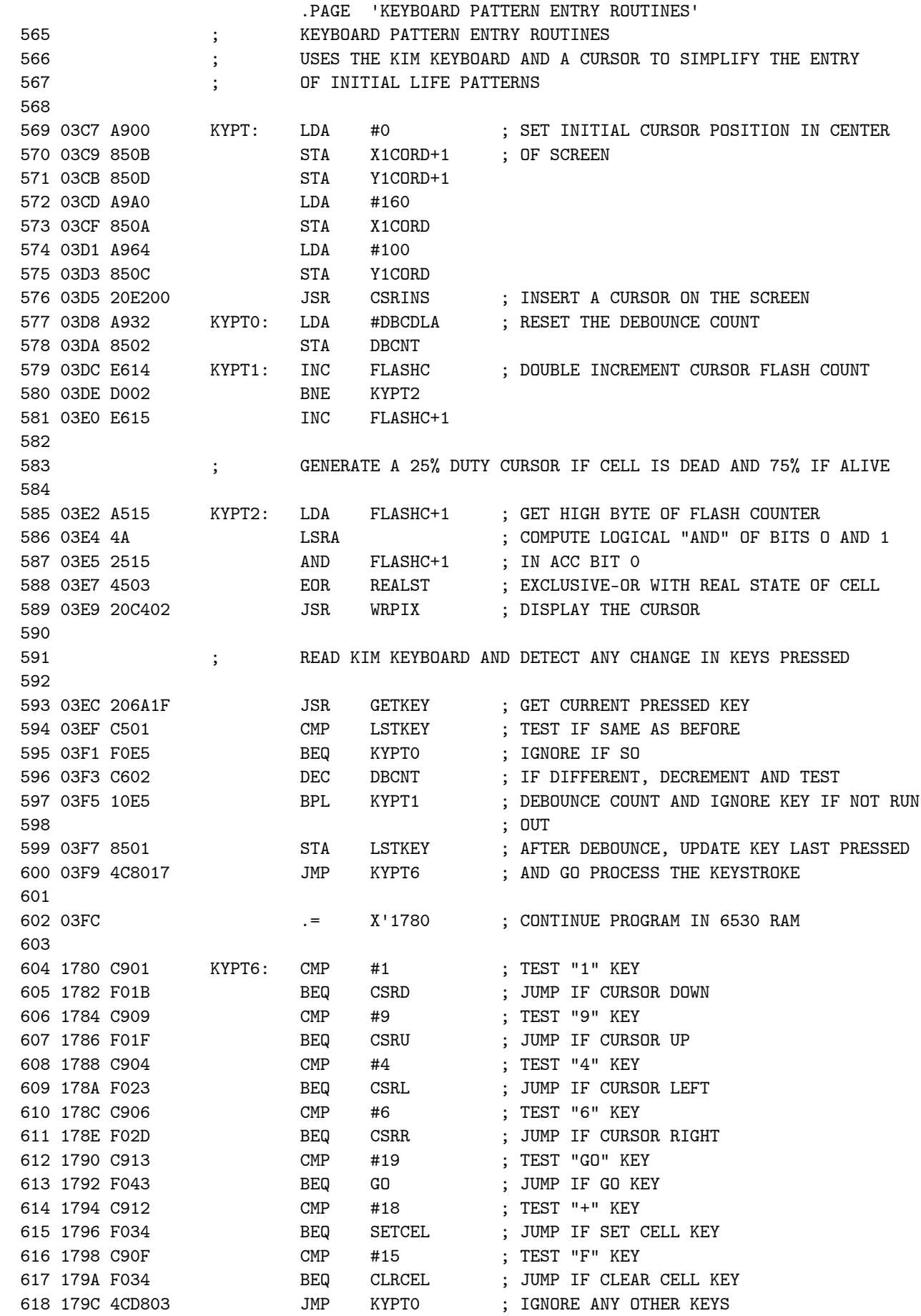

 619 620 179F 20E800 CSRD: JSR CSRDEL ; DELETE EXISTING CURSOR 621 17A2 C60C DEC Y1CORD ; DECREMENT Y COORDINATE FOR CURSOR DOWN 622 17A4 4CC617 JMP CSRMOV 623 624 17A7 20E800 CSRU: JSR CSRDEL ; DELETE EXISTING CURSOR 625 17AA E60C INC Y1CORD ; INCREMENT Y COORDINATE FOR CURSOR UP JMP CSRMOV 626 17AC 4CC617 627 628 17AF 20E800 CSRL: JSR CSRDEL ; DELETE EXISTING CURSOR 629 17B2 A50A LDA X1CORD ; DECREMENT X COORDINATE FOR CURSOR LEFT 630 17B4 D002 631 17B6 C60B DEC X1CORD+1 632 17B8 C60A CSRL1: DEC X1CORD 633 17BA 4CC617 JMP CSRMOV 634 635 17BD 20E800 CSRR: JSR CSRDEL ; DELETE EXISTING CURSOR 636 17C0 E60A INC X1CORD ; INCREMENT X COORDINATE FOR CURSOR RIGHT 637 17C2 D002 BNE CSRMOV<br>638 17C4 E60B 1NC X1CORD+ INC X1CORD+1 639 640 17C6 20E200 CSRMOV: JSR CSRINS ; INSERT CURSOR AT NEW LOCATION 641 17C9 4CD803 JMP KYPT0 ; GO BACK TO KEYBOARD INPUT LOOP 642 643 17CC A9FF SETCEL: LDA #X'FF ; SET REAL CELL STATE TO LIVE 644 17CE D002 BNE CLRCL1 645 646 17D0 A900 CLRCEL: LDA #0 ; SET REAL CELL STATE TO DEAD 647 17D2 8503 CLRCL1: STA REALST 648 17D4 4CD803 JMP KYPT0 ; GO BACK TO KEYBOARD INPUT LOOP 649 650 17D7 20E800 GO: JSR CSRDEL ; DELETE CURSOR AND RESTORE THE CELL UNDER 651 ; THE CURSOR 652 17DA 4C0001 JMP LIFE ; AND GO EXECUTE LIFE 653 654 655 0000 .END NO ERROR LINES

VMLIF VISIBLE MEMORY LIFE KEYBOARD PATTERN ENTRY ROUTINES

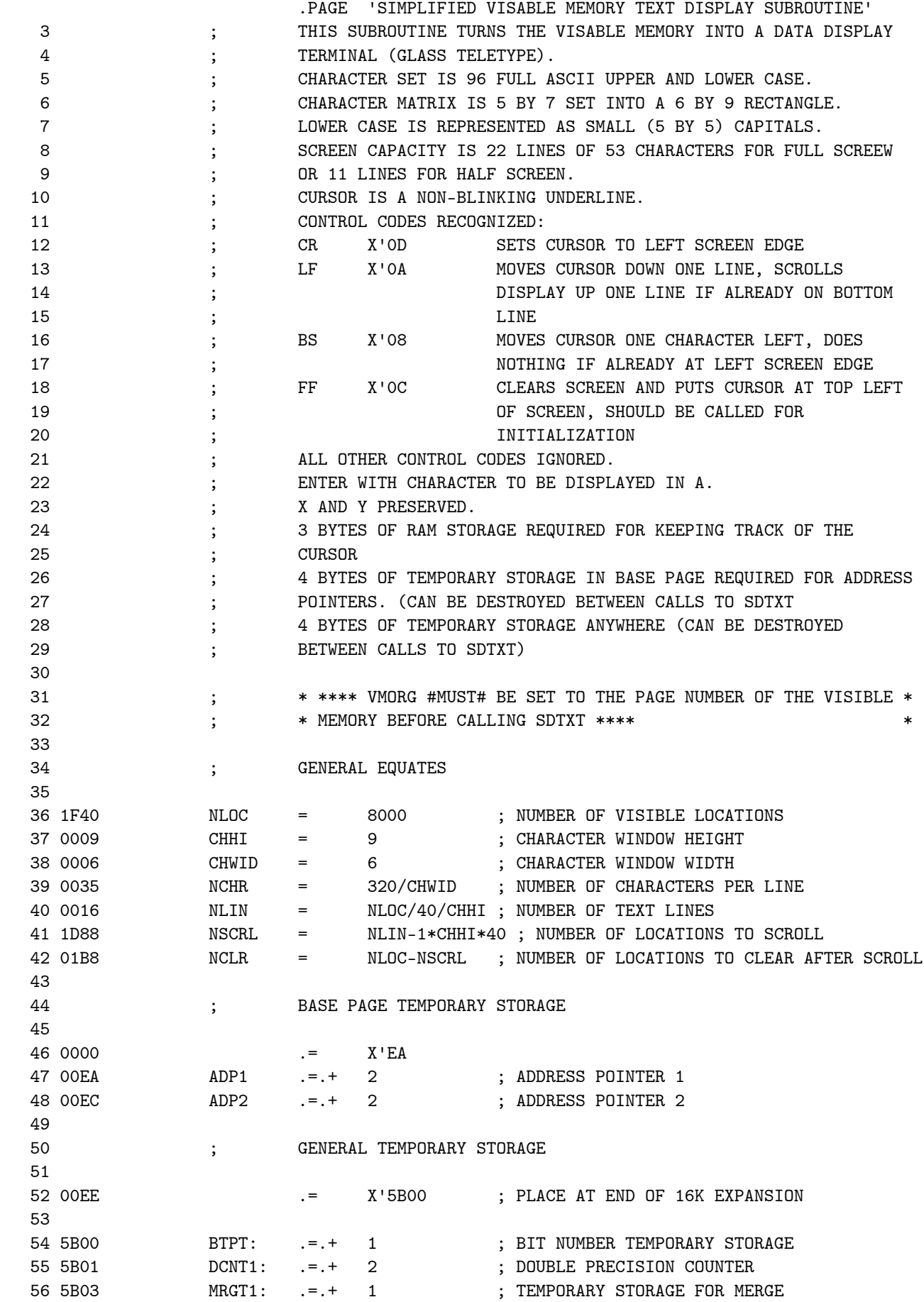

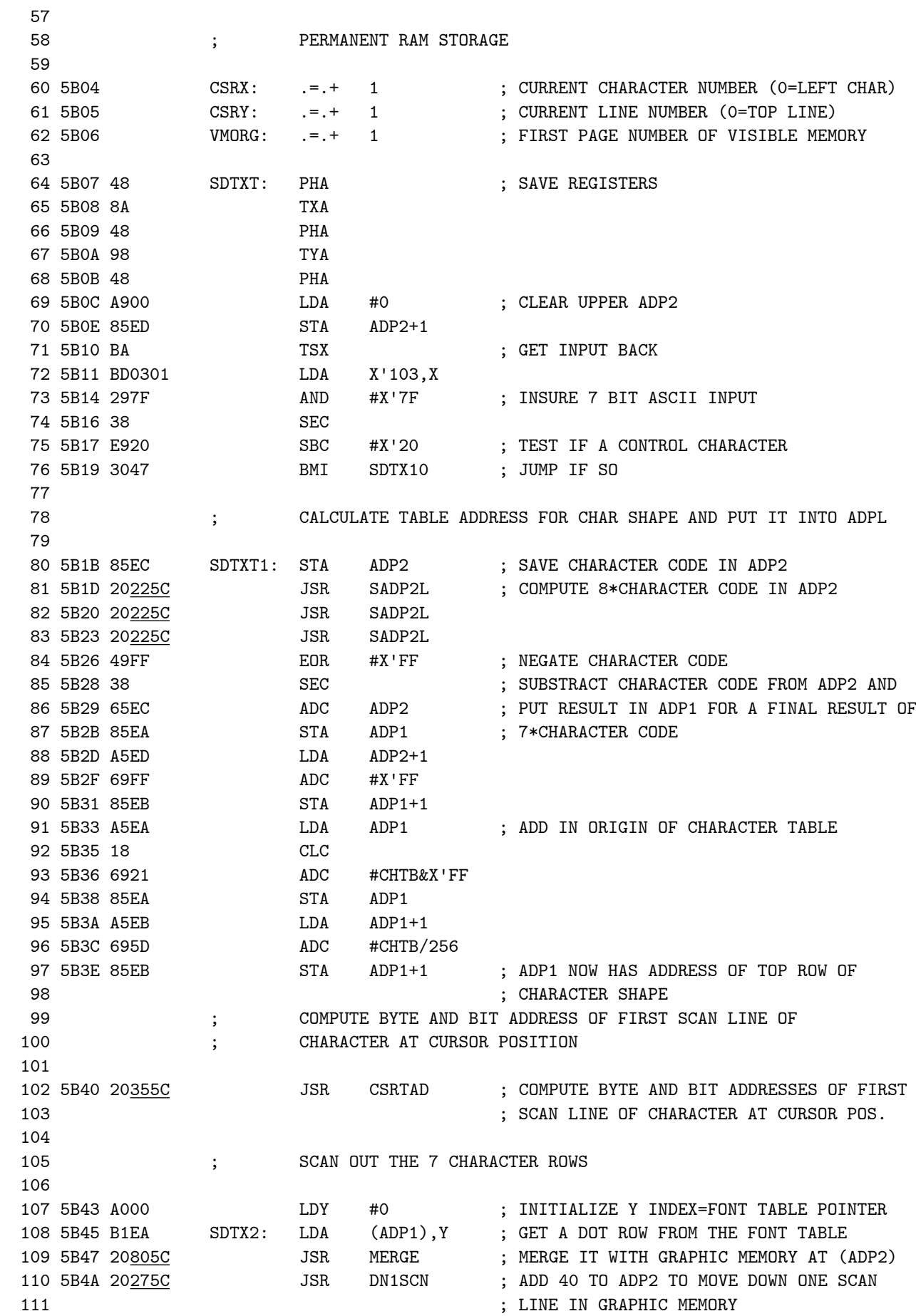

SDTXT SIMPLIFIED DISPLAY TE SIMPLIFIED VISABLE MEMORY TEXT DISPLAY SUBROUTINE

112 5B4D C8 TNY TABLE : BUMP UP POINTER INTO FONT TABLE 113 5B4E COO7 CPY #7 ; TEST IF DONE  $114\text{ }5B50\text{ }D0F3\text{ }\text{BNE}\text{ }\text{ }5DTX2\text{ }\text{; G0}\text{ }D0\text{ }NEXT\text{ }SCAN\text{ }LINE\text{ }IF\text{ }NOT$ <br> $115\text{ }5B52\text{ }AD\underline{045B}\text{ }\text{ }TAB\text{ }\text{ }TAB\text{ }\text{ }TBA\text{ }\text{ }CSKX\text{ }\text{ }TAB\text{ }\text{ }TBA\text{ }\text{ }TBA\text{ }\text{ }TBA\text{ }\text{ }TBA\text{ }\text{ }TBA\text{ }\text{ }TBA\text{ }\text{ }TBA\text{$  115 5B52 AD045B LDA CSRX ; DO A CURSOR RIGHT 116 5B55 C934 CMP #NCHR-1 ; TEST IF LAST CHARACTER ON THE LINE 117 5B57 1006 BPL SDTX3 ; SKIP CURSOR RIGHT IF SO 118 5B59 20<u>1A5C</u><br>118 5B59 20<u>1A5C</u> JSR CSRCLR ; CLEAR OLD CURSOR<br>119 5B5C EE<u>045B</u> INC CSRX ; MOVE CURSOR ONE POSITION RIGHT 119 5B5C EE<u>045B</u> INC CSRX ; MOVE CURSOR ONE POSITION RIGHT 120 5B5F 4C<u>F85B</u> SDTX3: JMP SDTXRT ; GO INSERT CURSOR, RESTORE REGISTERS, 121 ; AND RETURN 122<br>123 ; INTERPRET CONTROL CODES 124 125 5B62 C9ED SDTX10: CMP #X'0D-X'20 ; TEST IF CR 126 5B64 F00F BEQ SDTXCR ; JUMP IF SO 127 5B66 C9EA CMP #X'0A-X'20 ; TEST IF LF 128 5B68 F047 BEQ SDTXLF ; JUMP IF SO 129 5B6A C9E8 CMP #X'08-X'20 ; TEST IF BS 130 5B6C F012 BEQ SDTXCL ; JUMP IF SO 131 5B6E C9EC CMP #X'0C-X'20 ; TEST IF FF 132 5B70 F01E BEQ SDTXFF ; JUMP IF SO 133 5B72 4CF85B JMP SDTXRT ; GO RETURN JMP SDTXRT ; GO RETURN IF UNRECOGNIZABLE CONTROL 134 135 5B75 201A5C SDTXCR: JSR CSRCLR ; CARRIAGE RETURN, FIRST CLEAR CURSOR 136 5B78 A900 LDA #0 ; ZERO CURSOR HORIZONTAL POSITION 137 5B7A 8D<u>045B</u> STA CSRX 138 5B7D 4CF85B JMP SDTXRT ; GO SET CURSOR AND RETURN 139 140 5B80 20<u>1A5C</u> SDTXCL: JSR CSRCLR ; CURSOR LEFT, FIRST CLEAR CURSOR 141 5B83 AD045B LDA CSRX ; GET CURSOR HORIZONTAL POSITION LDA CSRX ; GET CURSOR HORIZONTAL POSITION 142 5B86 C900 CMP #0 ; TEST IF AGAINST LEFT EDGE 143 5B88 F003 BEQ SDTX20 ; SKIP UPDATE IF SO 144 5B8A CE045B DEC CSRX ; OTHERWISE DECREMENT CURSOR X POSITION 145 5B8D 4C<u>F85B</u> SDTX20: JMP SDTXRT 146 147 5B90 AD065B SDTXFF: LDA VMORG ; FORM FEED, CLEAR SCREEN TO ZEROES 148 5B93 85ED STA ADP2+1 ; TRANSFER VISIBLE MEMORY ORIGIN ADDRESS<br>149 5B95 A900 LDA #0 : TO ADP2 149 5B95 A900 LDA #0 ; TO ADP2 150 5B97 85EC STA ADP2 151 5B99 A940 LDA #NLOC&X'FF ; SET COUNT OF LOCATIONS TO CLEAR IN DCNT1 151 5B99 8B940<br>152 5B9B 8D<u>015B</u> STA DCNT1<br>152 5B9B 8D015B 153 5B9E A91F LDA #NLOC/256 154 5BA0 8D<u>025B</u> STA DCNT1+1 155 5BA3 20015D JSR FCLR ; CLEAR THE SCREEN  $\begin{tabular}{llllll} 156 & 5BAG & A900 & & & LDA & \#0 \\ 157 & 5BAS & 8D\underline{045B} & & & STA & & CSR \\ \end{tabular}$ 157 5BA8 8D045B STA CSRX ; PUT CURSOR IN UPPER LEFT CORNER 158 5BAB 8D055B STA CSRY 159 5BAE 4CF85B JMP SDTXRT ; GO SET CURSOR AND RETURN 160 161 5BB1 20<u>1A5C</u> SDTXLF: JSR CSRCLR ; LINE FEED, FIRST CLEAR CURSOR<br>162 5BB4 AD<u>055B</u> LDA CSRY ; GET CURRENT LINE POSITION 162 5BB4 AD<u>055B</u> LDA CSRY 163 5BB7 C915 CMP #NLIN-1 ; TEST IF AY BOTTOM OF SCREEN 164 5BB9 1005 BPL SDTX40 ; GO SCROLL IF SO 165 5BBB EE<u>055B</u> INC CSRY ; INCREMENT LINE NUMBER IF NOT AT BOTTOM 166 5BBE D038 BNE SDTXRT ; GO INSERT CURSOR AND RETURN

SDTXT SIMPLIFIED DISPLAY TE SIMPLIFIED VISABLE MEMORY TEXT DISPLAY SUBROUTINE

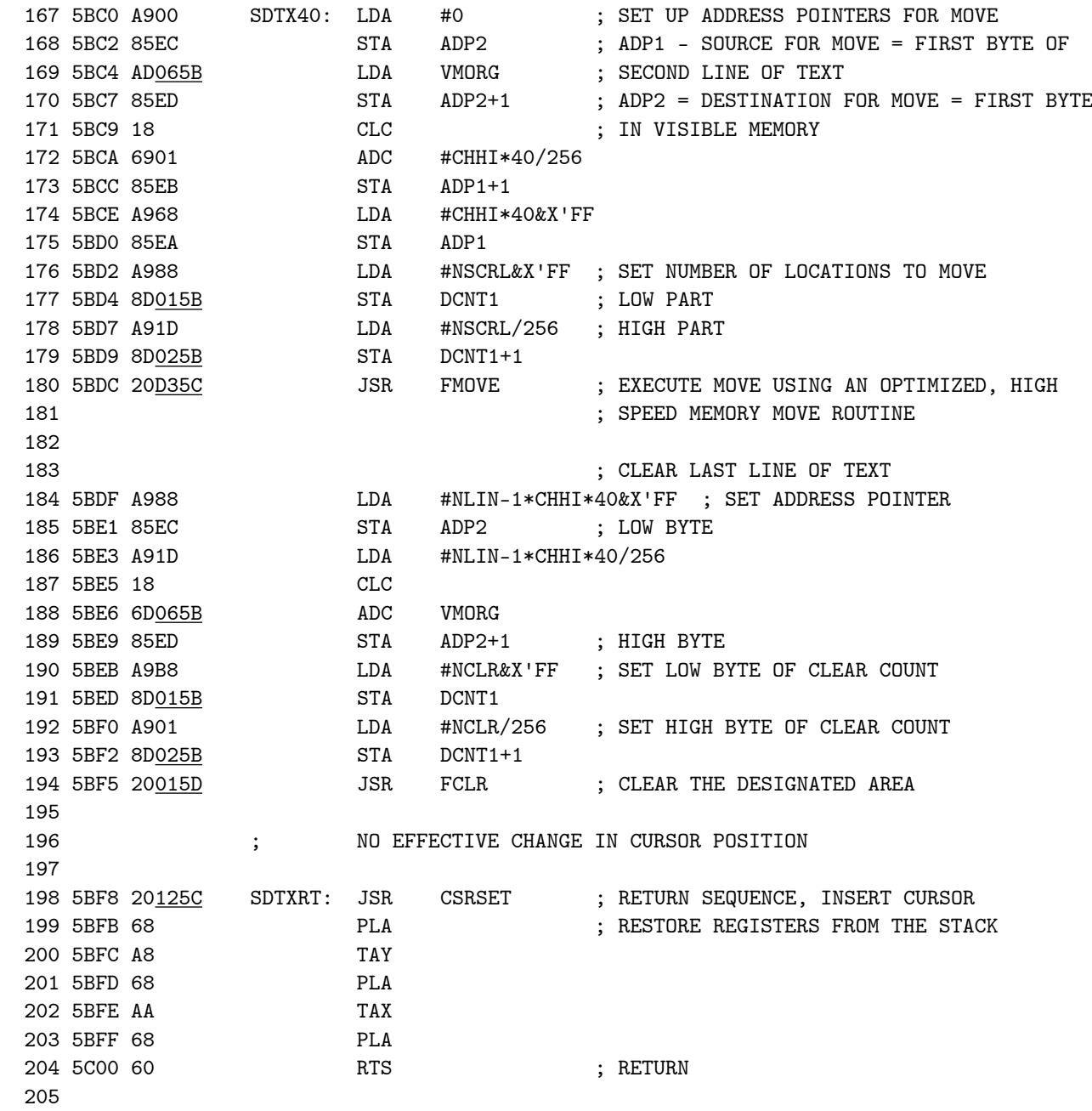

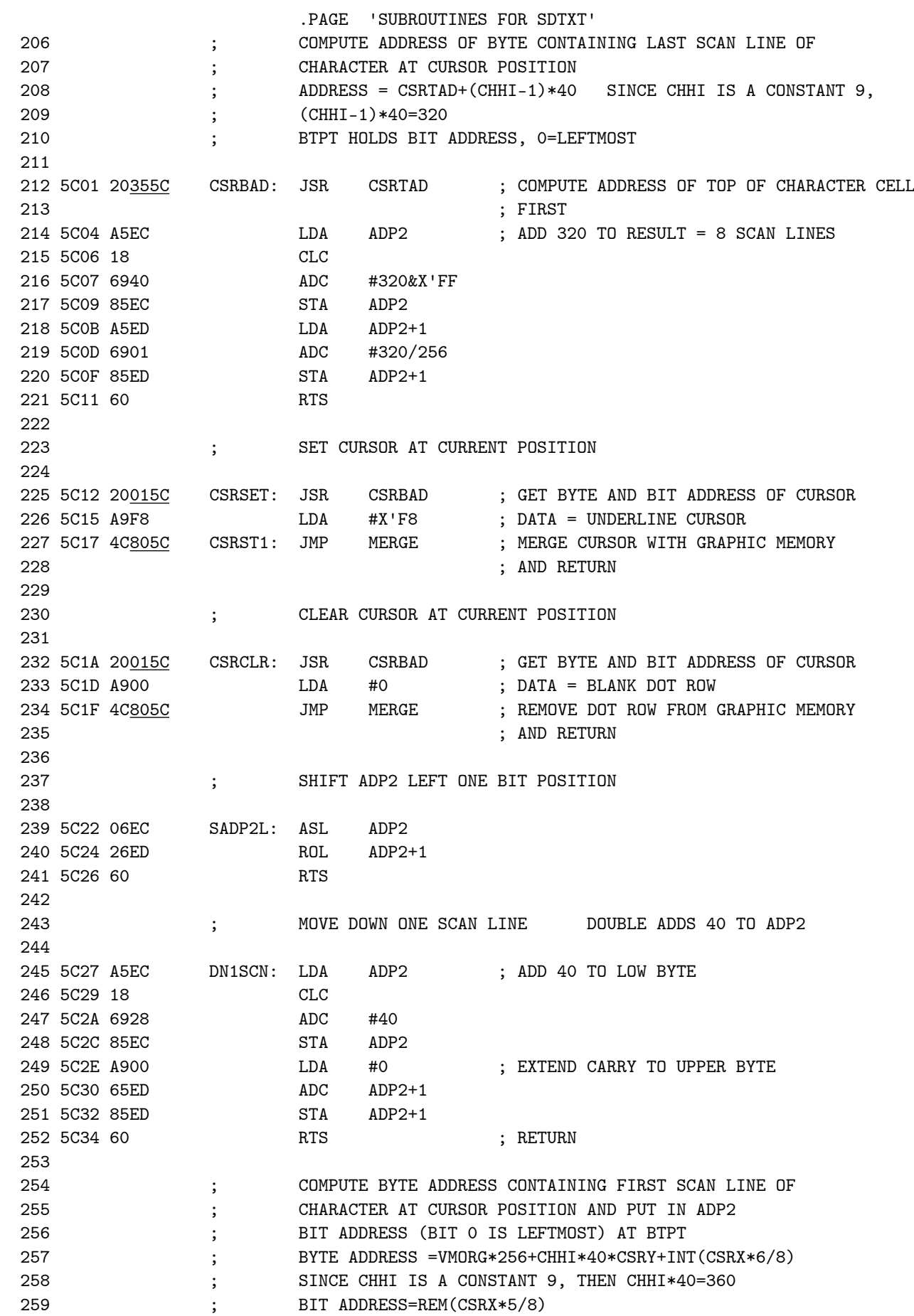

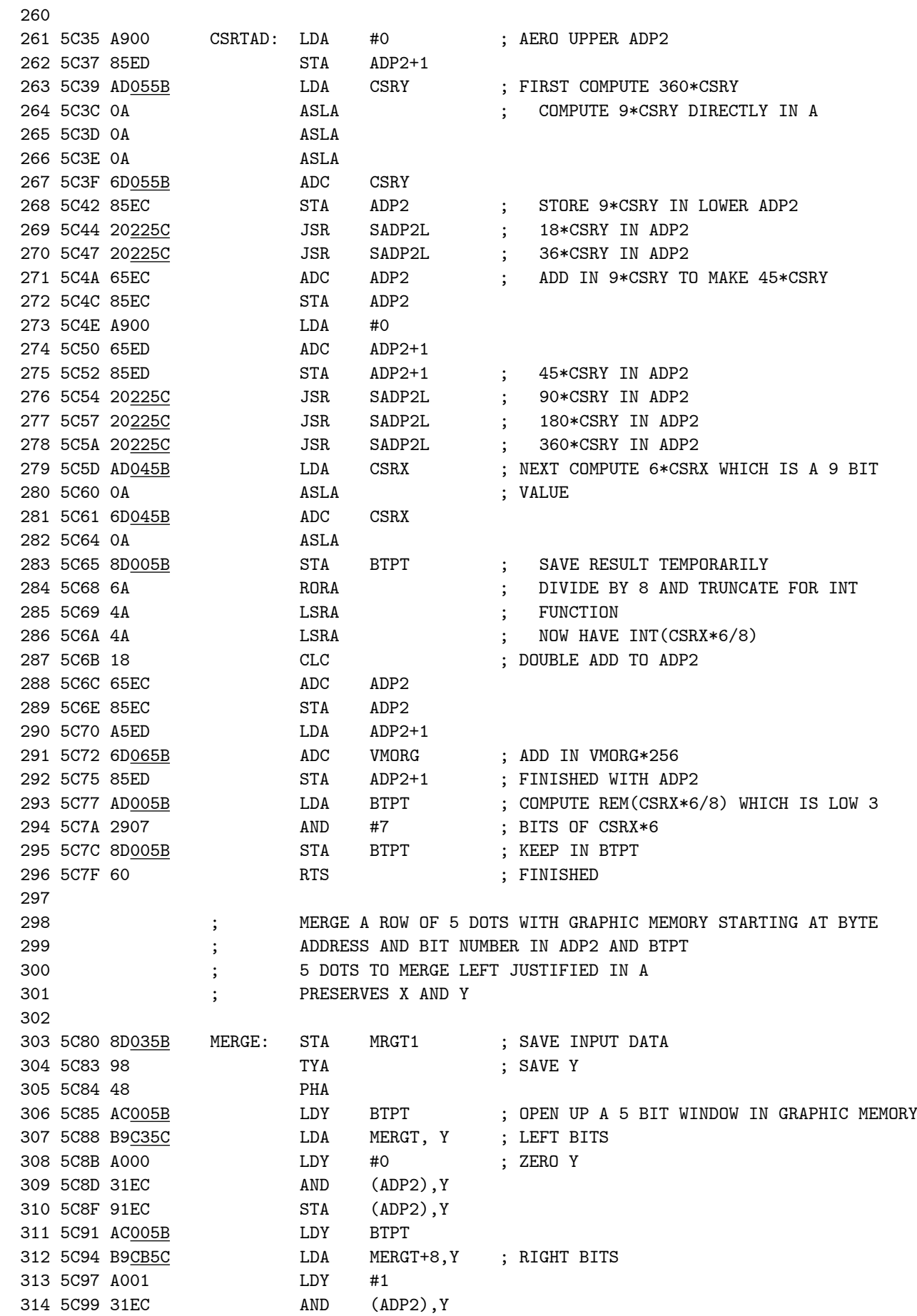

SDTXT SIMPLIFIED DISPLAY TE SUBROUTINES FOR SDTXT

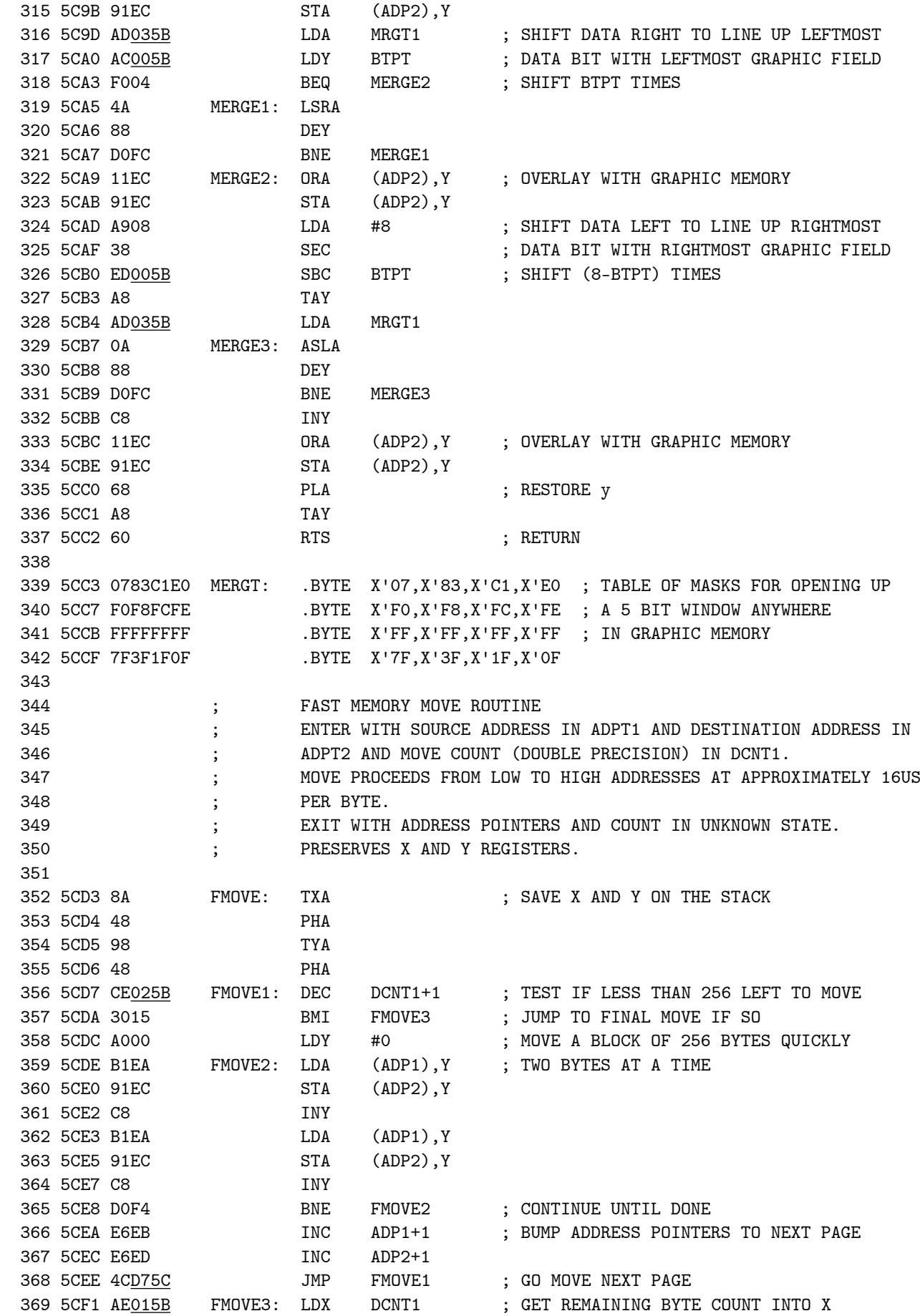

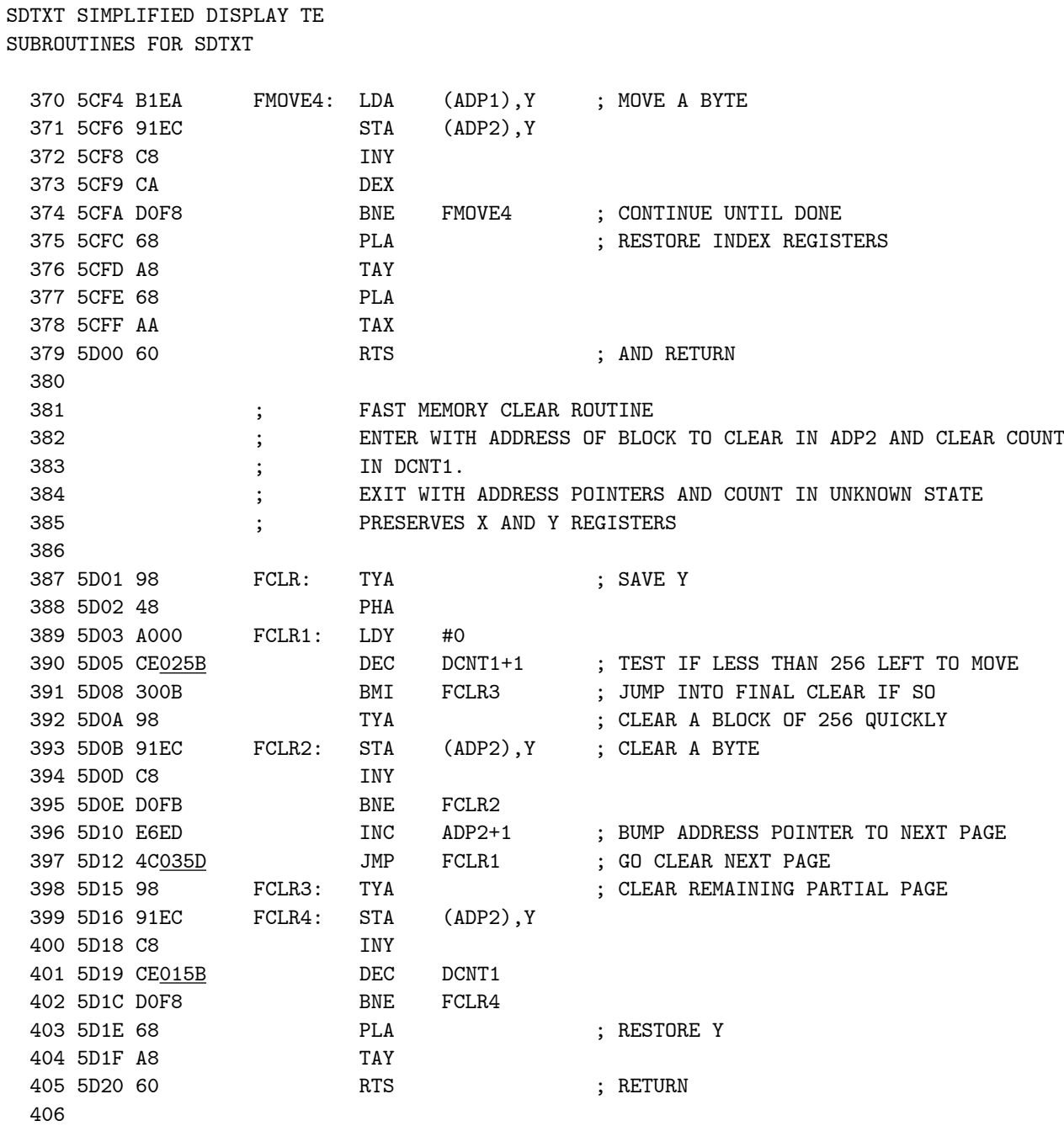

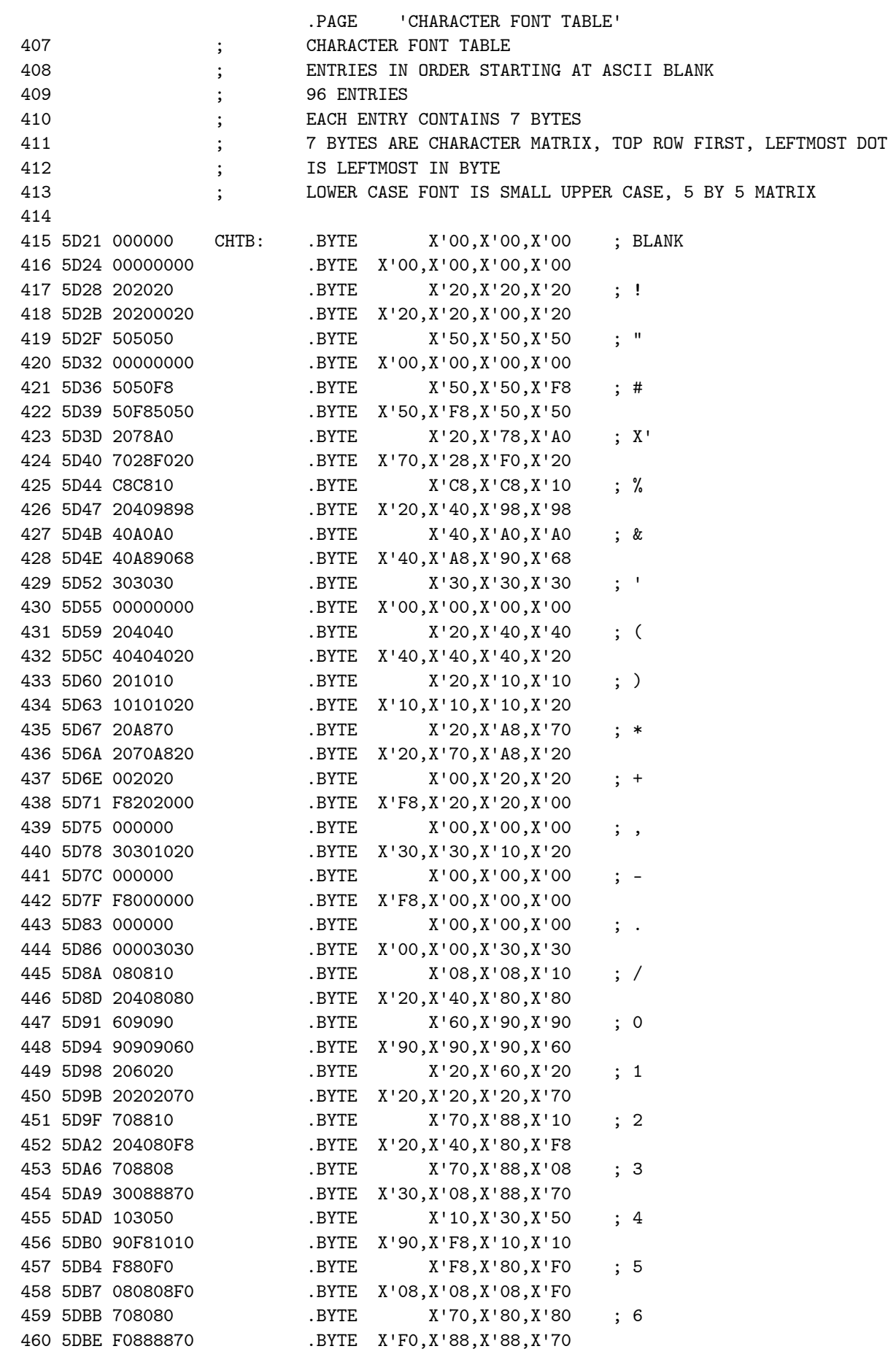

## SDTXT SIMPLIFIED DISPLAY TE CHARACTER FONT TABLE

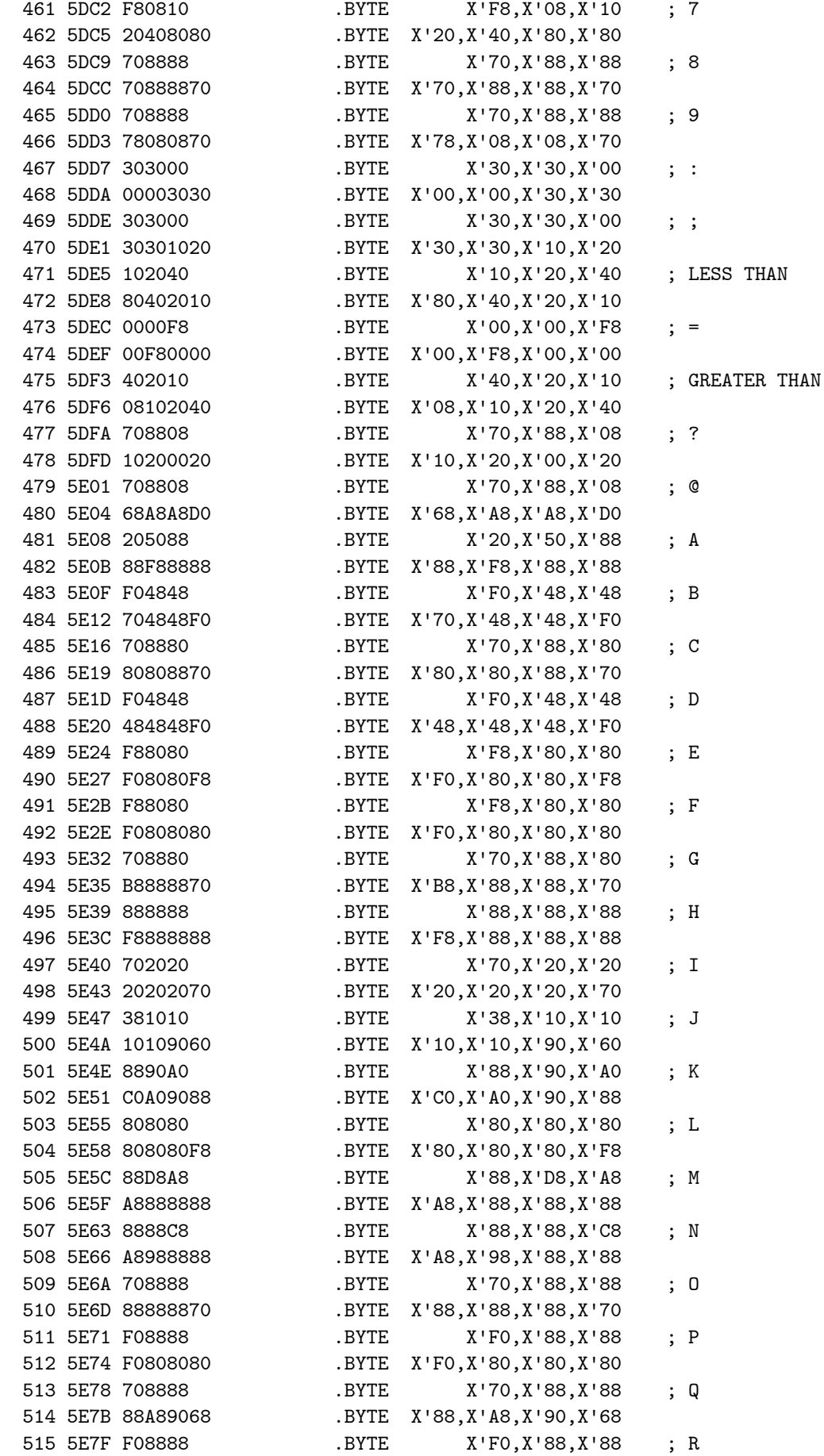

## SDTXT SIMPLIFIED DISPLAY TE CHARACTER FONT TABLE

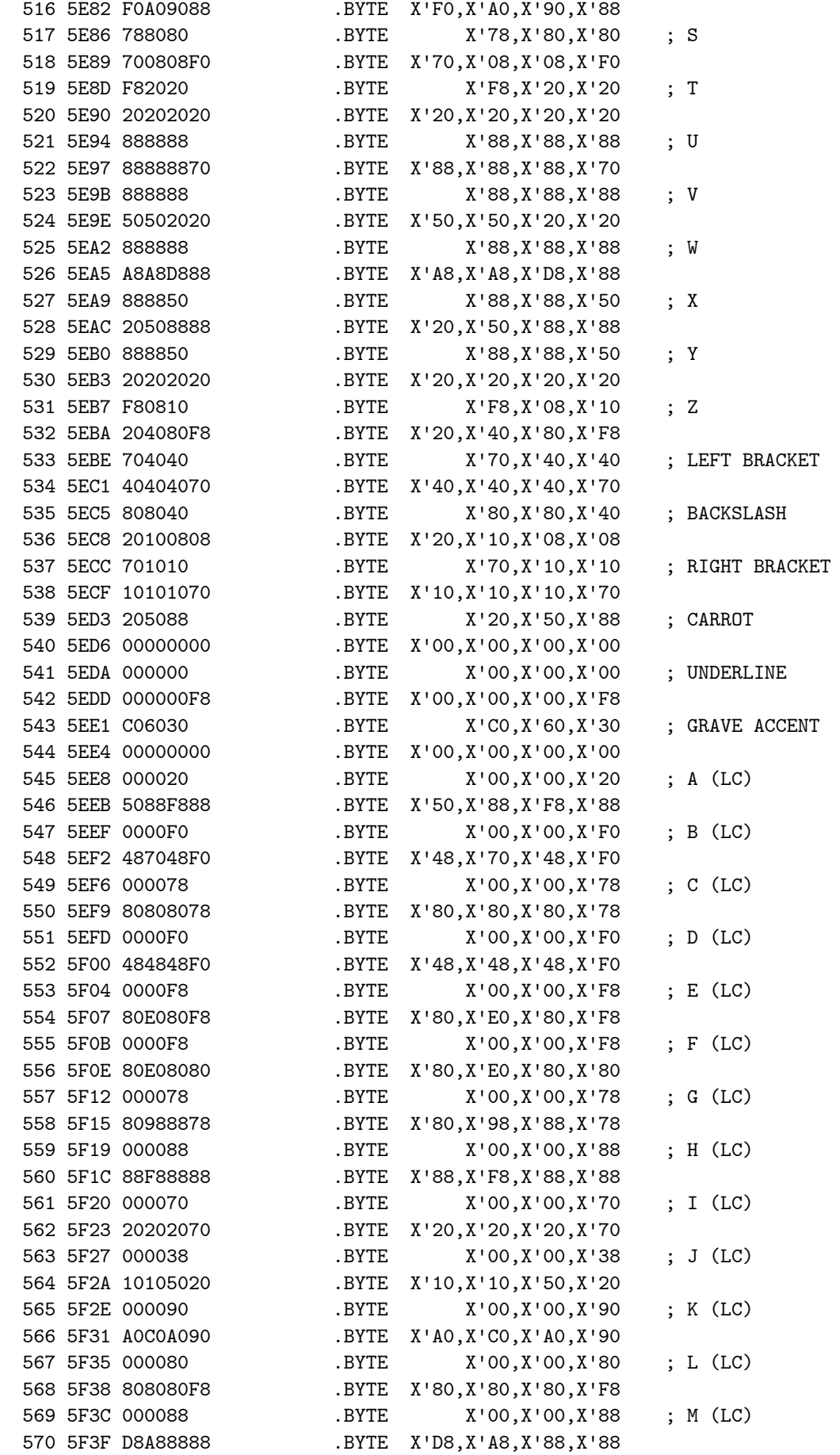

## SDTXT SIMPLIFIED DISPLAY TE CHARACTER FONT TABLE

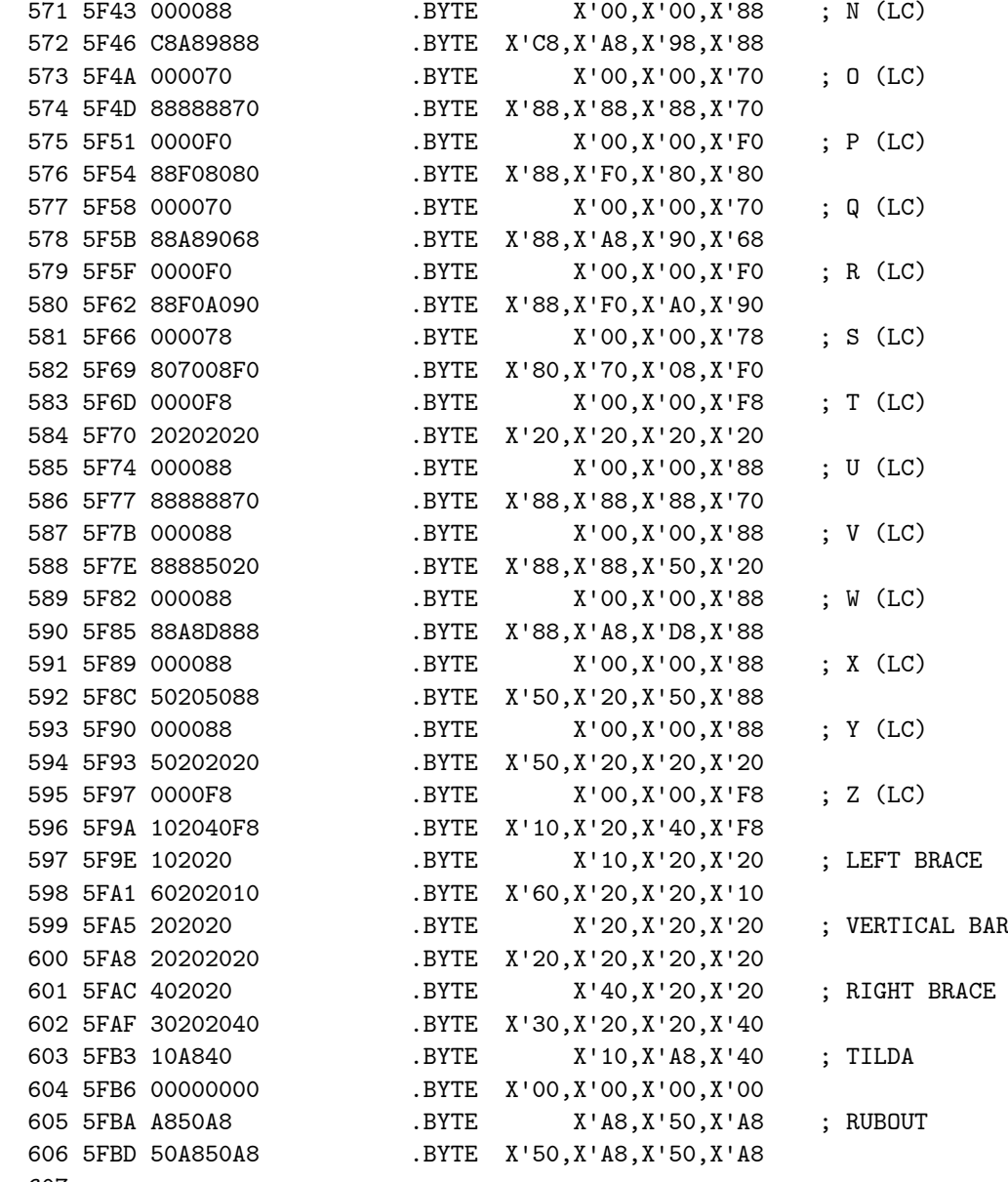

608 0000 .END

NO ERROR LINES

607

.PAGE 'DOCUMENTATION, EQUATES, STORAGE'

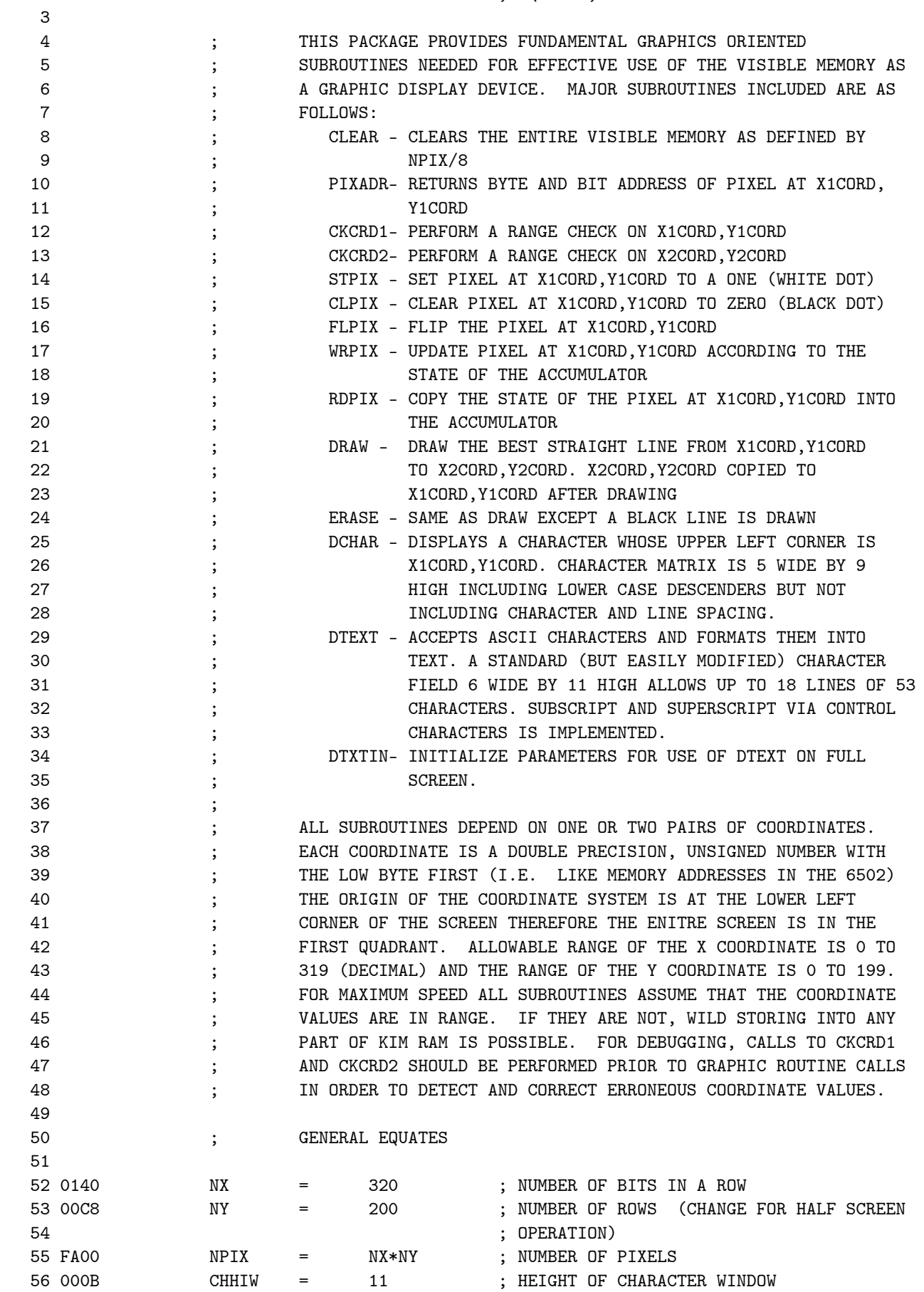

VMSUP K-1008 VM GRAPHIC SUP DOCUMENTATION, EQUATES, STORAGE

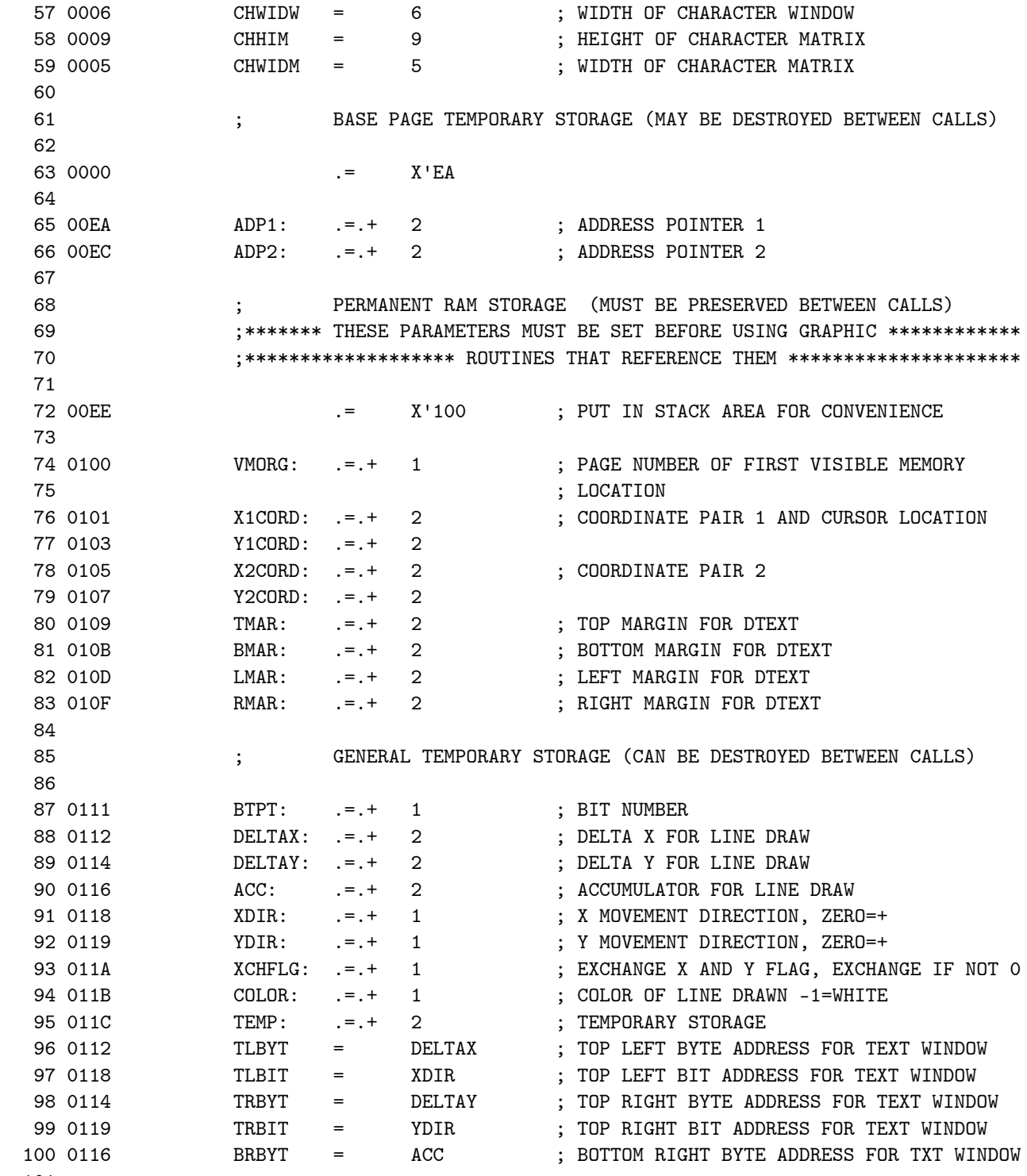

101

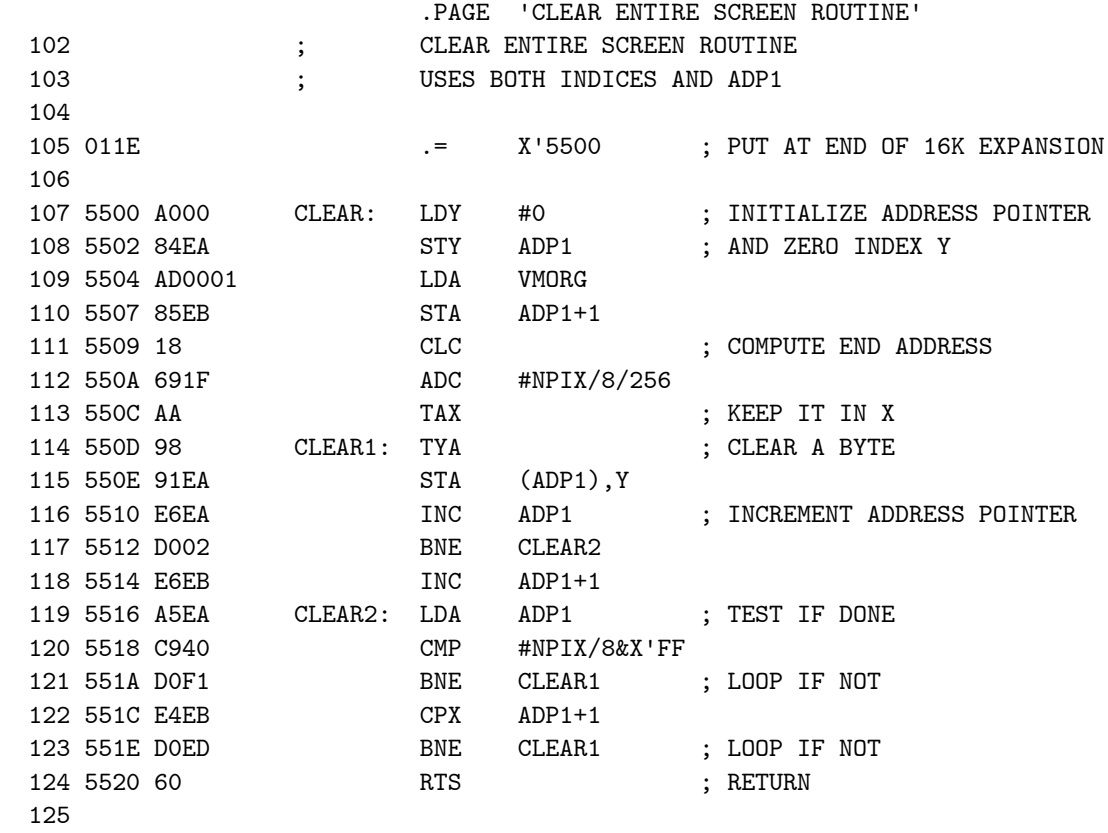

VMSUP K-1008 VM GRAPHIC SUP PIXADR - BYTE AND BIT ADDRESS OF A PIXEL

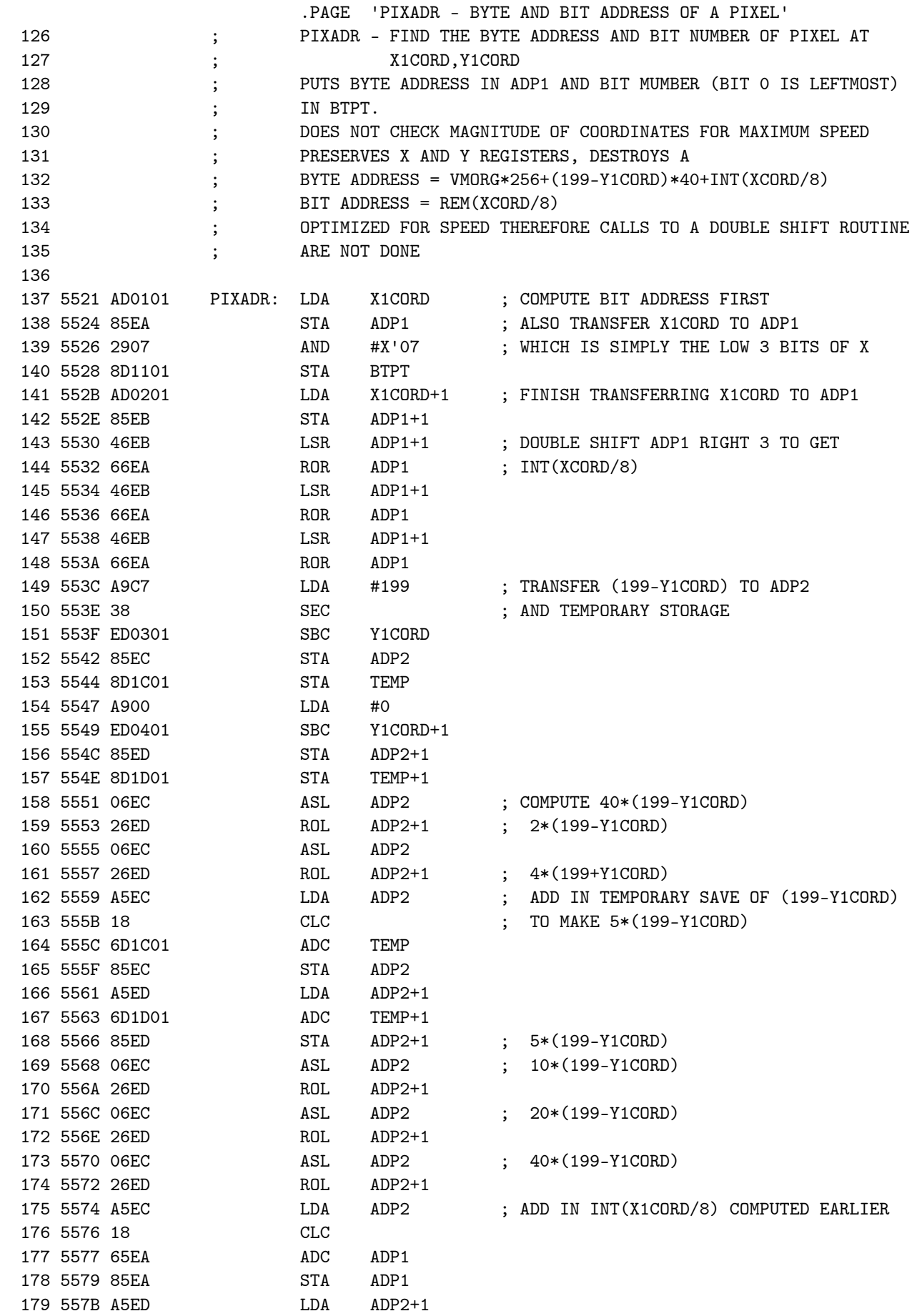

## VMSUP K-1008 VM GRAPHIC SUP PIXADR - BYTE AND BIT ADDRESS OF A PIXEL

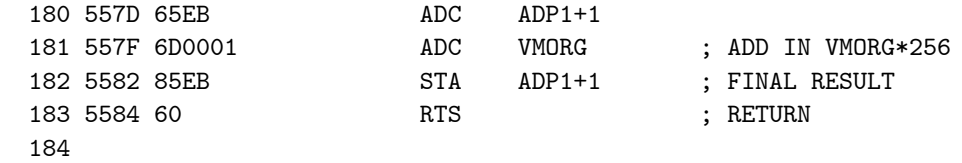

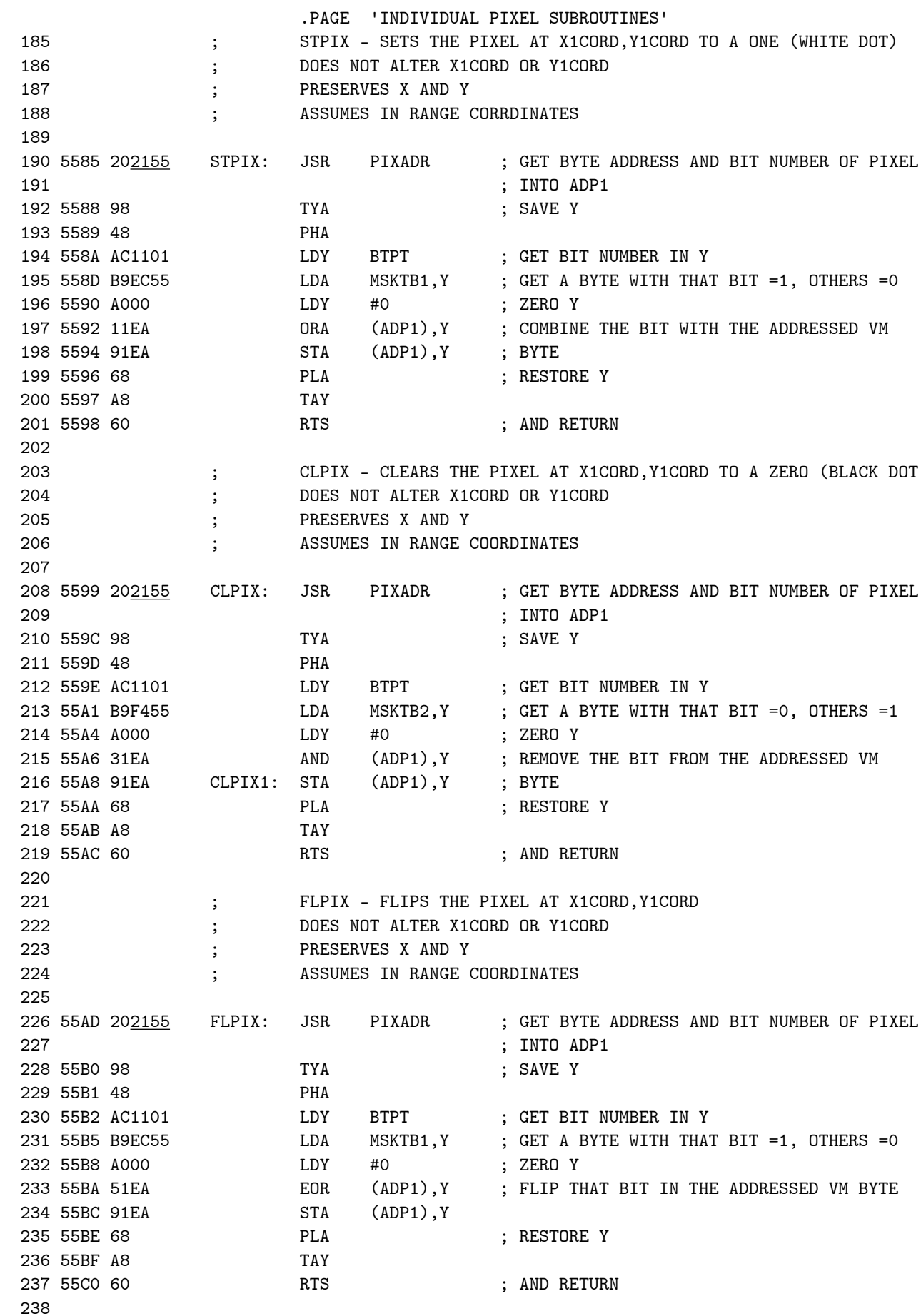

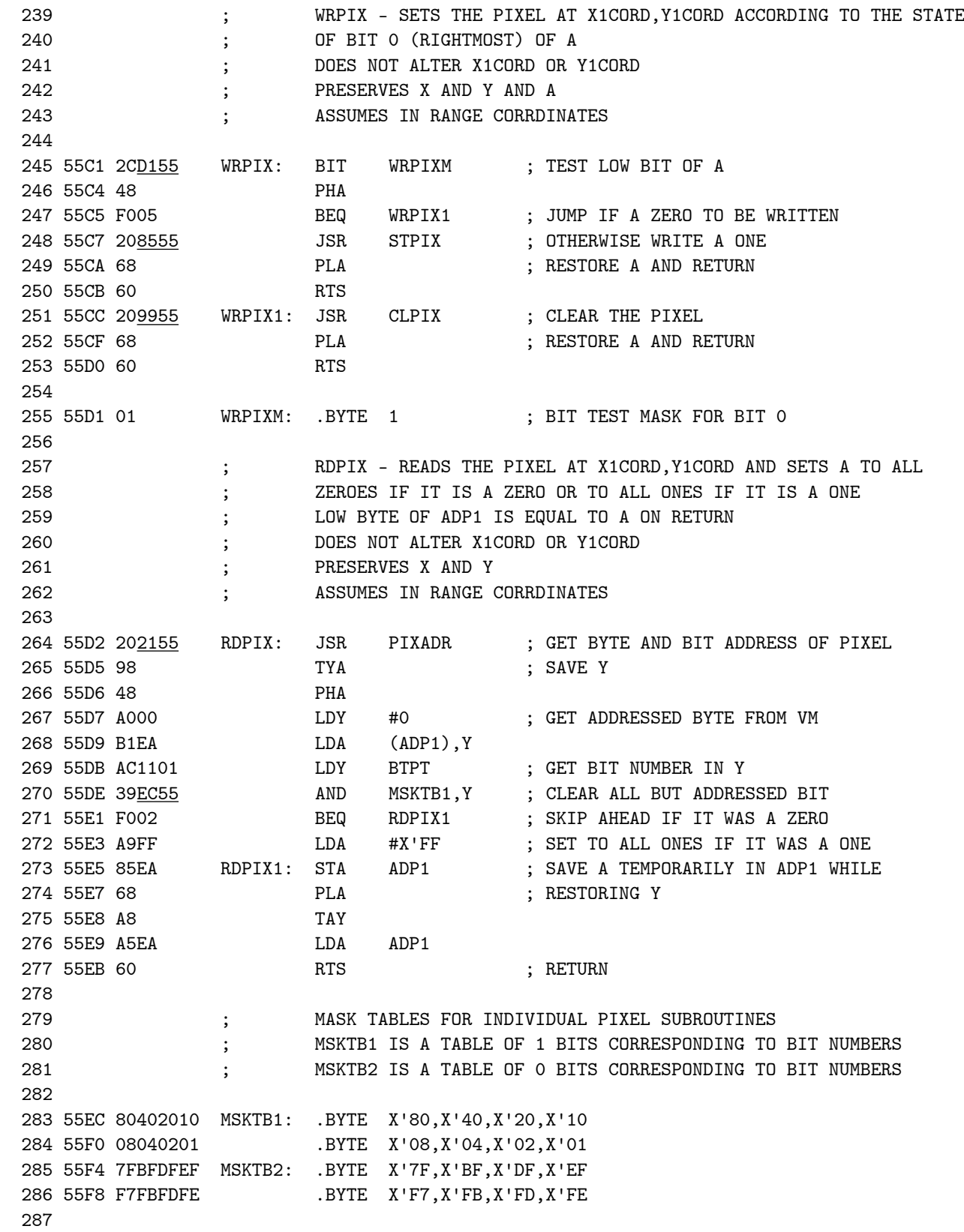

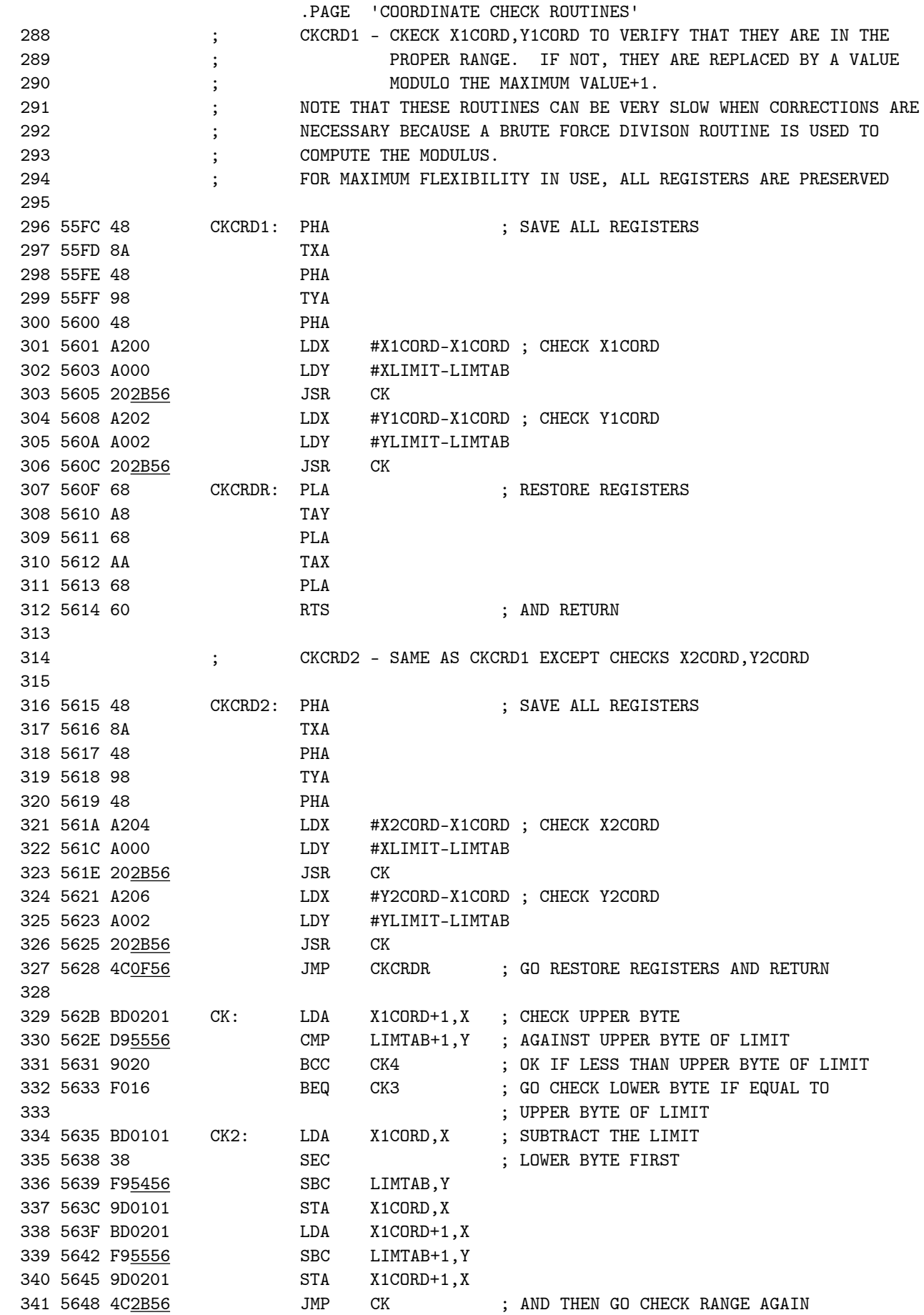

VMSUP K-1008 VM GRAPHIC SUP COORDINATE CHECK ROUTINES

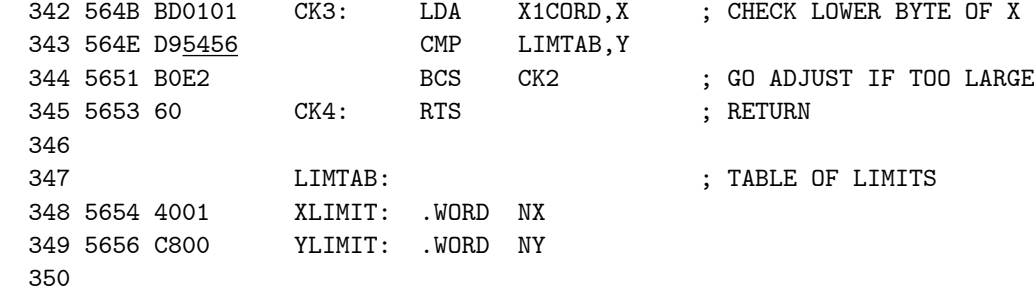

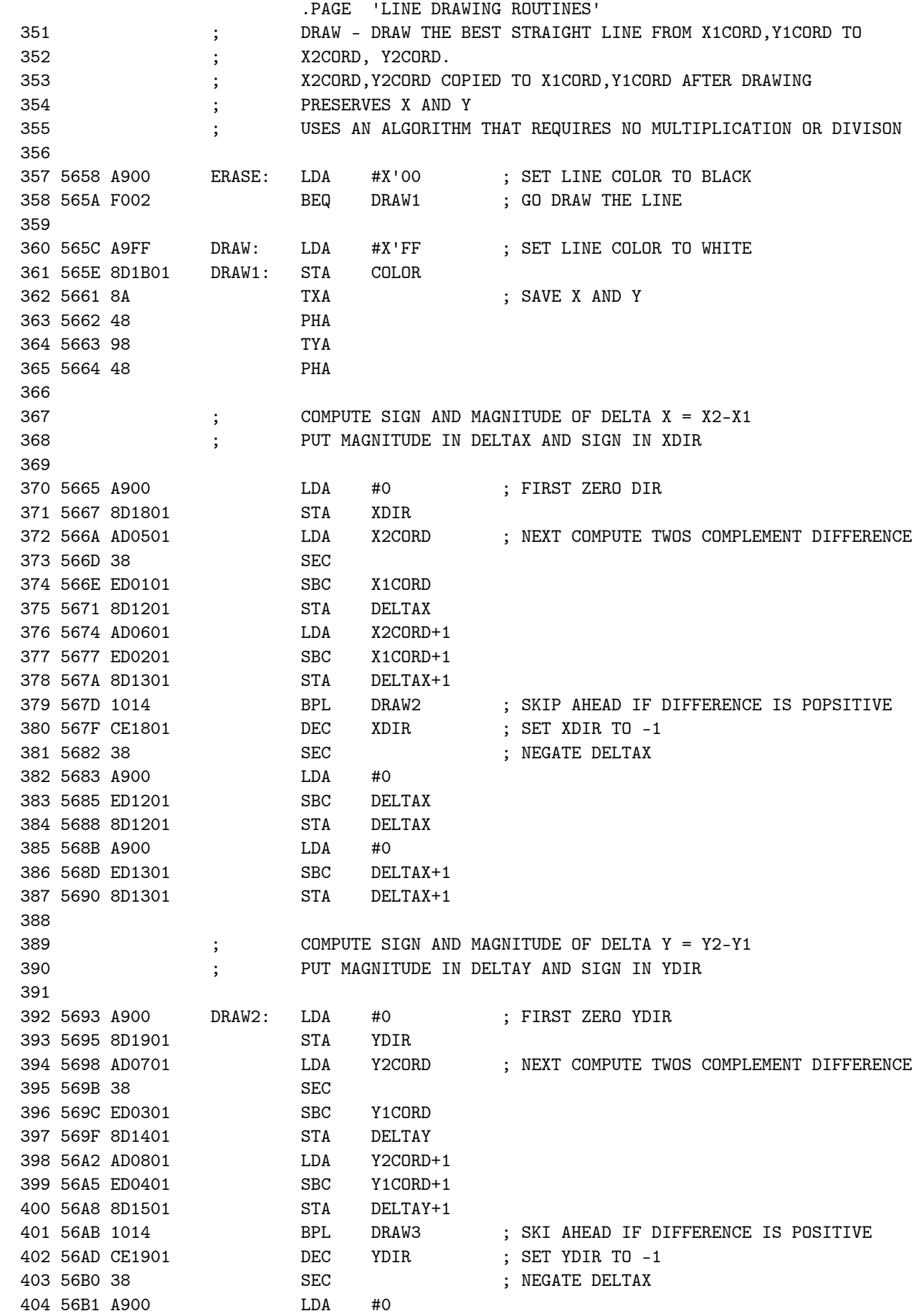

 405 56B3 ED1401 SBC DELTAY 406 56B6 8D1401 STA DELTAY 407 56B9 A900 LDA #0 408 56BB ED1501 SBC DELTAY+1 409 56BE 8D1501 STA DELTAY+1 410 411 ; DETERMINE IF DELTAY IS LARGER THAN DELTAX 412 ; IF SO, EXCHANGE DELTAY AND DELTAX AND SET XCHFLG NONZERO 413 ; ALSO INITIALIZE ACC TO DELTAX 414 ; PUT A DOT AT THE INITIAL DENPOINT 415 416 56C1 A900 DRAW3: LDA #0 ; FIRST ZERO XCHFLG STA XCHFLG<br>LDA DELTAY 418 56C6 AD1401 LDA DELTAY ; COMPARE DELTAY WITH DELTAX 419 56C9 38 420 56CA ED1201 SBC DELTAX 421 56CD AD1501 LDA DELTAY+1 422 56D0 ED1301 SBC DELTAX+1 423 56D3 901B BCC DRAW4 ; SKIP EXCHANGE IF DELTAX IS GREATER THAN  $\frac{424}{1000}$  424 ; DELTAY 425 56D5 AE1401 LDX DELTAY ; EXCHANGE DELTAX AND DELTAY 426 56D8 AD1201 LDA DELTAX 427 56DB 8D1401 STA DELTAY 428 56DE 8E1201 STX DELTAX 429 56E1 AE1501 LDX DELTAY+1 430 56E4 AD1301 LDA DELTAX+1 431 56E7 8D1501 STA DELTAY+1 432 56EA 8E1301 STX DELTAX+1<br>433 56ED CE1A01 DEC XCHFLG 433 56ED CE1A01 DEC XCHFLG ; SET XCHFLG TO -1 434 56F0 AD1201 DRAW4: LDA DELTAX ; INITIALIZE ACC TO DELTAX 435 56F3 8D1601 STA ACC 436 56F6 AD1301 LDA DELTAX+1<br>437 56F9 8D1701 STA ACC+1 437 56F9 8D1701 LDA COLOR ; PUT A DOT AT THE INITIAL ENDPOINT<br>JSR WRPIX ; X1CORD, Y1CORD 438 56FC AD1B01<br>439 56FF 20<u>C155</u> 440 441 ; HEAD OF MAIN DRAWING LOOP 442 ; TEST IF DONE 443 444 5702 AD1A01 DRAW45: LDA XCHFLG ; TEST IF X AND Y EXCHANGED 445 5705 D012 BNE DRAW5 ; JUMP AHEAD IF SO<br>446 5707 AD0101 LDA X1CORD ; TEST FOR X1CORD= 446 5707 AD0101 LDA X1CORD ; TEST FOR X1CORD=X2CORD 447 570A CD0501 CMP X2CORD 448 570D D01F BNE DRAW7 ; GO FOR ANOTHER ITERATION IF NOT 449 570F AD0201 BNE DRAW7<br>450 5712 CD0601 CMP X2CORD+1 450 5712 CD0601 CMP X2CORD-<br>451 5715 D017 BNE DRAW7 451 5715 D017 BNE DRAW7 ; GO FOR ANOTHER ITERATION IF NOT 452 5717 F010 BEQ DRAW6 ; GO RETURN IF SO 453 5719 AD0301 DRAW5: LDA Y1CORD ; TEST FOR Y1CORD=Y2CORD 454 571C CD0701 CMP Y2CORD<br>455 571F DOOD BNE DRAW7 455 571F D00D BNE DRAW7 ; GO FOR ANOTHER ITERATION IF NOT 456 5721 AD0401 LDA Y1CORD+1 457 5724 CD0801 CMP Y2CORD+1 458 5727 D005 BNE DRAW7 ; GO FOR ANOTHER ITERATION IF NOT 459 5729 68 DRAW6: PLA ; RESTORE INDEX REGISTERS

VMSUP K-1008 VM GRAPHIC SUP LINE DRAWING ROUTINES

VMSUP K-1008 VM GRAPHIC SUP LINE DRAWING ROUTINES

 460 572A A8 TAY 461 572B 68 PLA 462 572C AA TAX 463 572D 60 RTS ; AND RETURN 464 465 ; DO A CLACULATION TO DETERMINE IF ONE OR BOTH AXES ARE TO BE 466 ; BUMPED (INCREMENTED OR DECREMENTED ACCORDING TO XDIR AND YDIR) 467 ; AND DO THE BUMPING 468 469 572E AD1A01 DRAW7: LDA XCHFLG ; TEST IF X AND Y EXCHANGED 470 5731 D006 BNE DRAW8 ; JUMP IF SO<br>471 5733 208957 JSR BMPX ; BUMP X IF NOT 471 5733 208957 JSR BMPX ; BUMP X IF NOT 472 5736 4C3C57 473 5739 20A357 DRAW8: JSR BMPY ; BUMP Y IF SO 474 573C 206157 DRAW9: JSR SBDY ; SUBTRACT DY FROM ACC TWICE 475 573F 206157 476 5742 1014 BPL DRAW12 ; SKIP AHEAD IF ACC IS NOT NEGATIVE 477 5744 AD1A01 LDA XCHFLG ; EST IF X AND Y EXCHANGED 478 5747 D006 BNE DRAW10 ; JUMP IF SO 479 5749 20<u>A357</u> JSR BMPY<br>480 574C 4C5257 JMP DRAW11 480 574C 4C5257 481 574F 208957 DRAW10: JSR BMPX ; BUMP X IF SO 482 5752 207557 DRAW11: JSR ADDX ; ADD DX TO ACC TWICE 483 5755 20<u>7557</u> 484 485 5758 AD1B01 DRAW12: LDA COLOR ; OUTPUT THE NEW POINT 486 575B 20C155 JSR WRPIX 487 575E 4C0257 JMP DRAW45 ; GO TEST IF DONE 488 489 ; SUBROUTINES FOR DRAW 490 491 5761 AD1601 SBDY: LDA ACC ; SUBTRACT DELAY FROM ACC AND PUT RESULT 492 5764 38 SEC ; IN ACC 493 5765 ED1401 SBC DELTAY 494 5768 8D1601 STA ACC 495 576B AD1701 LDA ACC+1 496 576E ED1501 SBC DELTAY+1 497 5771 8D1701 STA ACC+1<br>498 5774 60 RTS 498 5774 60 499 500 501 5775 AD1601 ADDX: LDA ACC ; ADD DELTAX TO ACC AND PUT RESULT IN ACC 502 5778 18 CLC 503 5779 6D1201 ADC DELTAX 504 577C 8D1601 STA ACC 505 577F AD1701 LDA ACC+1 506 5782 6D1301 ADC 507 5785 8D1701 STA ACC+1 508 5788 60 RTS 509 510 511 5789 AD1801 BMPX: LDA XDIR ; BUMP X1CORD BY +1 OR -1 ACCORDING 512 578C DOO9 BNE BMPX2 ; XDIR<br>513 578E EE0101 INC X1CORD ; DOUBI INC X1CORD ; DOUBLE INCREMENT X1CORD IF XDIR=0 514 5791 D003 BNE BMPX1

VMSUP K-1008 VM GRAPHIC SUP LINE DRAWING ROUTINES

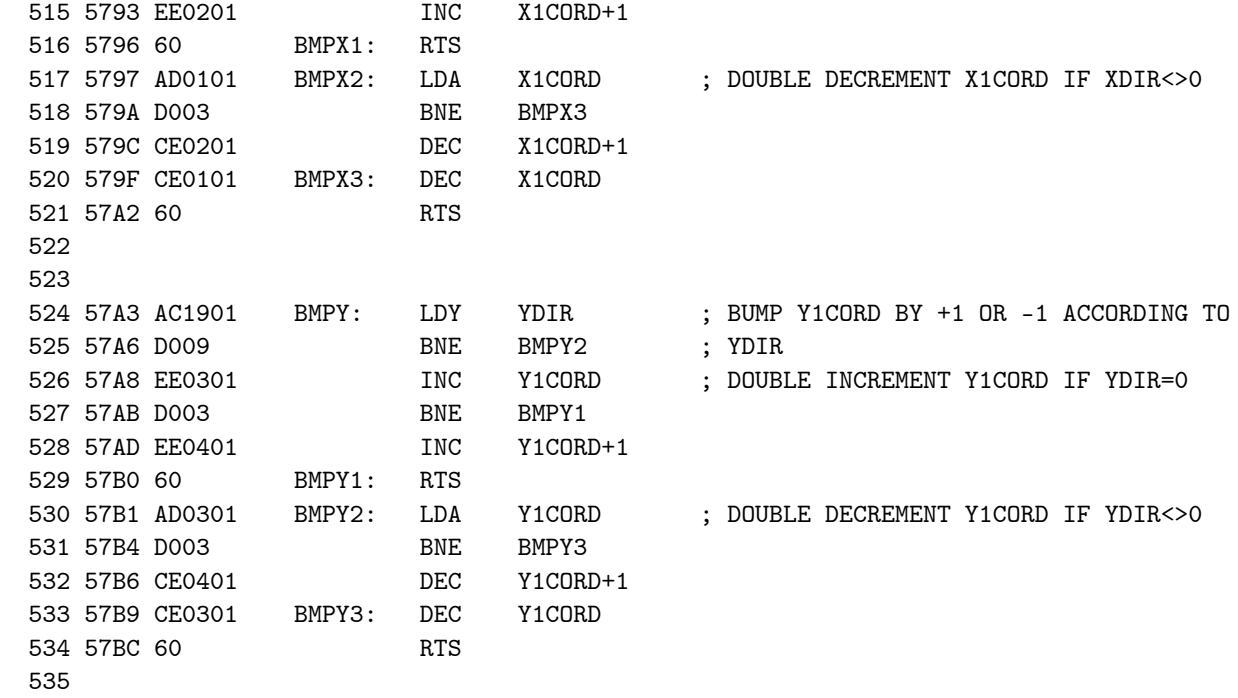

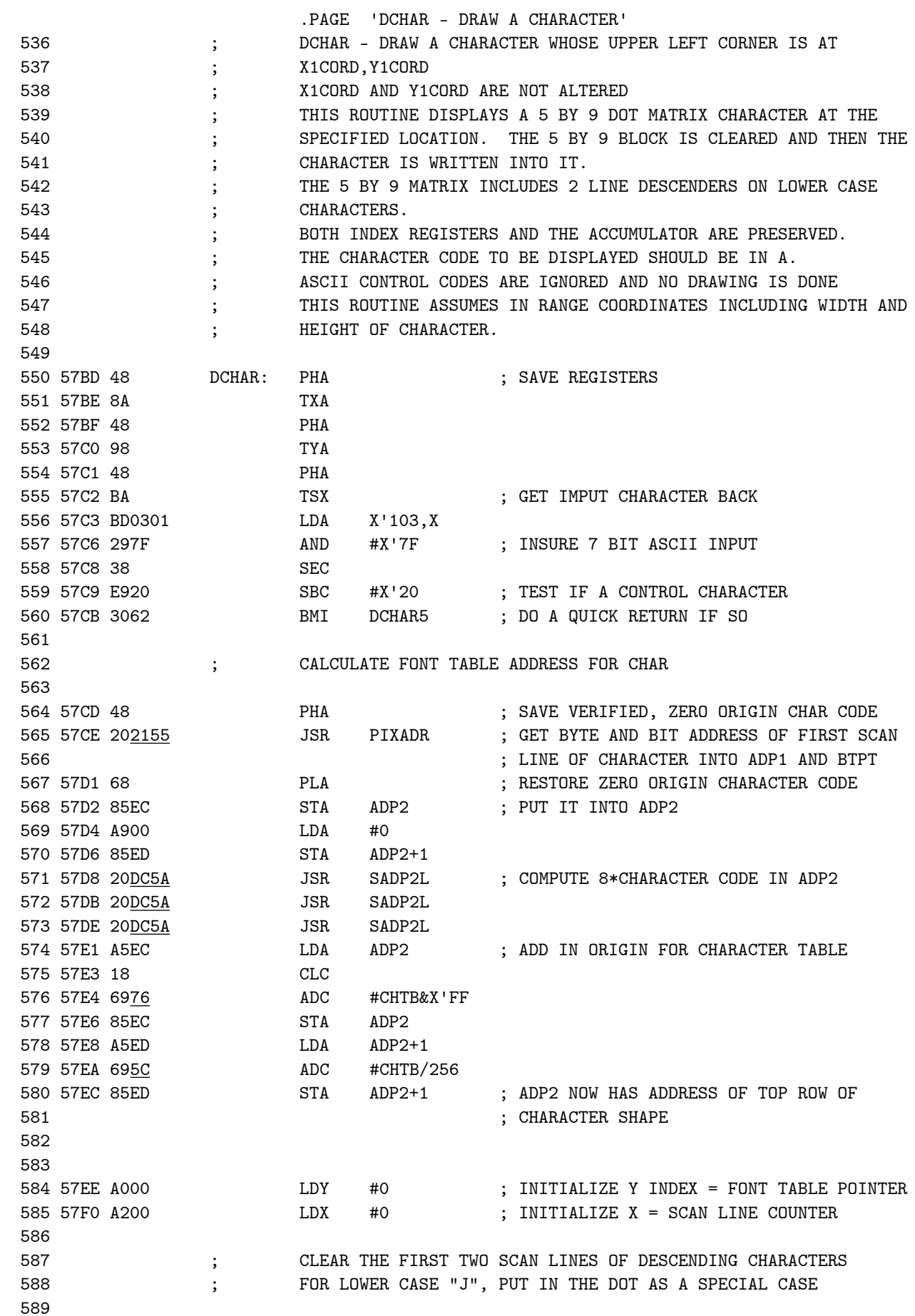

 590 57F2 B1EC LDA (ADP2),Y ; GET THE FIRST ROW FROM THE TABLE 591 57F4 F01C BEQ DCHAR3 ; SKIP AHEAD IF NOT A DESCENDING CHARACTER 592 57F6 A5EC LDA ADP2 ; IF DESCENDING, TEST IF LOWER CASE J 593 57F8 C9C6 CMP #X'6A-X'20\*8+CHTB&X'FF 594 57FA D004 BNE DCHAR1 ; CLEAR FIRST SCAN LINE IF NOT 595 57FC A920 LDA #X'20 ; LOAD THE DOT FOR THE J IF A J 596 57FE D002 BNE DCHAR2 597 5800 A900 DCHAR1: LDA #0 ; DO THE FIRST SCAN LINE 598 5802 208558 DCHAR2: JSR MERGE5 599 5805 20E15A JSR DN1SCN ; GO DOWN 1 SCAN LINE 600 5808 E8 INX ; COUNT SCAN LINES DONE 601 5809 A900 LDA #0 ; CLEAR THE SECOND SCAN LINE 602 580B 20<u>8558</u> JSR 603 580E 20E15A JSR DN1SCN ; GO DOWN ANOTHER SCAN LINE 604 5811 E8 **INX INX EXECUTE:** COUNT SCAN LINES DONE 605 606 ; SCAN QUT THE BODY OF THE CHARACTER 607 608 5812 C8 DCHAR3: INY ; GO TO NEXT SCAN LINE OF THE FRONT<br>609 5813 B1EC LDA (ADP2).Y ; GET THE SCAN LINE EDA (ADP2),Y<br>JSR MERGE5 610 5815 208558 JSR MERGE5 ; MERGE IT WITH GRAPHIC MEMORY AT (ADP1) 611 5818 20E15A JSR DN1SCN ; GO DOWN 1 SCAN LINE 612 581B E8 INX ; COUNT SCAN LINES OUTPUTTED 613 581C COO7 CPY #7 ; TEST IF WHOLE CHARACTER SCANNED OUT<br>614 581E DOF2 BNE DCHAR3 ; GO SCAN OUT ANOTHER ROW IF NOT 614 581E DOF2 BNE DCHAR3 ; GO SCAN OUT ANOTHER ROW IF NOT<br>615 5820 E009 DCHAR4: CPX #9 ; TEST IF THE WHOLE CHARACTER CELL SCANNED 615 5820 E009 DCHAR4: CPX #9 616 5822 F00B BEQ DCHAR5 ; JUMP OUT IF SO 617 5824 A900 LDA #0 ; CLEAR TRAILING SCAN LINES ON 618 5826 208558 JSR MERGE5 ; NON-DESDENDING CHARACTERS 619 5829 20E15A JSR DN1SCN ; TO NEXT LINE 620 582C E8 INX ; COUNT LINES 621 582D DOF1 BNE DCHAR4 ; LOOP UNTIL DONE 622 623 ; RESTORE REGISTERS AND RETURN 624 625 582F 68 DCHAR5: PLA 626 5830 A8 TAY 627 5831 68 PLA 628 5832 AA TAX 629 5833 68 PLA 630 5834 60 RTS 631

DCHAR - DRAW A CHARACTER

VMSUP K-1008 VM GRAPHIC SUP

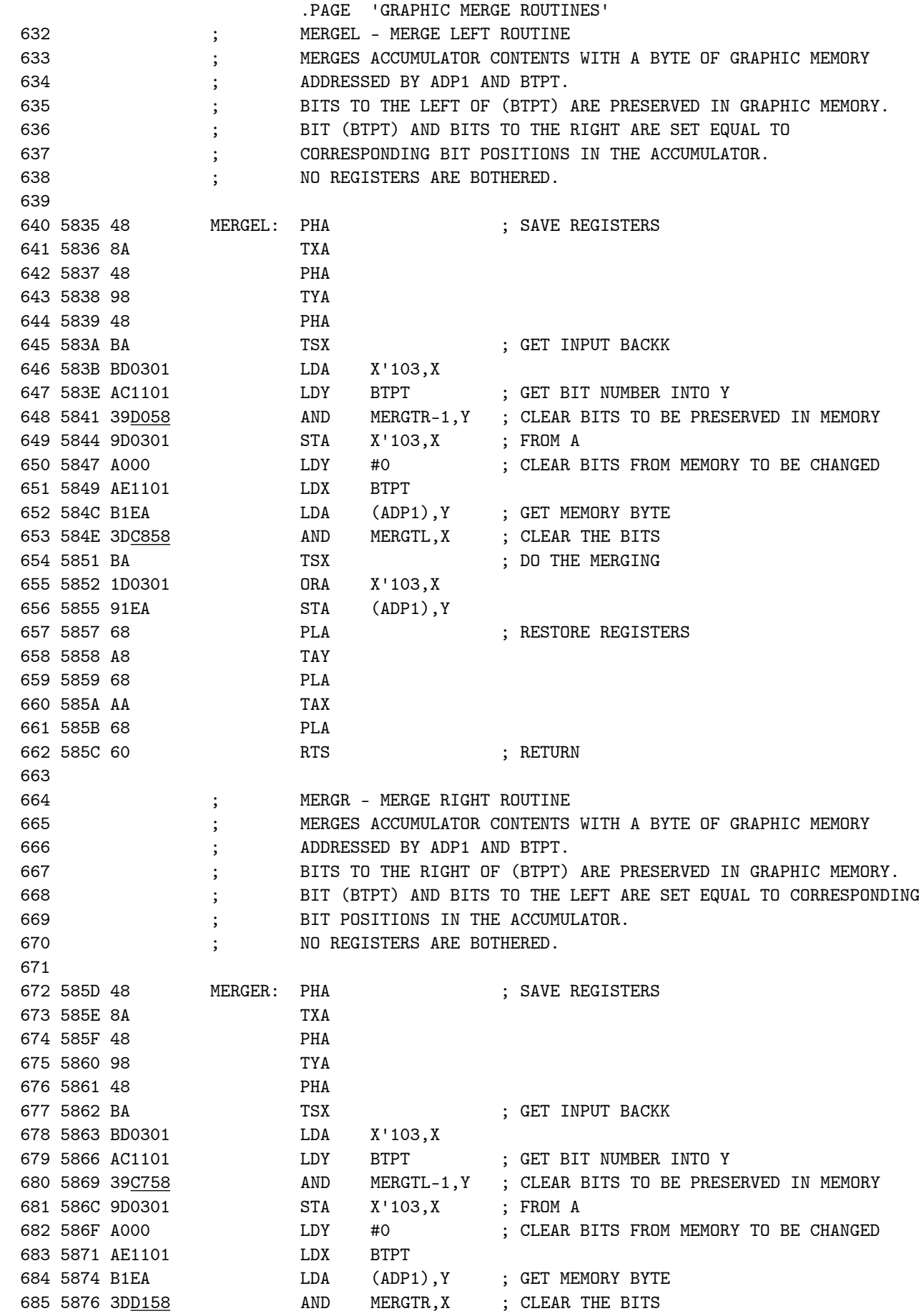
GRAPHIC MERGE ROUTINES 686 5879 BA TSX ; DO THE MERGING 687 587A 1D0301 ORA X'103,X %688 587D 91EA STA (ADP1), Y<br>%689 587F 68 PLA<br>%690 5880 A8 TAY<br>%691 5881 68 PLA 689 587F 68 PLA ; RESTORE REGISTERS 690 5880 A8 691 5881 68 692 5882 AA TAX 693 5883 68 694 5884 60 RTS ; RETURN 695 696 ; MERGE A ROW OF 5 DOTS WITH GRAPHIC MEMORY STARTING AT BYTE 696 ; MERGE A RUW OF 5 DOIS WITH GRAPHIC MEMORES ; ADDRESS AND BIT NUMBER IN ADP1 AND BTPT 698 ; 5 DOTS TO MERGE LEFT JUSTIFIED IN A 699 ; PRESERVES X AND Y 700 701 5885 8D1D01 MERGE5: STA TEMP+1 ; SAVE INPUT DATA 702 5888 98 TYA ; SAVE Y 703 5889 48 PHA 704 588A AC1101 LDY BTPT ; OPEN UP A 5 BIT WINDOW IN GRAPHIC MEMORY 705 588D B9D958 LDA MERGT5,Y ; LEFT BITS 706 5890 A000 LDY #0 ; ZERO Y 707 5892 31EA AND (ADP1),Y 708 5894 91EA STA (ADP1),Y 709 5896 AC1101 LDY BTPT 710 5899 B9E158 LDA MERGT5+8,Y ; RIGHT BITS 711 589C A001 LDY #1 712 589E 31EA AND (ADP1),Y 713 58A0 91EA STA (ADP1),Y 714 58A2 AD1D01 LDA TEMP+1 ; SHIFT DATA RIGHT TO LINE UP LEFTMOST ; DATA BIT WITH LEFTMOST GRAPHIC FIELD 716 58A8 F004 BEQ MERGE2 ; SHIFT BTPT TIMES 717 58AA 4A MERGE1: LSRA 718 58AB 88 DEY 719 58AC DOFC BNE MERGE1 720 58AE 11EA MERGE2: ORA (ADP1),Y ; OVERLAY WITH GRAPHIC MEMORY 721 58B0 91EA STA (ADP1),Y 722 58B2 A908 LDA #8 ; SHIFT DATA LEFT TO LINE UP RIGHTMOST The SEC (1990) SEC (1991) SEC (1991) SEC (1991) SEC (1991) SBC (1991) SBC (1991) SBC (1991) SBC (1991) SBC (1991) SBC (1991) SBC (1991) SBC (1991) SBC (1991) SBC (1991) SBC (1991) SBC (1991) SBC (1991) SBC (1991) SBC (1991 ; SHIFT (8-BTPT) TIMES 725 58B8 A8 TAY 726 58B9 AD1D01 LDA TEMP+1 727 58BC 0A MERGE3: ASLA 728 58BD 88 729 58BE DOFC BNE MERGE3 730 58C0 C8 INY 731 58C1 11EA ORA (ADP1),Y ; OVERLAY WITH GRAPHIC MEMORY ORA (ADP1),Y<br>STA (ADP1),Y 733 58C5 68 PLA ; RESTORE Y 734 58C6 A8 TAY<br>735 58C7 60 RTS 735 58C7 60 RTS ; RETURN 736 737 58C8 0080C0E0 MERGTL: .BYTE X'00,X'80,X'C0,X'E0 ; MASKS FOR MERGE LEFT 738 58CC F0F8FCFE .BYTE X'F0,X'F8,X'FC,X'FE ; CLEAR ALL BITS TO THE RIGHT OF 739 58D0 FF .BYTE X'FF .BYTE : AND INCLUDING BIT N (0=MSB) 740

VMSUP K-1008 VM GRAPHIC SUP

VMSUP K-1008 VM GRAPHIC SUP GRAPHIC MERGE ROUTINES 741 58D1 7F3F1F0F MERGTR: .BYTE X'7F,X'3F,X'1F,X'0F ; MASKS FOR MERGE RIGHT 742 58D5 07030100 .BYTE X'07,X'03,X'01,X'00 ; CLEAR ALL BITS TO THE LEFT OF 743 ; AND INCLUDING BIT N (0=MSB) 744 745 58D9 0783C1E0 MERGT5: .BYTE X'07,X'83,X'C1,X'E0 ; TABLE OF MASKS FOR OPENING UP 746 58DD FOF8FCFE .BYTE X'FO, X'F8, X'FC, X'FE ; A 5 BIT WINDOW ANYWHERE 747 58E1 FFFFFFFF . BYTE X'FF,X'FF,X'FF,X'FF ; IN GRAPHIC MEMORY 748 58E5 7F3F1F0F .BYTE X'7F,X'3F,X'1F,X'0F 749

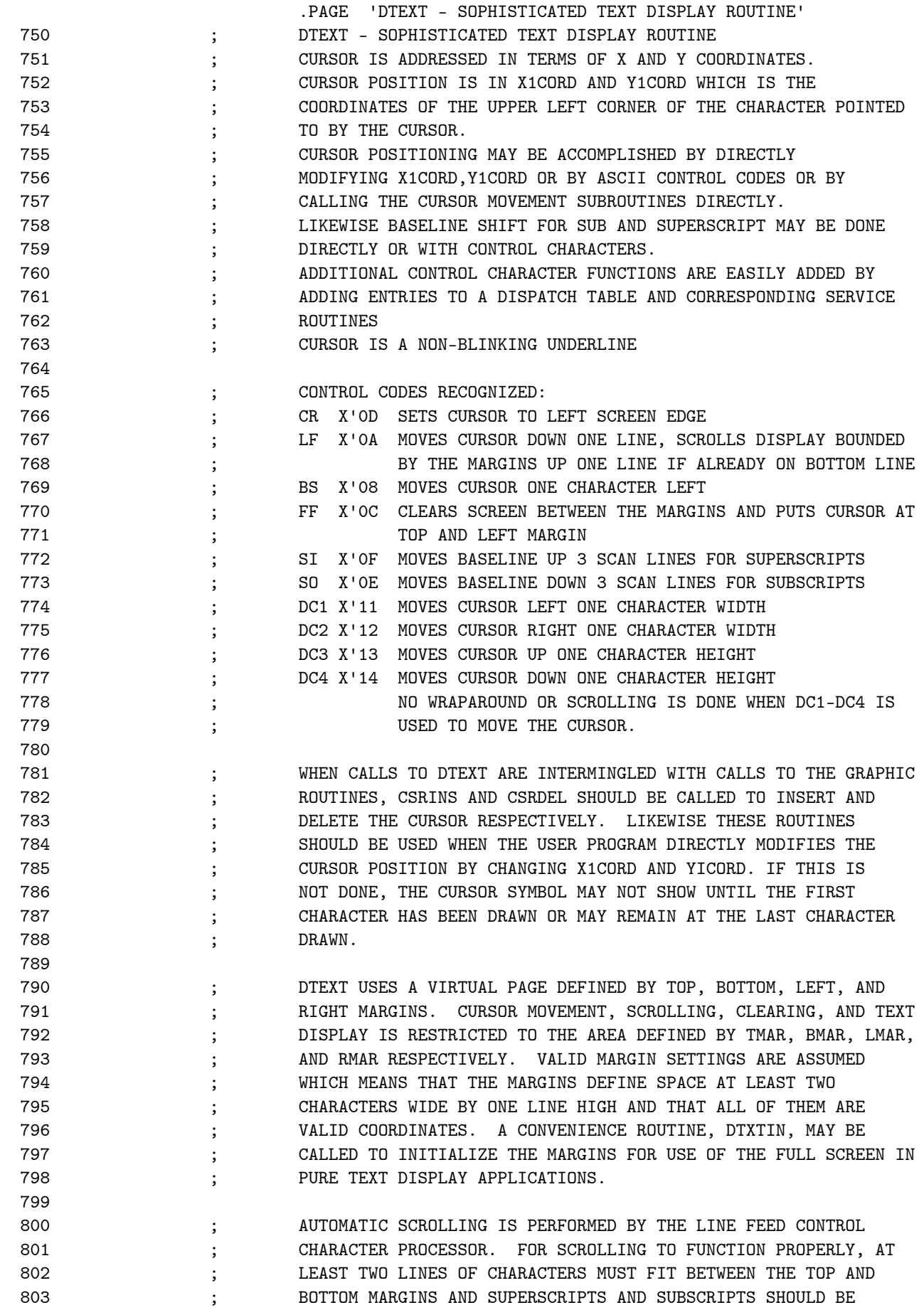

VMSUP K-1008 VM GRAPHIC SUP DTEXT - SOPHISTICATED TEXT DISPLAY ROUTINE

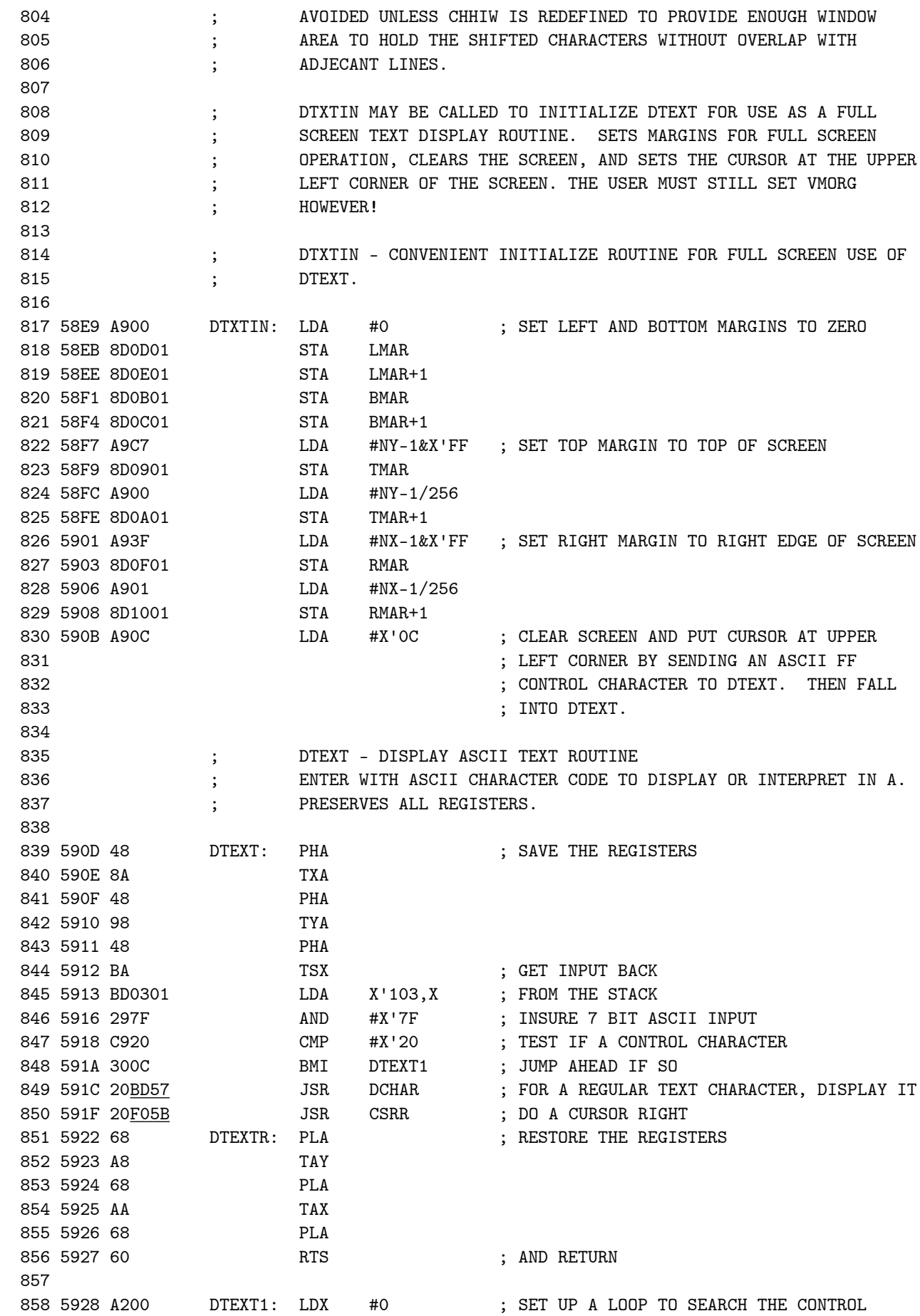

VMSUP K-1008 VM GRAPHIC SUP DTEXT - SOPHISTICATED TEXT DISPLAY ROUTINE

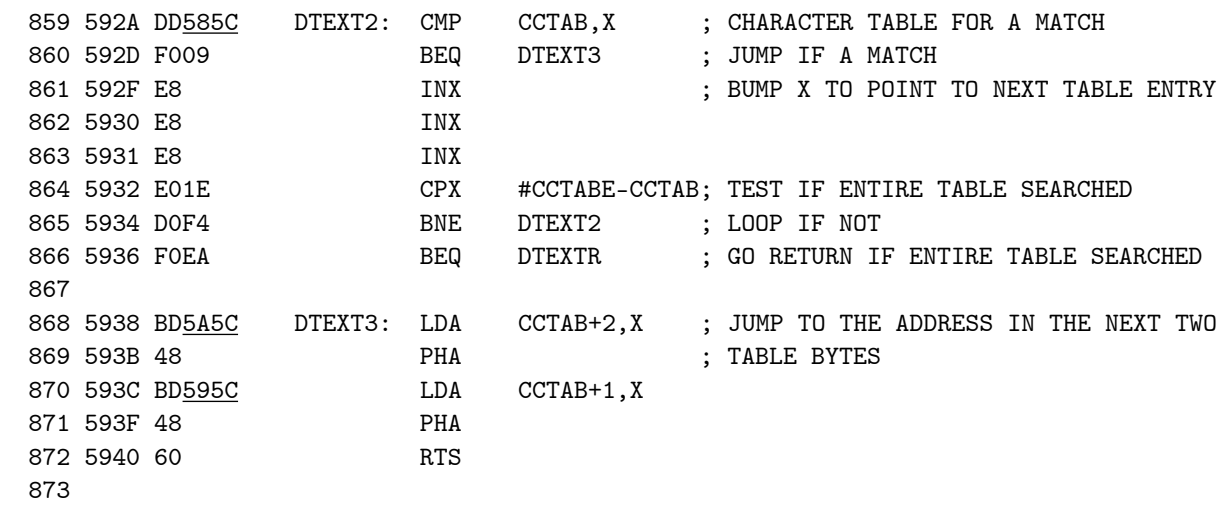

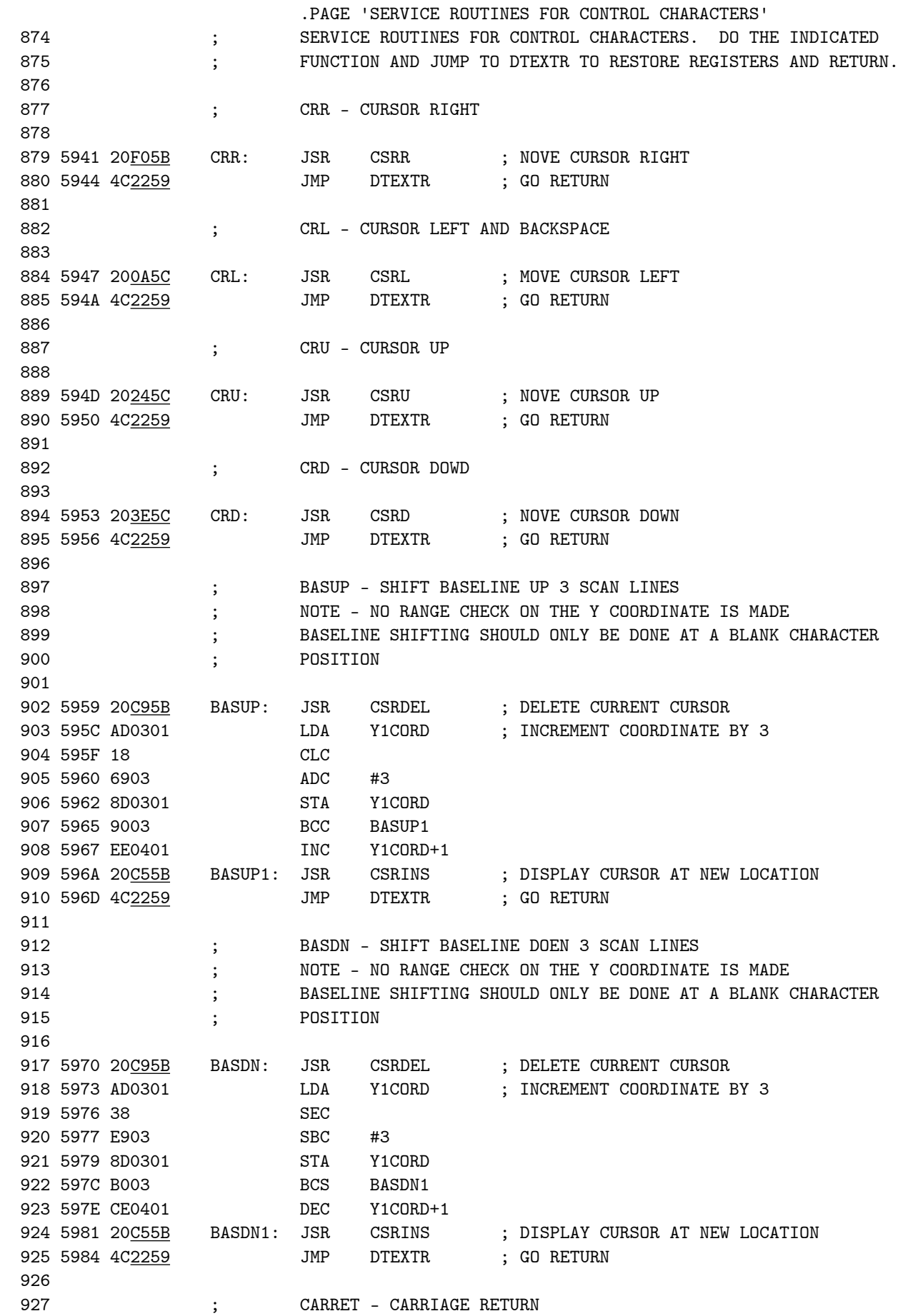

928 929 5987 20<u>C95B</u> CARRET: JSR CSRDEL ; DELETE CURRENT CURSOR<br>930 598A ADOD01 LDA LMAR ; SET X1CORD TO THE LEFT 930 598A AD0D01 LDA LMAR ; SET X1CORD TO THE LEFT MARGIN 931 598D 8D0101 STA X1CORD 932 5990 AD0E01 LDA LMAR+1 933 5993 8D0201 STA X1CORD+1 934 5996 20<u>C55B</u> JSR CSRINS ; DISPLAY CURSOR AT NEW LOCATION 935 5999 4C2259 JMP DTEXTR ; GO RETURN 936 937 **; INFED** - LINE FEED ROUTINE, SCROLLS IF NOT SUFFICIENT SPACE 938 ; AT THE BOTTOM FOR A NEW LINE 939 940 599C 20695B LNFED: JSR DNTST ; TEST IF CURSOR IS TOO FAR DOWN TO ALLOW BCC LNFED1 ; MOVEMENT<br>JSR CSRD ; IF OK, DO A SIMPLE CURSOR DOWN 942 59A1 20<u>3E5C</u> JSR CSRD ; IF OK, DO A SIMPLE CURSOR DOWN 943 59A4 4C<u>2259</u> JMP DTEXTR ; AND GO RETURN 944 59A7 20C95B LNFED1: JSR CSRDEL ; DELETE CURRENT CURSOR<br>945 59AA 20<u>ED5A</u> JSR RECTP ; SAVE CURSOR COORDINATE 945 59AA 20ED5A JSR RECTP ; SAVE CURSOR COORDINATES AND PROCESS 946 ; CORNER DATA 947 59AD AD1201 LNFED0: LDA TLBYT ; ADD CHHIW SCAN LINES TO ADDRESS OF TOP 948 59B0 18 CLC ; LEFT CORNER TO ESTABLISH ADDRESS OF 949 59B1 69B8 ADC #CHHIW\*NX/8&X'FF ; FIRST SCAN LINE TO SCROLL 950 59B3 85EC STA ADP2 ; AND PUT INTO ADP2 951 59B5 AD1301 LDA TLBYT+1 952 59B8 6901 ADC #CHHIW\*NX/8/256 953 59BA 85ED STA ADP2+1 954 955 ; MOVE LEFT PARTIAL BYTE 956 957 59BC AD1201 LNFED2: LDA TLBYT ; MOVE CURRENT TOP LEFT BYTE ADDRESS INTO 958 59BF 85EA STA ADP1 ; ADP1 959 59C1 AD1301 LDA TLBYT+1 960 59C4 85EB STA ADP1+1 961 59C6 AD1801 LDA TLBIT ; MOVE LEFT BIT ADDRESS TO BTPT 962 59C9 8D1101 STA BTPT 963 59CC A000 LDY #0 964 59CE B1EC LDA (ADP2),Y ; MOVE A PARTIAL BYTE FROM (ADP2) 965 59D0 20<u>3558</u> JSR MERGEL ; TO (ADP1) ACCORDING TO BTPT 965 59D0 20<u>3558</u><br>966 967 ; MOVE FULL BYTES IN THE MIDDLE 968 969 59D3 E6EA LNFED3: INC ADP1 ; INCREMENT ADP1 970 59D5 D002 BNE LNFED4 971 59D7 E6EB INC ADP1+1 972 59D9 E6EC LNFED4: INC ADP2 ; INCREMENT ADP2<br>973 59DB D002 BNE LNFED5 973 59DB D002 974 59DD E6ED INC ADP2+1 975 59DF A5EA LNFED5: LDA ADP1 ; TEST IF EQUAL TO CURRENT TOP RIGHT BYTE CMP TRBYT 977 59E4 D007 BNE LNFED6 ; SKIP AHEAD IF NOT 978 59E6 A5EB LDA ADP1+1 979 59E8 CD1501 CMP TRBYT+1 980 59EB F007 BEQ LNFED7 ; GO TO RIGHT PARTIAL BYTE PROCESSING IF 981 59ED B1EC LNFED6: LDA (ADP2), Y ; MOVE A BYTE 982 59EF 91EA STA (ADP1), Y

983 59F1 4CD359 JMP LNFED3 ; GO PROCESS NEXT BYTE 984 985 ; MOVE RIGHT PARTIAL BYTE 986 987 59F4 AD1901 LNFED7: LDA TRBIT ; MOVE RIGHT BIT ADDRESS TO BTPT  $\begin{tabular}{lllllllll} 988 & 59F7 & 8D1101 & \multicolumn{1}{|l|}{} & \multicolumn{1}{|l|}{} & \multicolumn{1}{|l|}{} & \multicolumn{1}{|l|}{} & \multicolumn{1}{|l|}{} & \multicolumn{1}{|l|}{} & \multicolumn{1}{|l|}{} & \multicolumn{1}{|l|}{} & \multicolumn{1}{|l|}{} & \multicolumn{1}{|l|}{} & \multicolumn{1}{|l|}{} & \multicolumn{1}{|l|}{} & \multicolumn{1}{|l|}{} & \multicolumn{1}{|l|}{} & \multicolumn{1}{$  989 59FA B1EC LDA (ADP2),Y ; MOVE A PARTIAL BYTE FROM (ADP2) TO ; (ADP1) ACCORDING TO BTPT 991 59FF A5EC LDA ADP2 ; TEST IF ADP2 = BRBYT 992 5A01 CD1601 CMP BRBYT 993 5A04 D009 BNE LNFED8 ; JUMP AHEAD IF NOT 994 5A06 A5ED LDA ADP2+1 995 5A08 CD1701 CMP BRBYT+1 996 5A0B D002 BNE LNFED8 ; JUMP AHEAD IF NOT 997 5A0D F01F BEQ LNFEDB ; FINISHED WITH MOVE PART OF SCROLL, GO 998 ; CLEAR AREA LEFT AT BOTTOM OF RECTANGLE 999 1000 ; PREPARE TO START NEXT LINE 1001 1002 5A0F AD1201 LNFED8: LDA TLBYT ; ADD NX/8 TO TOP LEFT BYTE ADDRESS 1003 5A12 18 CLC<br>1004 5A13 6928 ADC #NX/8 1004 5A13 6928 1005 5A15 8D1201 STA TLBYT 1006 5A18 9003 BCC LNFED9<br>1007 5A1A EE1301 INC TLBYT+1 1007 5A1A EE1301 1008 5A1D AD1401 LNFED9: LDA TRBYT ; ADD NX/8 TO TOP RIGHT BYTE ADDRESS 1009 5A20 18 CLC 1010 5A21 6928 ADC #NX/8 1010  $\frac{3.21}{2.23}$  8D1401 1012 5A26 9085 BCC LNFED0 1013 5A28 EE1501 INC TRBYT+1 1014 5A2B 4CAD59 JMP LNFED0 ; GO MOVE NEXT SCAN LINE 1015 1016 ; CLEAR REGION AT BOTTOM OF RECTANGLE FOR NEW LINE OF TEXT ; AND REINSERT CURSOR 1018 1019 5A2E 20<u>735A</u> LNFEDB: JSR LNCLR ; DO THE CLEARING<br>1020 5A31 AD0501 LDA X2CORD ; RESTORE CURSOR ( LDA X2CORD ; RESTORE CURSOR COORDINATES<br>STA X1CORD 1021 5A34 8D0101 1022 5A37 AD0601 LDA X2CORD+1 1023 5A3A 8D0201 STA A2ORD+1<br>1024 5A3D AD0701 LDA Y2CORD 1024 5A3D AD0701 1025 5A40 8D0301 STA Y1CORD 1026 5A43 AD0801 LDA Y2CORD+1 1027 5A46 8D0401 STA Y1CORD+1<br>1028 5A49 20<u>C55B</u> JSR CSRINS<br>1000 5116 100050 ; INSERT CURSOR AT THE SAME POSITION  $1028 \quad 5A49 \quad 20\underline{\text{C55B}}$   $1029 \quad 5A4C \quad 4C\underline{2259}$   $1029 \quad 5A4C \quad 4C\underline{2259}$   $1029 \quad 5A4C \quad 4C\underline{2259}$   $1029 \quad 5A4C \quad 4C\underline{2259}$  1030 1031 ; FMFED - FORM FEED ROUTINE, CLEARS THE SCREEN BETWEEN THE 1032 ; The MARGINS AND PLACES CURSOR AT UPPER LEFT CORNER OF 1033 **; RECTANGLE DEFINED BY THE MARGINS.**  1034 ; NOTE: ROUTINE MODIFIES BOTH ADDRESS POINTERS AND BOTH SETS OF 1035 ; COORDINATES. 1036 1037 5A4F 20ED5A FMFED: JSR RECTP ; PROCESS MARGIN DATA INTO CORNER

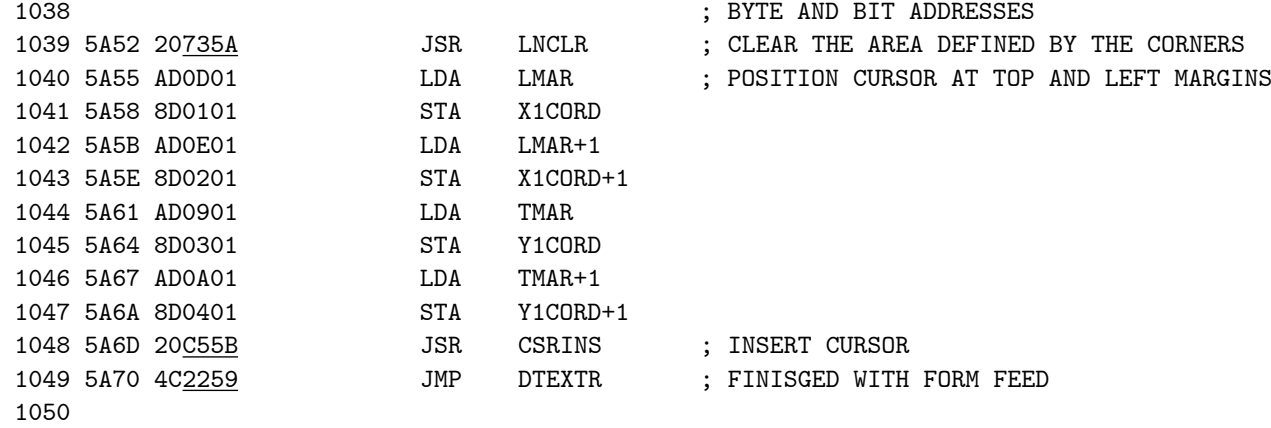

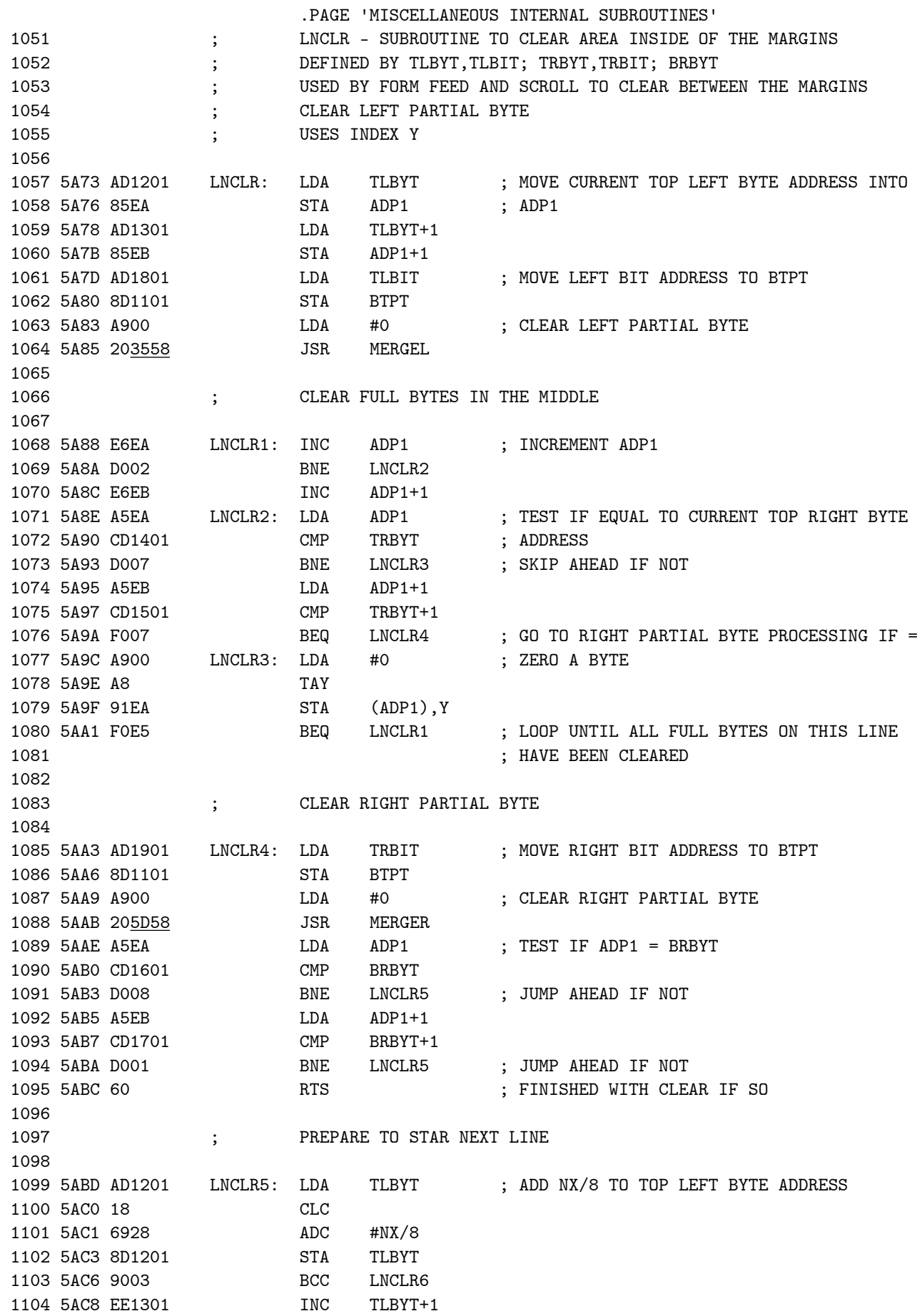

VMSUP K-1008 VM GRAPHIC SUP MISCELLANEOUS INTERNAL SUBROUTINES

 1105 5ACB AD1401 LNCLR6: LDA TRBYT ; ADD NX/8 TO TOP RIGHT BYTE ADDRESS 1106 5ACE 18 CLC<br>1107 5ACF 6928 ADC #NX/8 1107 5ACF 6928 ADC #NX/8 1108 5AD1 8D1401 STA TRBYT 1109 5AD4 909D BCC LNCLR ; GO PROCESS NEXT LINE 1110 5AD6 EE1501 INC TRBYT+1 1111 5AD9 4C735A JMP LNCLR 1112 1113 ; SADP2L - SHIFT ADP2 LEFT 1 BIT POSITION 1114 ; NO REGISTERS BOTHERED 1115 1116 5ADC 06EC SADP2L: ASL ADP2 ; SHIFT LOW PART<br>1117 5ADE 26ED ROL ADP2+1 ; SHIFT HIGH PART 1117 5ADE 26ED ROL ADP2+1 ; SHIFT HIGH PART 1118 5AE0 60 RTS ; RETURN 1119 1120 ; DN1SCN - SUBROUTINE TO ADD NX/8 TO ADP1 TO EFFECT A DOWN 1121 ; SHIFT OF ONE SCAN LINE 1122 ; INDEX REGISTERS PRESERVED 1123 1124 5AE1 A5EA DN1SCN: LDA ADP1 ; ADD NX/8 TO LOW ADP1 1125 5AE3 18 CLC 1126 5AE4 6928 ADC #NX/8 1127 5AE6 85EA STA ADP1 1128 5AE8 9002 BCC DN1SC1<br>1129 5AEA E6EB 1NC ADP1+1 1129 5AEA E6EB INC ADP1+1 ; INCREMENT HIGH PART IF CARRY FROM LOW 1129 SAEA EOED THE ADITY OF SAEA ENGLAND THE SAEA CORP. 1131 1132 ; SUBROUTINE TO ESTABLISH USEFUL DATA ABOUT THE RECTANGLE 1133 ; DEFINED BY THE TEXT MARGINS IN TERMS OF BYTE AND BIT ADDR. 1134 **6 6 6 7 7 7 7LBYT AND TLBIT DEFINE THE UPPER LEFT CORNER, TRBYT AND TRBIT**  1135 ; DEFINE UPPER RIGHT CORNER, BRBYT DEFINES BOTTOM RIGHT CORNER 1136 1137 5AED AD0101 RECTP: LDA X1CORD ; SAVE CURRENT CURSOR POSITION IN  $1138$  5AF0 8D0501 STA X2CORD 1139 5AF3 AD0201 LDA X1CORD+1 1140 5AF6 8D0601 STA X2CORD+1 1141 5AF9 AD0301 LDA Y1CORD 1142 5AFC 8D0701 STA Y2CORD 1143 5AFF AD0401 LDA Y1CORD+1 1144 5B02 8D0801 STA Y2CORD+1 1145 5B05 AD0D01 LDA LMAR ; ESTABLISH BYTE AND BIR ADDRESSES OF 1146 5B08 8D0101 STA X1CORD ; TOP LEFT CORNER 1147 5B0B AD0E01 LDA LMAR+1 1148 5B0E 8D0201 STA X1CORD+1 1149 5B11 AD0901 LDA TMAR 1150 5B14 8D0301 STA Y1CORD 1151 5B17 AD0A01 LDA TMAR+1 1152 5B1A 8D0401 STA Y1CORD+1 1153 5B1D 202155 JSR PIXADR 1154 5B20 A5EA LDA ADP1 1155 5B22 8D1201 1156 5B25 A5EB LDA ADP1+1 1157 5B27 8D1301 STA TLBYT+1 1158 5B2A AD1101 LDA BTPT 1159 5B2D 8D1801 STA TLBIT

VMSUP K-1008 VM GRAPHIC SUP MISCELLANEOUS INTERNAL SUBROUTINES

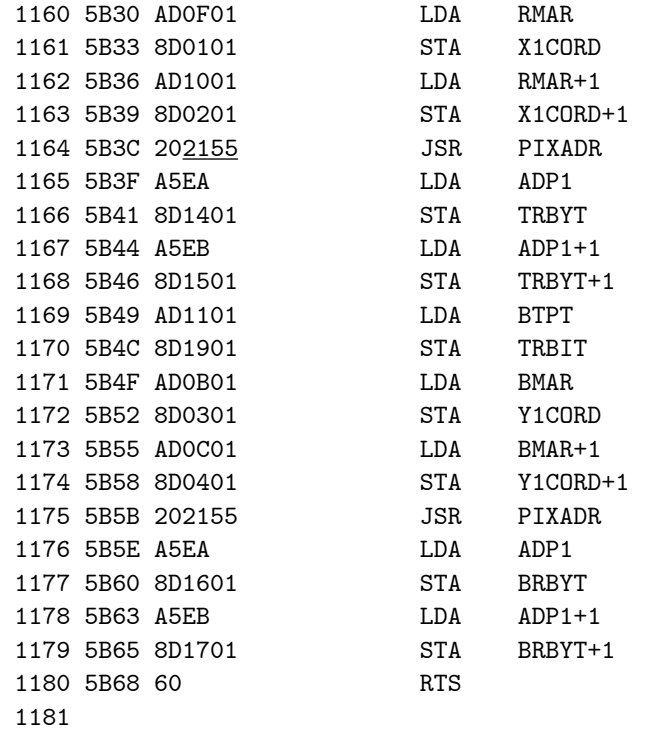

; ESTABLISH BYTE AND BIT ADDRESSES OF TOP ; RIGHT CORNER

; ESTABLISH BYTE ADDRESS OF BOTTOM RIGHT

; CORNER; BIT ADDRESS IS SAME AS BIT ; ADDRESS OF TOP RIGHT CORNER

; RETURN

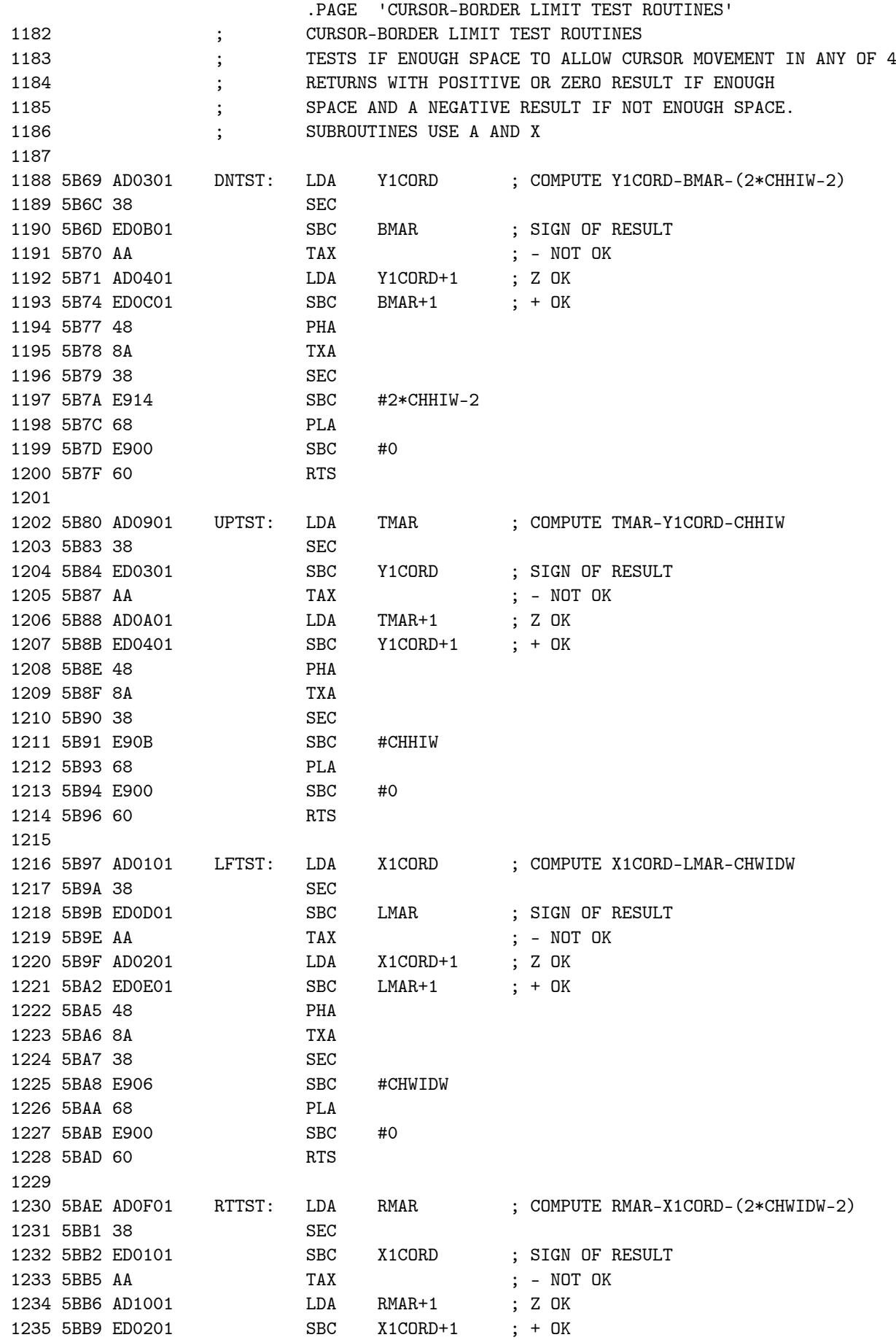

VMSUP K-1008 VM GRAPHIC SUP CURSOR-BORDER LIMIT TEST ROUTINES

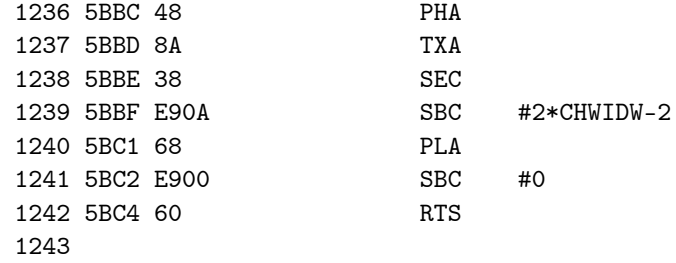

 .PAGE 'CURSOR MANIPULATION ROUTINES' 1244 ; CSRINS - INSERT A CURSOR AT THE CURRENT CURSOR POSITION 1245 ; WHICH IS DEFINED BY X1CORD,Y1CORD 1246 **;** CSRDEL - REMOVE THE CURSOR WHICH IS ASSUMED TO BE AT THE 1247 (and the current current current current current current current current current current current current current current current current current current current current current current current current current current 1248 ; CURSOR IS DISPLAYED AS AN UNDERLINE CHHIM+1 SCAN LINES BELOW 1249 ; ACTUAL CHARACTER COORDINATES WHICH SPECIFY THE LOCATION OF THE 1250 ; UPPER LEFT CORNER OF THE CHARACTER 1251 ; INDEX REGISTERS PRESERVED 1252 1253 5BC5 A9F8 CSRINS: LDA #X'F8 ; SET A FOR INSERTING THE CURSOR<br>1254 5BC7 D002 BNE CSR 1254 5BC7 D002 1255 5BC9 A900 CSRDEL: LDA #0 ; SET A FOR DELETING THE CURSOR 1256 1257 5BCB 48 CSR: PHA ; SAVE A 1258 5BCC AD0301 LDA Y1CORD ; TEMPORARILY SUBTRACT CHHIM FROM Y1CORD 1259 5BCF 38 SEC 1260 5BD0 E909 <br>1261 5BD2 8D0301 STA Y1CORD 1261 5BD2 8D0301 STA Y1CORD STA STA STA STA SERIES SERIES STATES SERIES SERIES SERIES SERIES SERIES SERIES SE 1262 5BD5 B003 1263 5BD7 CE0201 DEC Y1CORD-1 1264 5BDA 20<u>2155</u> CSR1: JSR PIXADR ; COMPUTE ADDRESS OF CURSOR MARK 1265 5BDD 68 PLA ; RESTORE SAVED A 1266 5BDE 20<u>8558</u> JSR MERGES ; MERGE CURSOR DATA WITH DISPLAY MEMORY 1267 5BE1 AD0301 LDA Y1CORD ; RESTORE YICORD BY ADDING CHHIM BACK 1268 5BE4 18 CLC 1269 5BE5 6909 ADC #CHHIM 1270 5BE7 8D0301 STA Y1CORD 1271 5BEA 9003 BCC CSR2 1272 5BEC EE0401 INC Y1CORD+1 1273 5BEF 60 CSR2: RTS ; RETURN 1274 1275 ; CSRR - MOVE CURSOR RIGHT ROUTINE 1276 **;** DO NOTHING IF AGAINST RIGHT MARGIN 1277 ; USES X AND A 1278 1279 5BF0 20<u>AE5B</u> CSRR: JSR RTTST ; TEST IF CURSOR CAN GO RIGHT 1280 5BF3 3014 BMI CSRR2 ; GO RETURN IF NOT ENOUGH ROOM 1281 5BF5 20C95B JSR CSRDEL ; DELETE THE PRESENT CURSOR 1282 5BF8 AD0101 LDA X1CORD ; ADD CHARACTER WINDOW WIDTH TO X 1283 5BFB 18 CLC (CLC ; COORDINATE 1284 5BFC 6906 ADC #CHWIDW 1285 5BFE 8D0101 STA X1CORD 1286 5C01 9003 BCC CSRR1 1287 5C03 EE0201 INC X1CORD+1 1288 5C06 20C55B CSRR1: JSR CSRINS ; DISPLAY CURSOR AT THE NEW LOCATION 1289 5C09 60 CSRR2: RTS ; RETURN 1290 1291 ; CSRL - MOVE CURSOR LEFT 1292 ; DO NOTHING IF AGAINST LEFT MARGIN 1293 ; USES A AND X 1294 1295 5COA 20<u>975B</u> CSRL: JSR LFTST ; TEST IF CURSOR IS TOO FAR LEFT 1296 5C0D 3014 BMI CSRL2 ; JUMP IF IT IS TOO FAR LEFT 1297 5C0F 20C95B JSR CSRDEL ; DELETE THE PRESENT CURSOR

VMSUP K-1008 VM GRAPHIC SUP CURSOR MANIPULATION ROUTINES CURSOR MANIPULATION ROUTINES 1298 5C12 AD0101 LDA X1CORD ; SUBTRACT CHARACTER WINDOW WIDTH FROM  $\begin{array}{lllllllll} \text{1299} & \text{5C15} & \text{38} & & \text{SEC} & & \text{; X COORDINATE} \\ \text{1300} & \text{5C16} & \text{E906} & & \text{SBC} & & \text{\#CHWIDW} \\ \text{1301} & \text{5C18} & \text{8D0101} & & \text{STA} & & \text{X1CORD} \\ \text{1302} & \text{5C1B} & \text{B003} & & & & & & \\ \end{array}$ 1300 5C16 E906 SBC #CHWIDW 1301 5C18 8D0101 STA X1CORD 1302 5C1B B003 BCS CSRL1 1303 5C1D CE0201 DEC X1CORD+1 1304 5C20 20<u>C55B</u> CSRL1: JSR CSRINS ; DISPLAY CURSOR AT THE NEW LOCATION 1305 5C23 60 CSRL2: RTS ; RETURN 1306 1307 ; CSRU - CURSOR UP F 1308 ; DO NOTHING IF AGAINST TOP MARGIN 1309 ; USES A AND X 1310 1311 5C24 20<u>805B</u> CSRU: JSR UPTST ; TEST IF CURSOR IS TOO FAR UP 1312 5C27 3014 BMI CSRU2 ; JUMP IF IT IS TOO HIGH 1313 5C29 20C95B JSR CSRDEL ; DELETE THE PRESENT CURSOR 1314 5C2C AD0301 LDA Y1CORD ; ADD CHARACTER WINDOW HEIGHT TO Y 1315 5C2F 18 CLC ; COORDINATE 1316 5C30 690B ADC #CHHIW 1317 5C32 8D0301 STA Y1CORD 1318 5C35 9003 BCC CSRU1  $\begin{tabular}{lllllllllll} 1314 & 5C2C & \texttt{ADU3U1} & & & & & & & & & \\ 1315 & 5C2F & 18 & & & & & & & & \\ 1316 & 5C30 & 690B & & & & & & & & & \\ 1317 & 5C32 & 8D0301 & & & & & & & & \\ 1318 & 5C35 & 9003 & & & & & & & & \\ 1319 & 5C37 & EEO401 & & & & & & & & \\ \end{tabular}$ 1320 5C3A 20C55B CSRU1: JSR CSRINS ; DISPLAY CURSOR AT THE NEW LOCATION 1321 5C3D 60 CSRU2: RTS ; RETURN 1322 1323 ; CSRD - CURSOR DOWN 1324 ; DO NOTHING IF AGAINST 1325 ; USES X AND A 1326 1327 5C3E 20<u>695B</u> CSRD: JSR DNTST ; TEST IF CURSOR IS TOO FAR DOWN 1328 5C41 3014 BMI CSRD2 ; JUMP IF NOT ENOUGH SPACE 1329 5C43 20C95B JSR CSRDEL ; DELETE THE CURRENT CURSOR 1330 5C46 AD0301 LDA Y1CORD ; SUBTRACT CHARACTER WINDOW HEIGHT FROM 1331 5C49 38 SEC ; Y COORDINATE 1332 5C4A E90B SBC #CHHIW 1332 5C4A E90B<br>1333 5C4C 8D0301 STA Y1CORD 1334 5C4F B003 BCS CSRD1 1335 5C51 CE0401 DEC Y1CORD+1 1336 5C54 20C55B CSRD1: JSR CSRINS ; DISPLAY CURSOR AT THE NEW LOCATION 1337 5C57 60 CSRD2: RTS ; RETURN 1338

VMSUP K-1008 VM GRAPHIC SUP

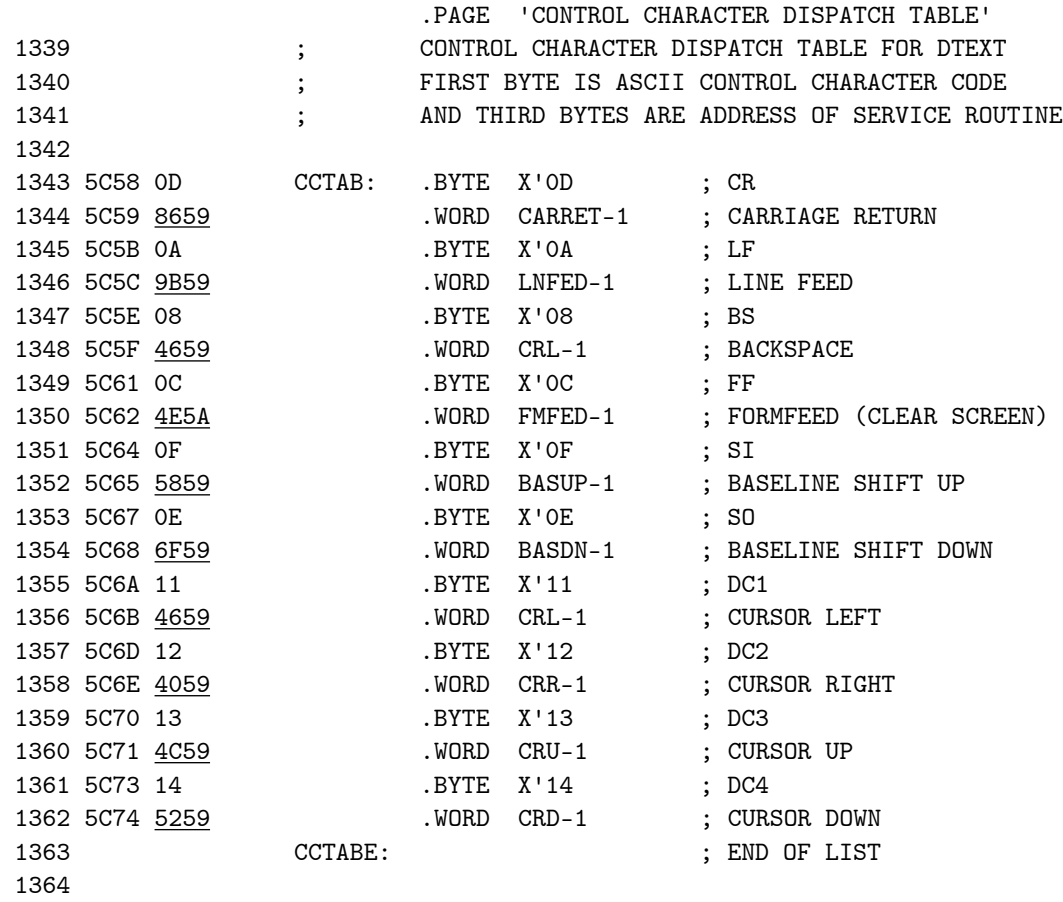

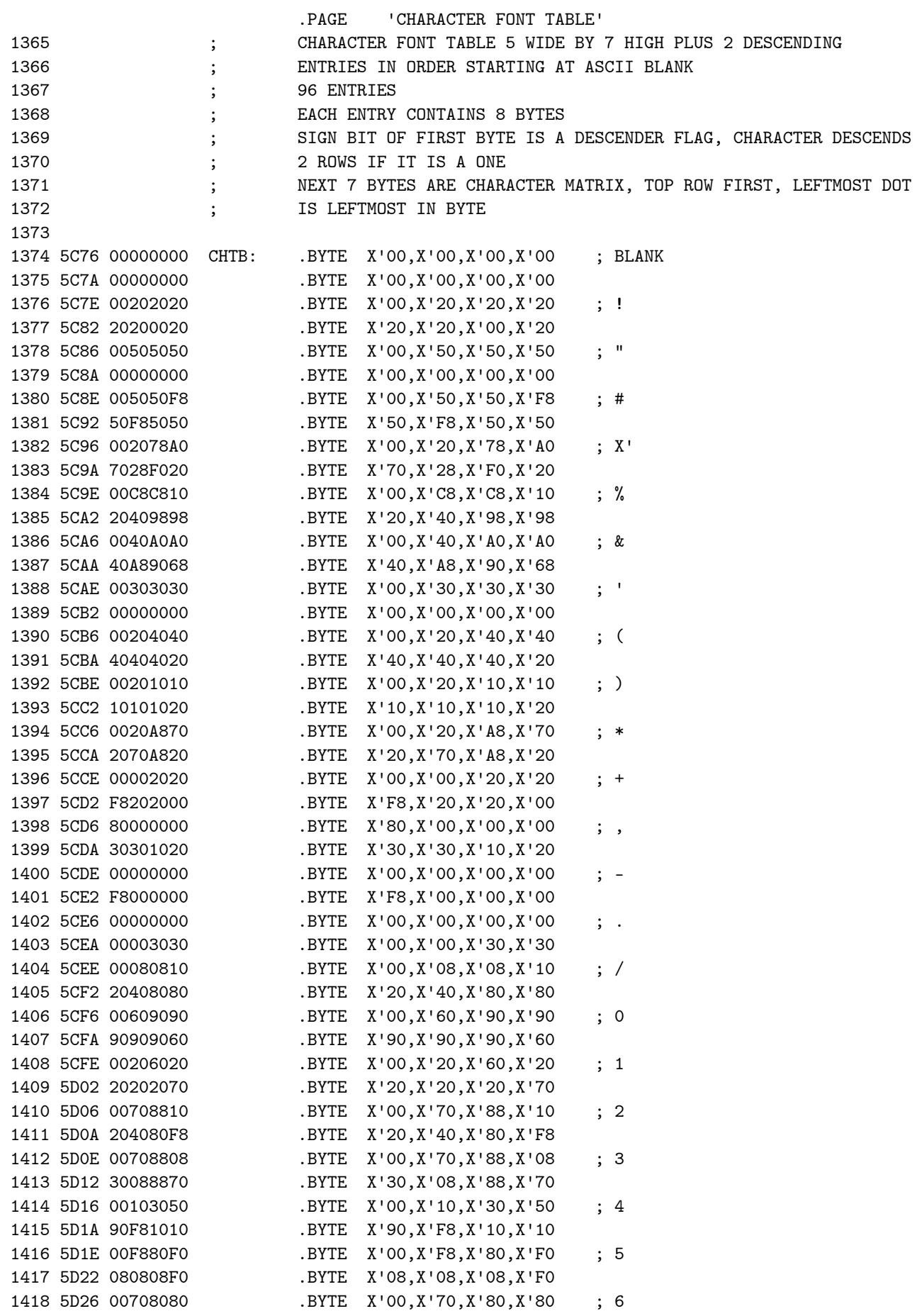

VMSUP K-1008 VM GRAPHIC SUP CHARACTER FONT TABLE

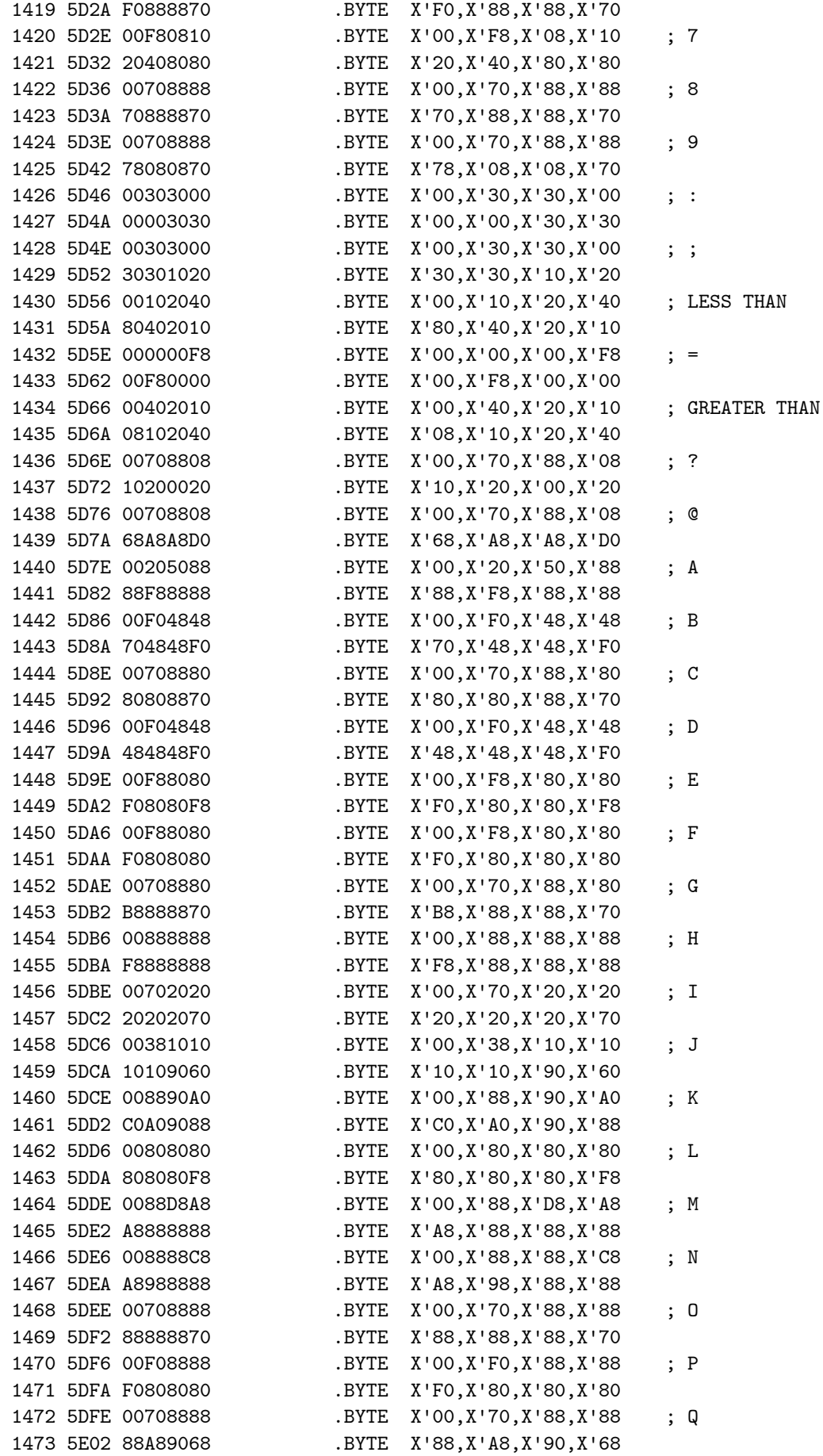

VMSUP K-1008 VM GRAPHIC SUP CHARACTER FONT TABLE

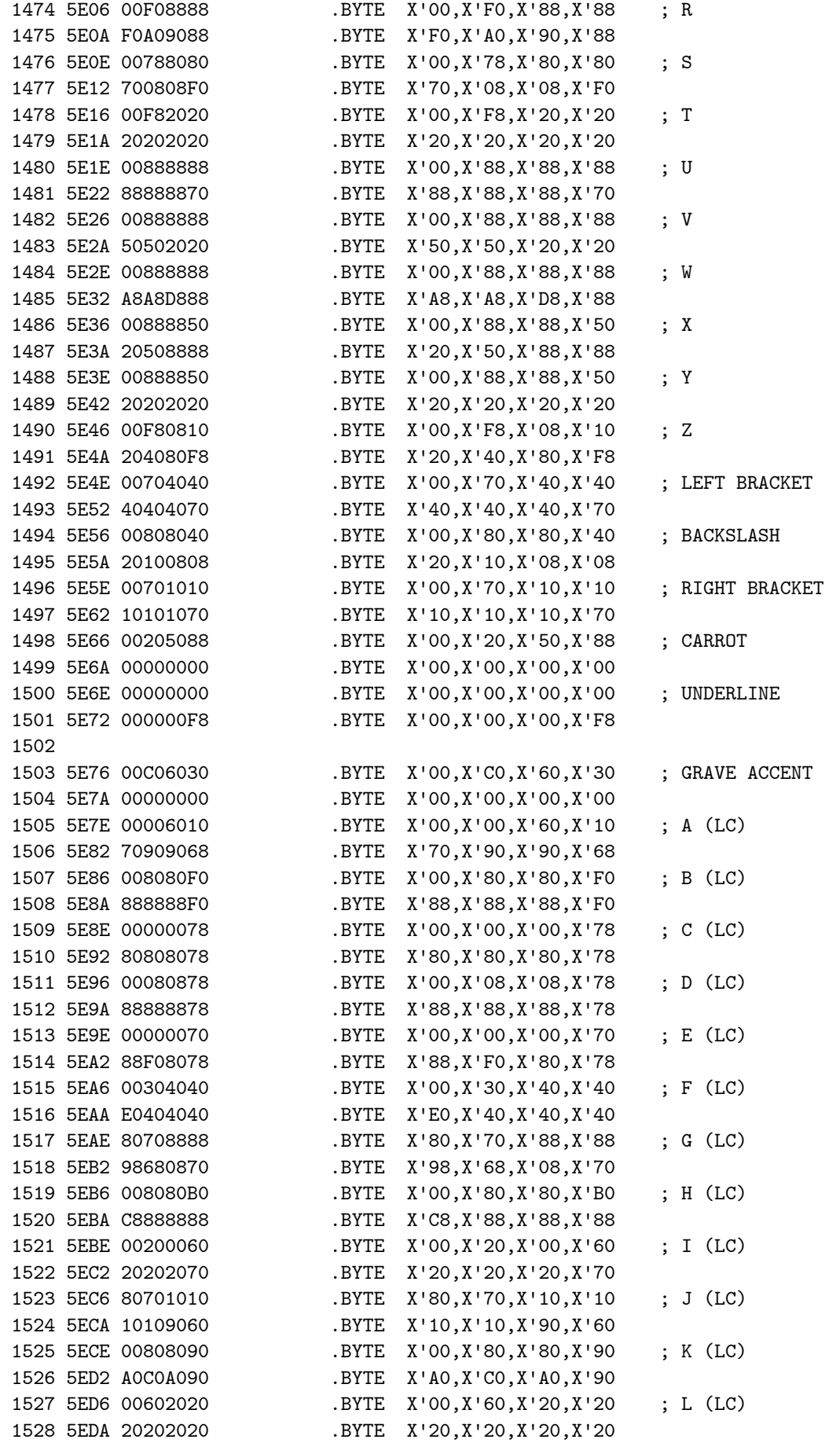

VMSUP K-1008 VM GRAPHIC SUP CHARACTER FONT TABLE

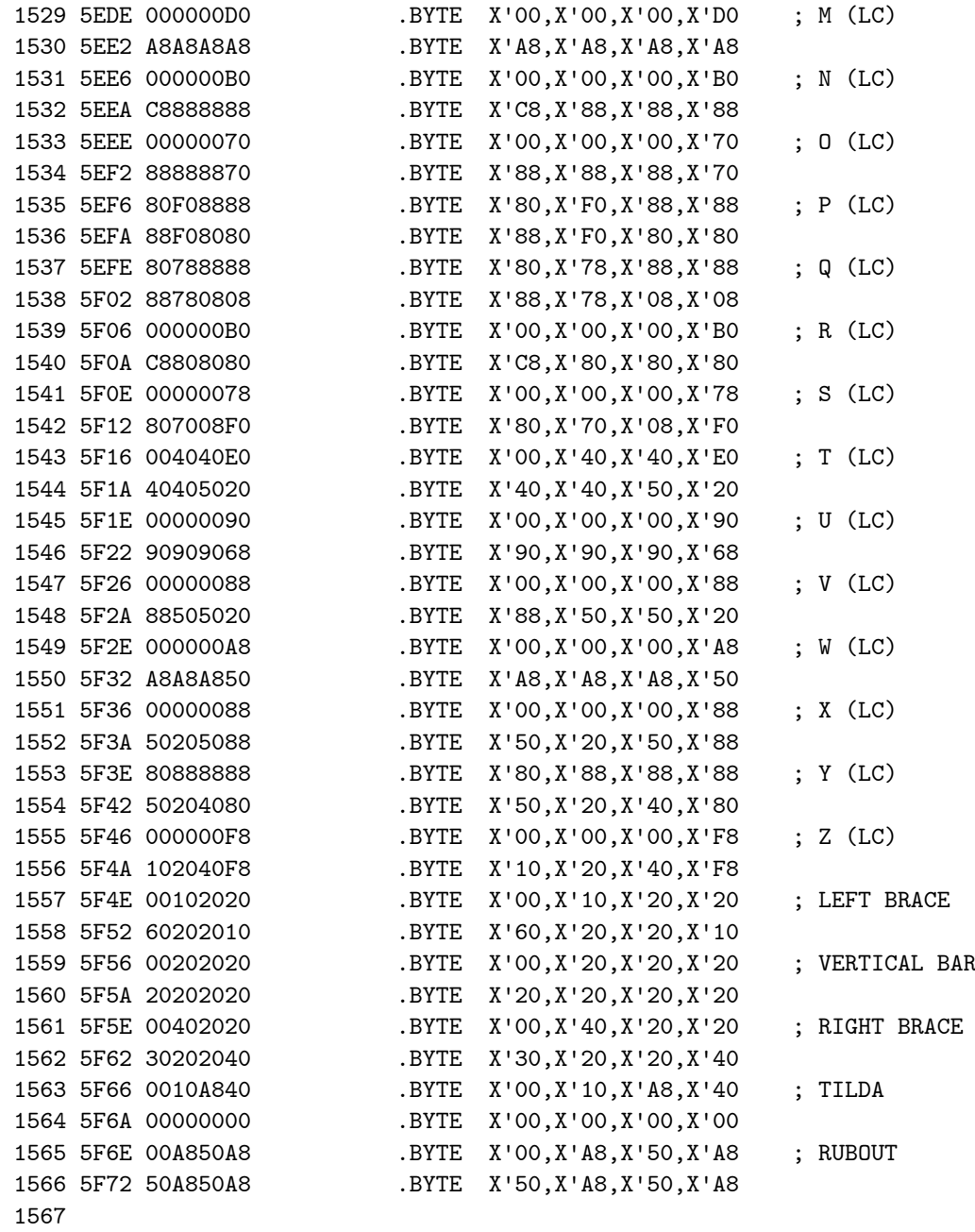

1568 0000 .END

NO ERROR LINES